# $\frac{d\ln\ln}{d}$

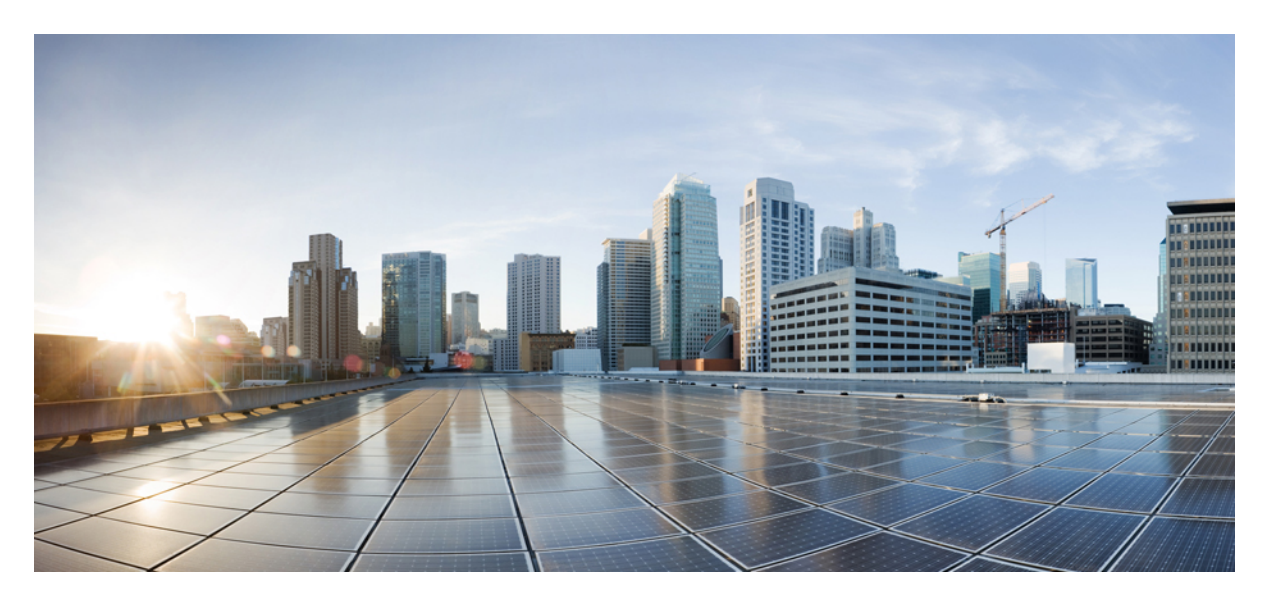

## **Brugervejledning til telefonbrugergrænsefladen CiscoUnity Connection (version 11.x)**

**Første gang udgivet:** 2015-06-01

## **Americas Headquarters**

Cisco Systems, Inc. 170 West Tasman Drive San Jose, CA 95134-1706 USA http://www.cisco.com Tel: 408 526-4000 800 553-NETS (6387) Fax: 408 527-0883

THE SPECIFICATIONS AND INFORMATION REGARDING THE PRODUCTS IN THIS MANUAL ARE SUBJECT TO CHANGE WITHOUT NOTICE. ALL STATEMENTS, INFORMATION, AND RECOMMENDATIONS IN THIS MANUAL ARE BELIEVED TO BE ACCURATE BUT ARE PRESENTED WITHOUT WARRANTY OF ANY KIND, EXPRESS OR IMPLIED. USERS MUST TAKE FULL RESPONSIBILITY FOR THEIR APPLICATION OF ANY PRODUCTS.

THE SOFTWARE LICENSE AND LIMITED WARRANTY FOR THE ACCOMPANYING PRODUCT ARE SET FORTH IN THE INFORMATION PACKET THAT SHIPPED WITH THE PRODUCT AND ARE INCORPORATED HEREIN BY THIS REFERENCE. IF YOU ARE UNABLE TO LOCATE THE SOFTWARE LICENSE OR LIMITED WARRANTY, CONTACT YOUR CISCO REPRESENTATIVE FOR A COPY.

The Cisco implementation of TCP header compression is an adaptation of a program developed by the University of California, Berkeley (UCB) as part of UCB's public domain version of the UNIX operating system. All rights reserved. Copyright © 1981, Regents of the University of California.

NOTWITHSTANDING ANY OTHER WARRANTY HEREIN, ALL DOCUMENT FILES AND SOFTWARE OF THESE SUPPLIERS ARE PROVIDED "AS IS" WITH ALL FAULTS. CISCO AND THE ABOVE-NAMED SUPPLIERS DISCLAIM ALL WARRANTIES, EXPRESSED OR IMPLIED, INCLUDING, WITHOUT LIMITATION, THOSE OF MERCHANTABILITY, FITNESS FOR A PARTICULAR PURPOSE AND NONINFRINGEMENT OR ARISING FROM A COURSE OF DEALING, USAGE, OR TRADE PRACTICE.

IN NO EVENT SHALL CISCO OR ITS SUPPLIERS BE LIABLE FOR ANY INDIRECT, SPECIAL, CONSEQUENTIAL, OR INCIDENTAL DAMAGES, INCLUDING, WITHOUT LIMITATION, LOST PROFITS OR LOSS OR DAMAGE TO DATA ARISING OUT OF THE USE OR INABILITY TO USE THIS MANUAL, EVEN IF CISCO OR ITS SUPPLIERS HAVE BEEN ADVISED OF THE POSSIBILITY OF SUCH DAMAGES.

Any Internet Protocol (IP) addresses and phone numbers used in this document are not intended to be actual addresses and phone numbers. Any examples, command display output, network topology diagrams, and other figures included in the document are shown for illustrative purposes only. Any use of actual IP addresses or phone numbers in illustrative content is unintentional and coincidental.

Cisco and the Cisco logo are trademarks or registered trademarks of Cisco and/or its affiliates in the U.S. and other countries. To view a list of Cisco trademarks, go to this URL: <http://www.cisco.com/go/trademarks>. Third-party trademarks mentioned are the property of their respective owners. The use of the word partner does not imply a partnership relationship between Cisco and any other company. (1110R)

© 2020 Cisco Systems, Inc. Alle rettigheder forbeholdes.

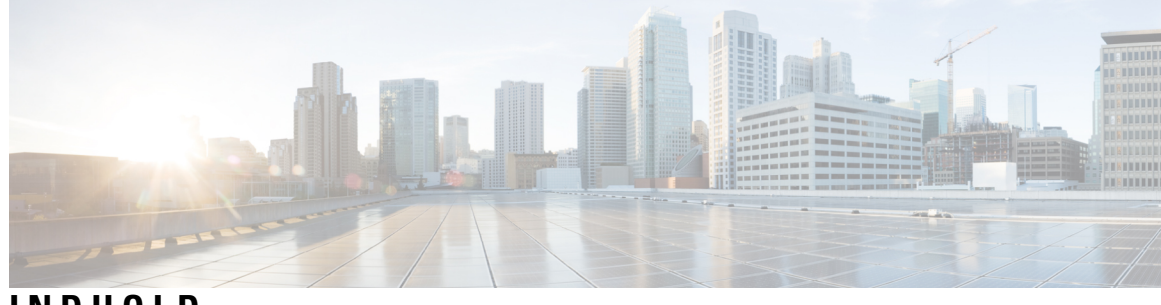

**INDHOLD**

I

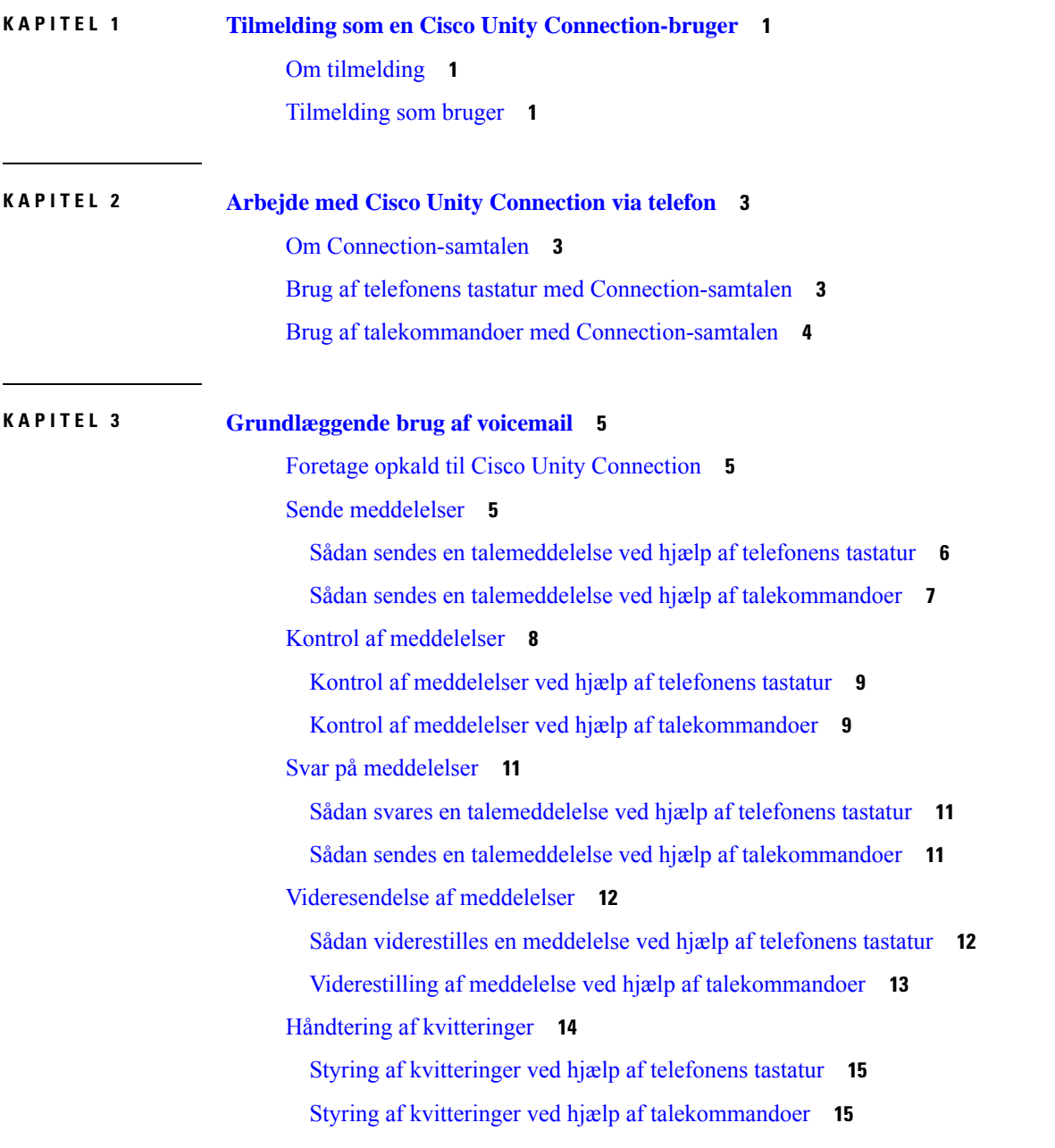

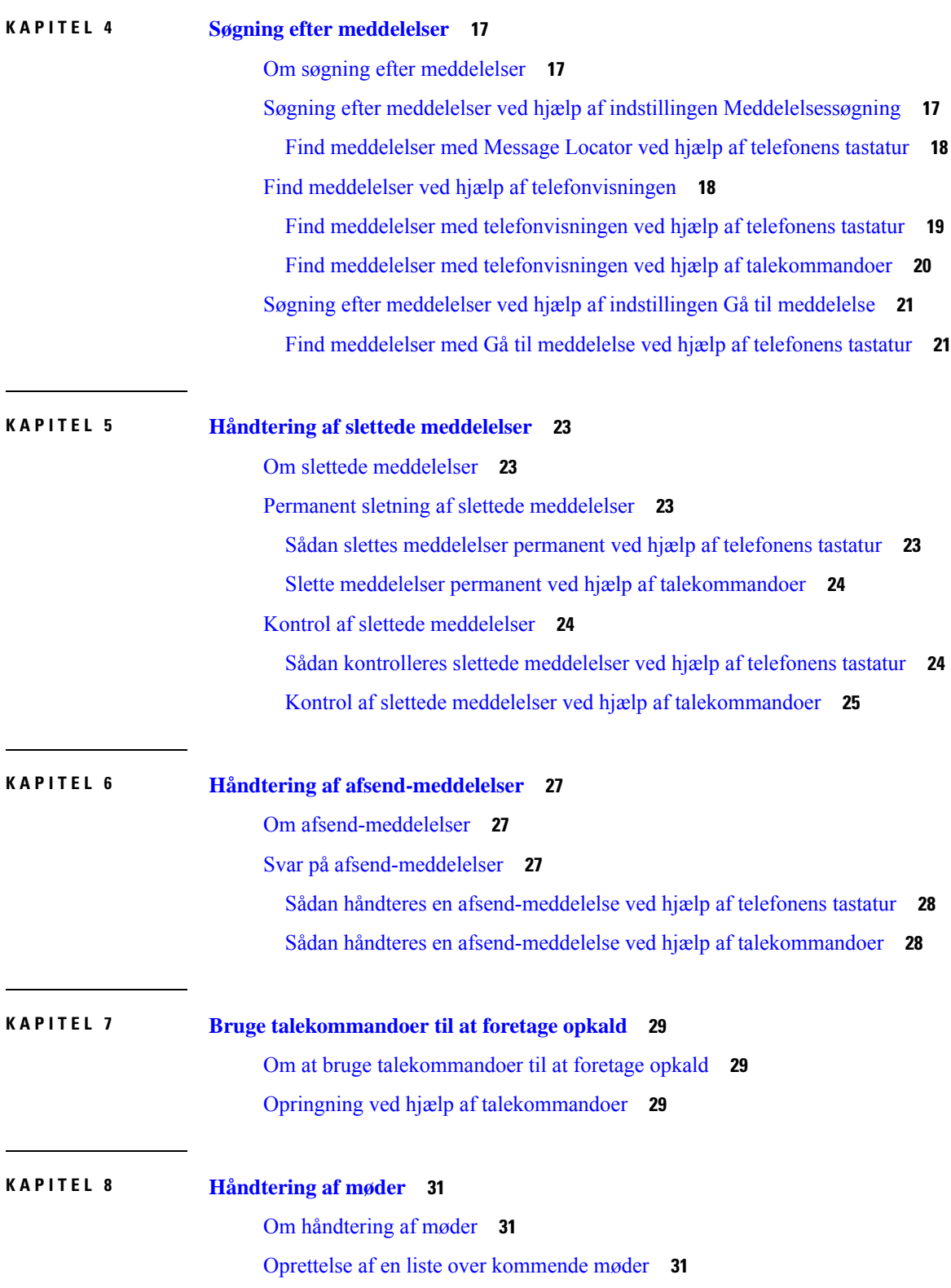

L

i.

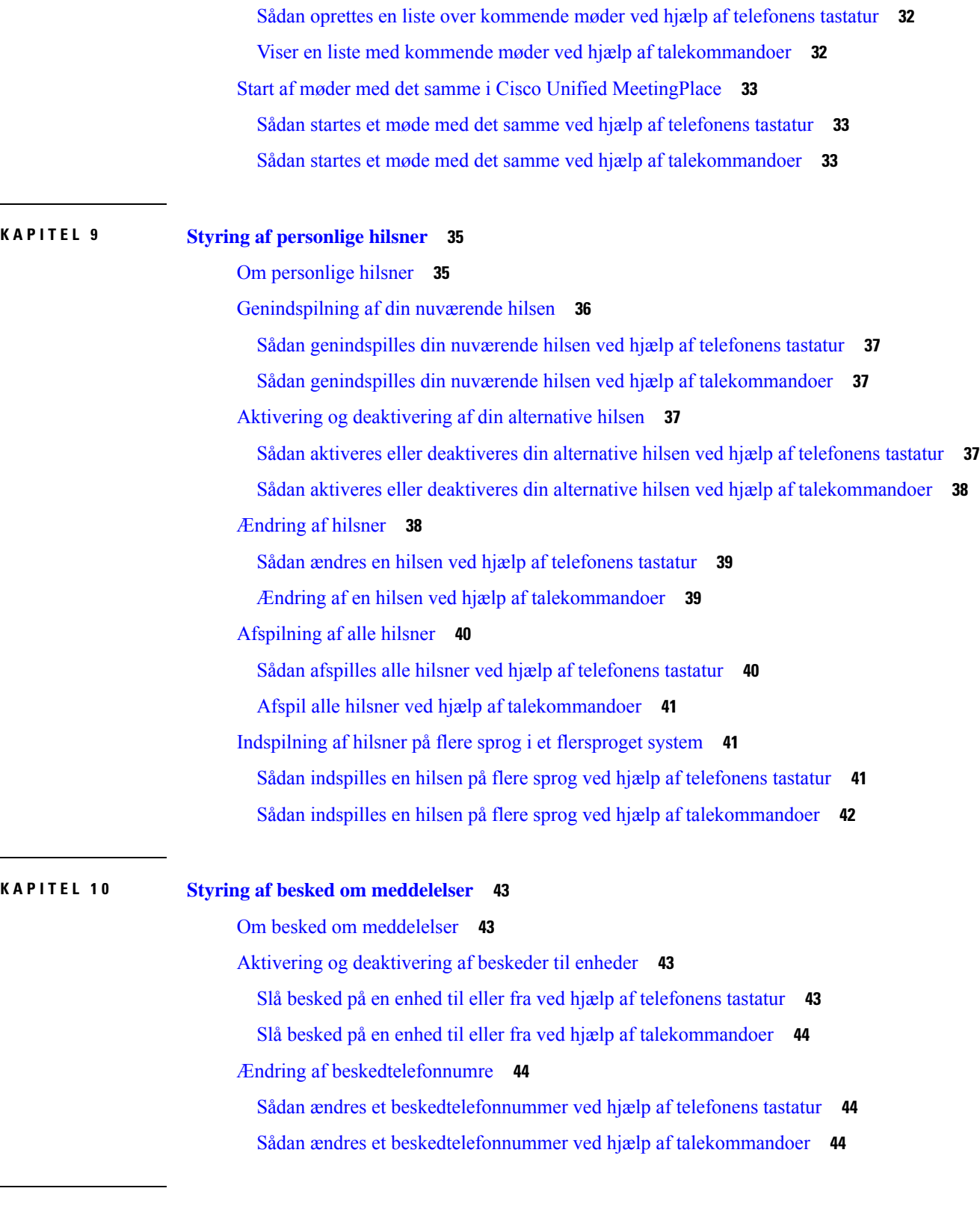

**KAPITEL 1 1 [Styring](#page-56-0) af private lister 47**

 $\mathbf{l}$ 

 $\mathbf I$ 

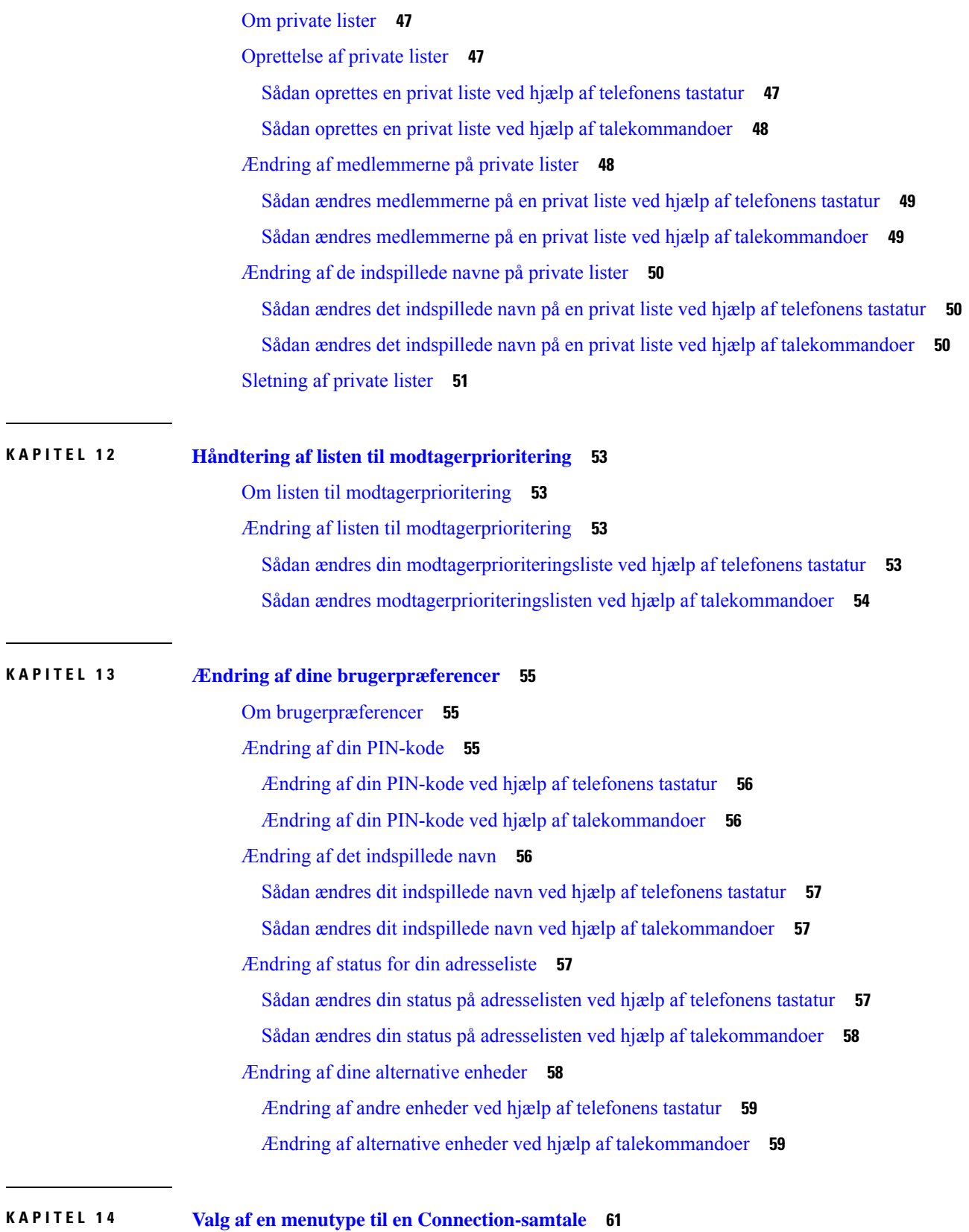

 $\blacksquare$ 

I

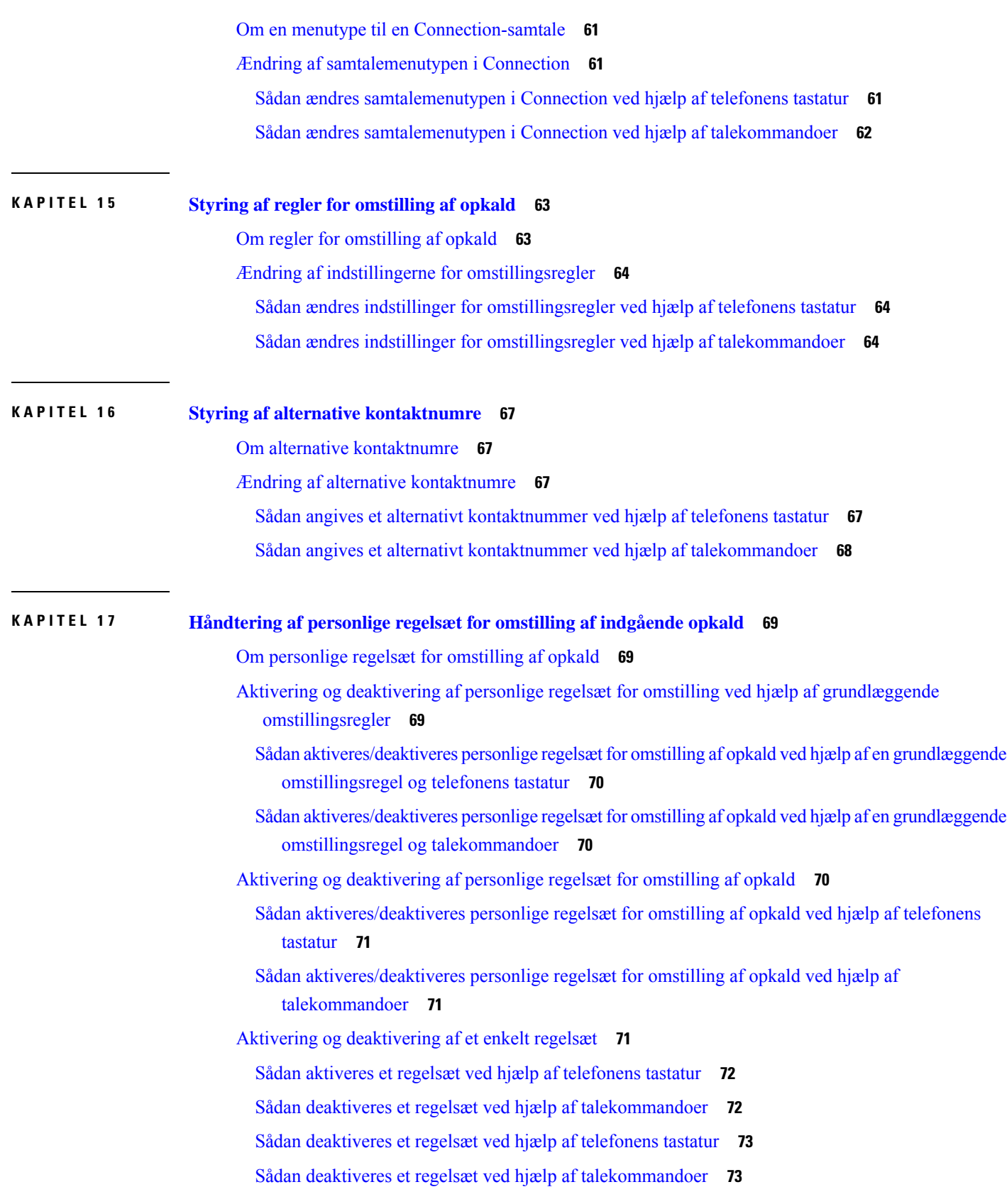

 $\blacksquare$ 

 $\mathbf{l}$ 

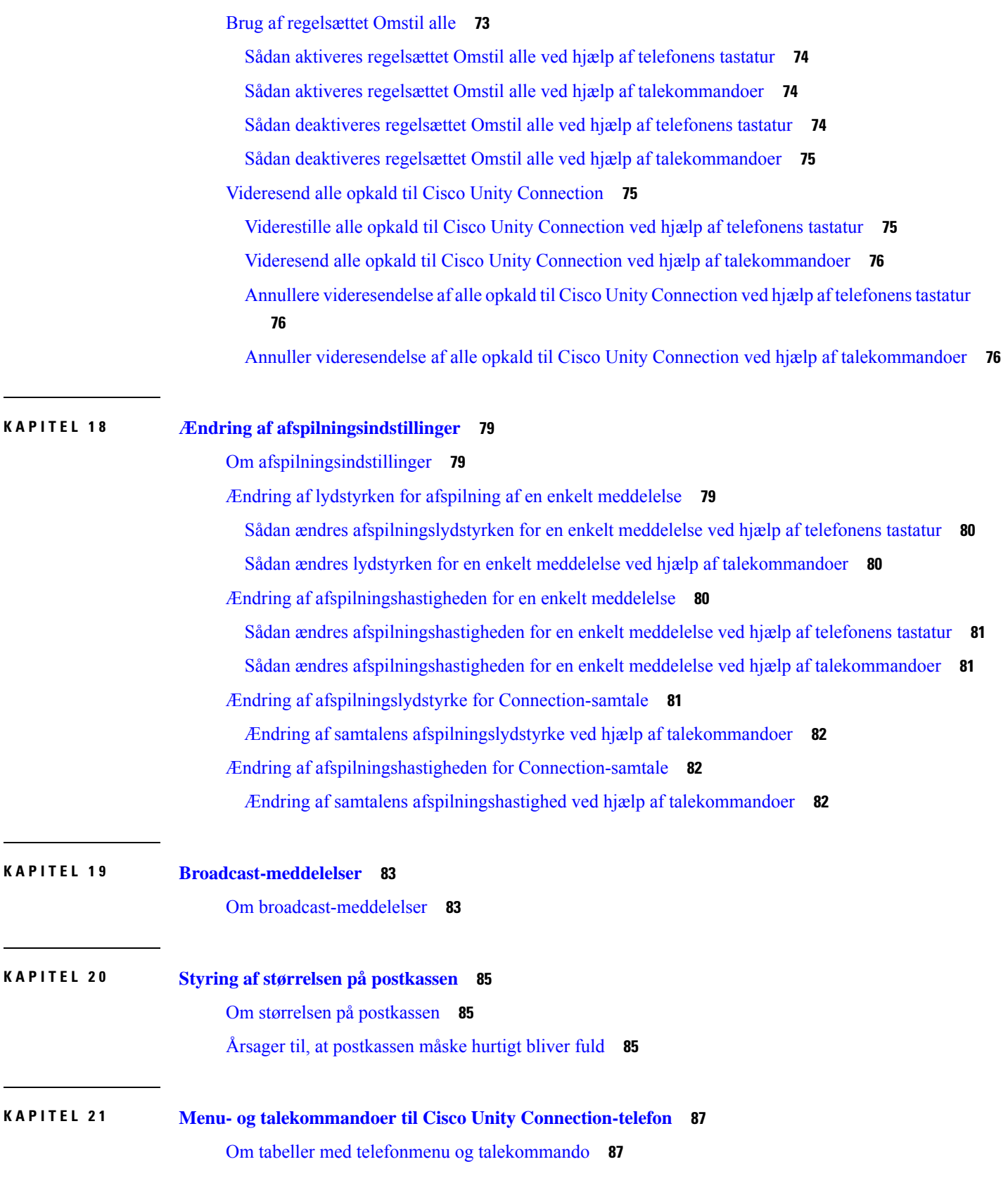

I

Telefonmenuer til [standardsamtale](#page-96-2) **87** [Telefonmenuer](#page-100-0) til klassisk samtale **91** [Telefonmenuer](#page-105-0) til valgfri samtale 1 **96** [Telefonmenuer](#page-109-0) til alternativt tastaturlayout N **100** [Telefonmenuer](#page-112-0) til alternativt tastaturlayout X **103** [Telefonmenuer](#page-114-0) til alternativt tastaturlayout S **105** [Talekommandoer](#page-116-0) **107** [Videomeddelelser](#page-122-0) og telefonmenu **113 KAPITEL 2 2 Styring af [videomeddelelser](#page-124-0) (kun Unity Connection 11.5(1) og senere) 115** Styring af [videomeddelelser](#page-124-1) (kun Unity Connection 11.5(1) og senere) **115** Afsendelse af [videomeddelelser](#page-124-2) **115** Afsendelse af en [videomeddelelser](#page-125-0) ved hjælp af telefonens tastatur **116**

Kontrol af [videomeddelelser](#page-125-1) **116**

Afsendelse af en [videomeddelelser](#page-125-2) ved hjælp af telefonens tastatur **116**

**Indhold**

L

<span id="page-10-0"></span>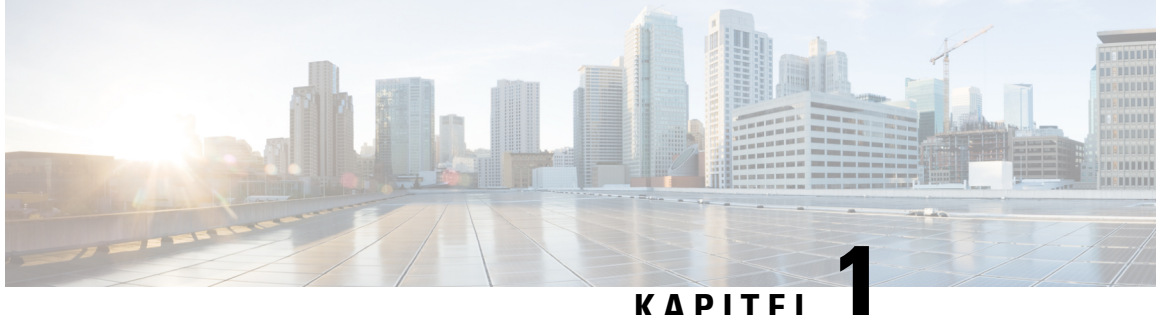

# **Tilmelding somen CiscoUnity Connection-bruger**

- Om [tilmelding,](#page-10-1) på side 1
- [Tilmelding](#page-10-2) som bruger, på side 1

# <span id="page-10-1"></span>**Om tilmelding**

Det første, du skal gøre, når du vil bruge Cisco Unity Connection, er at tilmelde dig som bruger, hvilket du gør telefonisk. Connection vil typisk være konfigureret, så du hører samtalen for førstegangstilmelding, første gang du foretager opkald til systemet.

Samtalen til førstegangstilmelding er et sæt allerede indspillede anvisninger, der fører dig gennem følgende opgaver:

- Indspil dit navn.
- Indspil en hilsen, som personer, der ringer op udefra, hører, når du ikke tager telefonen.
- Ændre din PIN-kode.
- Vælg, om du vil stå i telefonbogen. (Når du står i telefonbogen, kan personer, som ringer til dig, og som ikke kender dit lokalnummer, få fat i dig ved at stave eller sige dit navn).

Connection-administratoren vil typisk give dig et id (som regel lokalnummeret til din telefon) og en midlertidig adgangskode til telefonen.

Efter tilmelding kan du når som helst indspille dit navn og din hilsen igen eller ændre telefonens adgangskode og status i adresselisten.

### **Lignende emner**

[Tilmelding](#page-10-2) som bruger, på side 1

# <span id="page-10-2"></span>**Tilmelding som bruger**

## **Fremgangsmåde**

**Trin 1** Ring til det relevante nummer for at kontakte Cisco Unity Connection fra din egen telefon eller fra en anden telefon i eller uden for organisationen.

- **Trin 2** Hvis du ringer fra en anden telefon i organisationen eller uden for organisationen, skal du trykke på **\*** (stjernetast), når Connection svarer.
- **Trin 3** Svar, når du bliver bedt om det. Du behøver ikke at se anden Connection-dokumentation under tilmeldingen. Systemet fortæller dig, hvornår tilmeldingsprocessen er fuldført.

Hvis du lægger på, før du har tilmeldt dig, afspilles samtalen for førstegangstilmelding, næste gang du logger på Connection.

## **Lignende emner**

Om [tilmelding](#page-10-1), på side 1

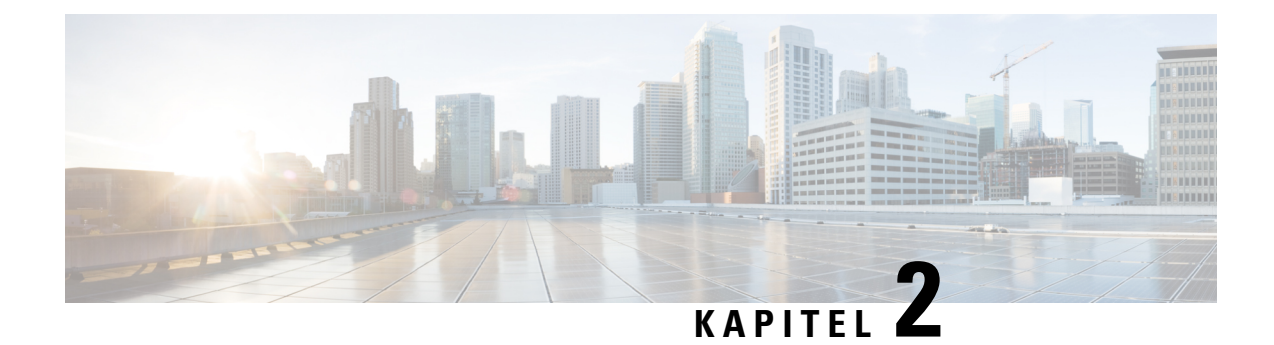

# <span id="page-12-0"></span>**Arbejde med Cisco Unity Connection via telefon**

- Om [Connection-samtalen,](#page-12-1) på side 3
- Brug af telefonens tastatur med [Connection-samtalen,](#page-12-2) på side 3
- Brug af talekommandoer med [Connection-samtalen,](#page-13-0) på side 4

# <span id="page-12-1"></span>**Om Connection-samtalen**

Når du har adgang til Cisco Unity Connection via telefon, hører du Connection-samtalen. De indspillede instruktioner og anvisninger hjælper dig gennem afsendelse og modtagelse af meddelelser, indspilning af hilsner og ændring af dine personlige indstillinger. Du kan bruge en hvilken som helst telefon til at få adgang til Connection.

Du kan bruge Connection via telefonen på to måder:

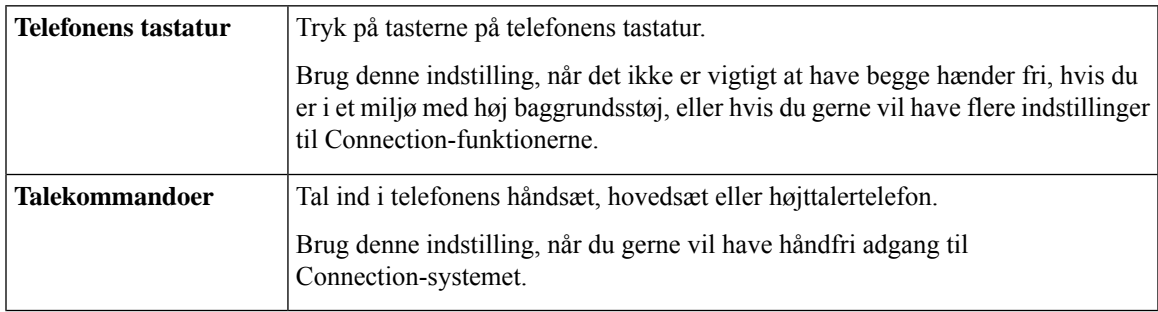

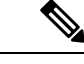

<span id="page-12-2"></span>**Bemærk**

Visse TTY-telefoner (teksttelefoner) er ikke udstyret til at kunne sende de relevante toner. I dette tilfælde kan TTY-brugere blive nødt til at bruge telefonens tastatur, når der navigeres i Connection-samtalen.

# **Brug af telefonens tastatur med Connection-samtalen**

Der er flere versioner af Connection-samtalen, hver med forskellige tastaturlayout til Connection-menuindstillingerne (det kan f.eks. være, at du skal trykke på 3 for at slette en meddelelse i én version og på 7 i en anden version).

Connection-administratoren bestemmer, hvilken samtaleversion du hører. En administrator vil typisk vælge en samtale, som har et tastaturlayout, som du kender. Spørg Connection-administratoren, hvilken version du er konfigureret til at bruge.

### **Lignende emner**

Menu- og talekommandoer til Cisco Unity [Connection-telefon](#page-96-3), på side 87

# <span id="page-13-0"></span>**Brug af talekommandoer med Connection-samtalen**

Cisco Unity Connection indeholder en indstilling til stemmegenkendelse, så du kan sige, hvad du vil gøre, i Connection-samtalen. Talekommandoer er intuitive, lette at anvende og findes til de fleste opgaver med talemeddelelser.

Procedurer i *brugervejledningen til Cisco Unity Connection-telefonensinterface* beskriver de talekommandoer, du kan bruge, eller du kan altid sige "Help" for at få flere oplysninger om en menu.

I hovedmenuen kan du få adgang til en række selvstudier, der omhandler brugen af talekommandoer, ved at sige "Tutorial".

Du kan bryde ind med kommandoer på de fleste tidspunkter i samtalen – du behøver ikke at vente på, at systemet er færdig med en anvisning. Hvis du ved nøjagtig, hvad du vil gøre, kan du desuden sige mere komplekse kommandoer, uden at du behøver at navigere gennem et hierarki af menuer for at udføre en opgave. Du kan f.eks. sige, "Send en privat og vigtig besked til Tina Chen", ved hovedmenuen.

Hvis du ikke har det godt med at sige kommandoer, eller du er i en situation, hvor dine kommandoer ikke genkendes af systemet (f.eks. hvis du taler i en mobiltelefon, hvor der er baggrundsstøj), kan du skifte til kun at bruge telefonens tastatur til resten af opkaldet. Hvis du vil deaktivere talekommandoer, skal du sige "Touchtone conversation" eller trykke på en relevant tast i hovedmenuen. Connection-administratoren kan fortælle dig, hvilken tast du skal trykke på, eller du kan sige "Touchtone command Help." Hvis du vil skifte tilbage til at bruge talekommandoer, skal du lægge røret på og logge på Connection igen.

Til vælg-kommandoer kan du trykke på en tilhørende tast uden at deaktivere talekommandoer. Connection-administratoren kan fortælle dig om tilgængelige kommandoer og deres tilhørende taster, eller du kan sige "Touchtone command Help."

Connection-administratoren bestemmer, om du kan vælge indstillingen til stemmegenkendelse.

### **Lignende emner**

[Talekommandoer](#page-116-0), på side 107

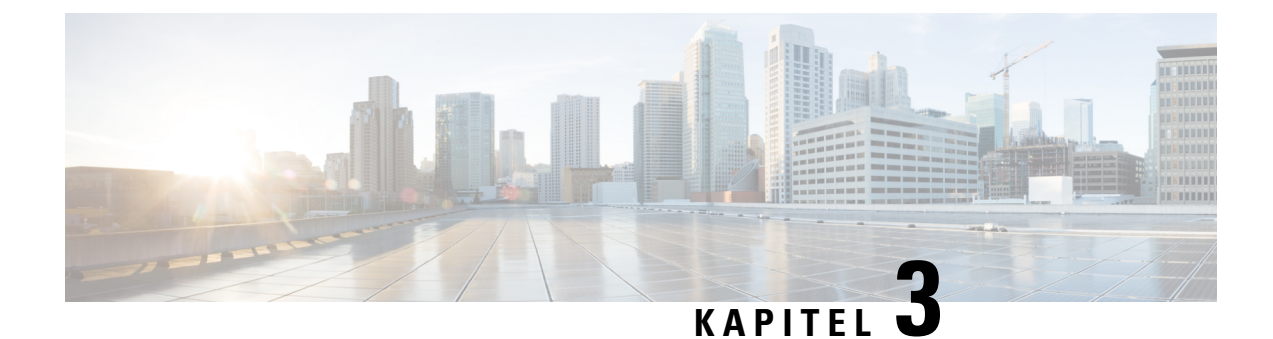

# <span id="page-14-0"></span>**Grundlæggende brug af voicemail**

- Foretage opkald til Cisco Unity [Connection,](#page-14-1) på side 5
- Sende [meddelelser,](#page-14-2) på side 5
- Kontrol af [meddelelser,](#page-17-0) på side 8
- Svar på [meddelelser,](#page-20-0) på side 11
- [Videresendelse](#page-21-0) af meddelelser, på side 12
- Håndtering af [kvitteringer,](#page-23-0) på side 14

# <span id="page-14-1"></span>**Foretage opkald til Cisco Unity Connection**

Du kan ringe til Cisco Unity Connection fra din egen telefon eller fra en anden telefon i eller uden for organisationen.

### **Fremgangsmåde**

- **Trin 1** Ring til det relevante nummer for at kontakte Connection.
- **Trin 2** Hvis du ringer fra en anden telefon i organisationen eller uden for organisationen, skal du trykke på **\*** (stjernetast), når Connection svarer.
- **Trin 3** Angiv dit id, og tryk på **#** hvis du bliver bedt om det.
- **Trin 4** Indtast PIN-koden til Connection, og tryk på **#**.
	- Hvis du bruger stemmegenkendelse, beder Connection dig muligvis om at sige adgangskoden eller **Bemærk** indtaste den via telefonens tastatur. Når du siger PIN-koden, skal du sige hvert ciffer for sig. Hvis Connection ikke kan genkende PIN-koden i første forsøg, skal du indtaste den på tastaturet. (der kan være situationer, hvor du af sikkerhedshensyn ønsker at indtaste PIN-koden i stedet for at sige den. Derfor har du altid mulighed for at vælge indtastningsmetoden).

# <span id="page-14-2"></span>**Sende meddelelser**

*Revideret 7. juni 2016*

Du kan sende talemeddelelser til andre Cisco Unity Connection-brugere uden at indtaste deres lokalnumre. Denne funktion kan med fordel bruges, hvis du ikke vil forstyrre en bruger, eller hvis du ikke har tid til en telefonsamtale. Talemeddelelser gør det også nemmere at undgå eventuelle misforståelser, som modtageren kan "læse" ind i e-mail-meddelelser.

Du kan sende en talemeddelelse til én eller flere modtagere og til private lister eller systemdistributionslister. Alt afhængig af, hvilken inputtype du bruger, kan du adressere en meddelelse ved at sige navnet på Connection-brugeren eller distributionslisten eller ved at benytte telefonens tastatur til at skrive navnet på brugeren eller listen. Du kan også vælge at angive brugerens lokalnummer eller listenummeret.

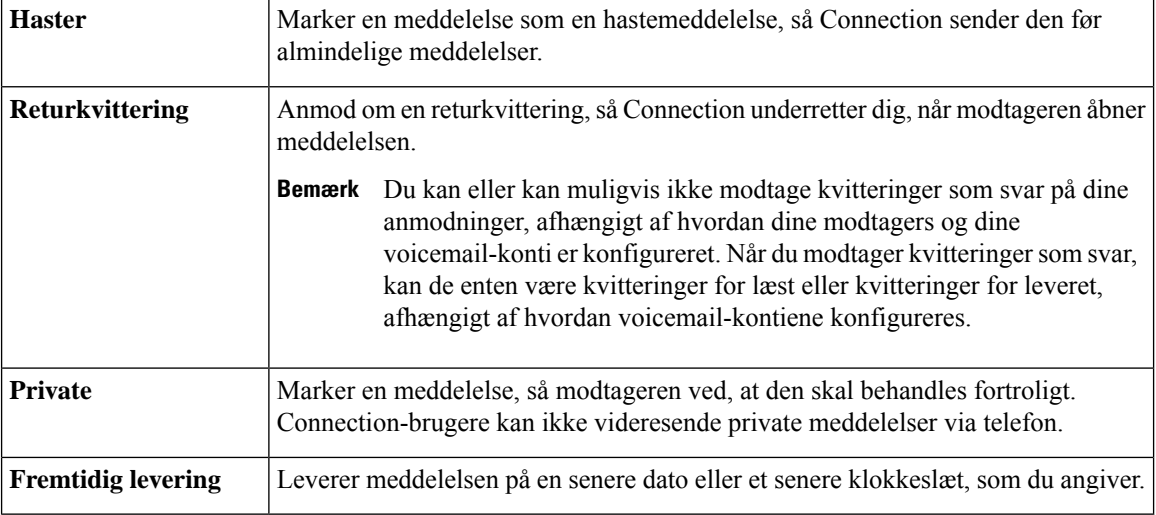

Der er følgende specielle leveringsindstillinger:

Ud over lydmeddelelser kan du også indspille en videomeddelelse for en identificeret eller uidentificeret bruger i tilfælde af RNA ved kun at bruge telefontastaturet.

## <span id="page-15-0"></span>**Sådan sendes en talemeddelelse ved hjælp af telefonens tastatur**

### **Fremgangsmåde**

- **Trin 1** Ring til og log på Connection.
- **Trin 2** Vælg indstillingen **Send en meddelelse** i hovedmenuen.
- **Trin 3** Følg anvisningerne for at indspille, adressere og sende talemeddelelsen.

Tryk på **8**, hvis du vil afbryde indspilningen midlertidigt eller genoptage indspilningen. Tryk på **#** for at afslutte indspilningen.

- Når du adresserer meddelelsen, kan du skifte mellem at stave modtagerens navn og indtaste modtagerens nummer ved at trykke på **##** . **Tip**
	- For at adressere meddelelsen til en privat liste skal du indtaste listens nummer ved at indtaste nummeret, eller hvis listen har et vist navn i webværktøjet Messaging Assistant, skal du stave navnet.
	- Hvis der er flere brugere, som matcher de angivne adresseoplysninger, afspiller Unity Connection en liste med søgeresultaterne, som du hurtigt kan navigere i. Tryk på **#** for at vælge en modtager på en liste, tryk på **7** for at gå til det forrige navn og på **9** for at gå til det næste navn, og tryk på **77** for at gå til begyndelsen af en liste og på **99** to for at gå til slutningen af listen.

## <span id="page-16-0"></span>**Sådan sendes en talemeddelelse ved hjælp af talekommandoer**

### **Fremgangsmåde**

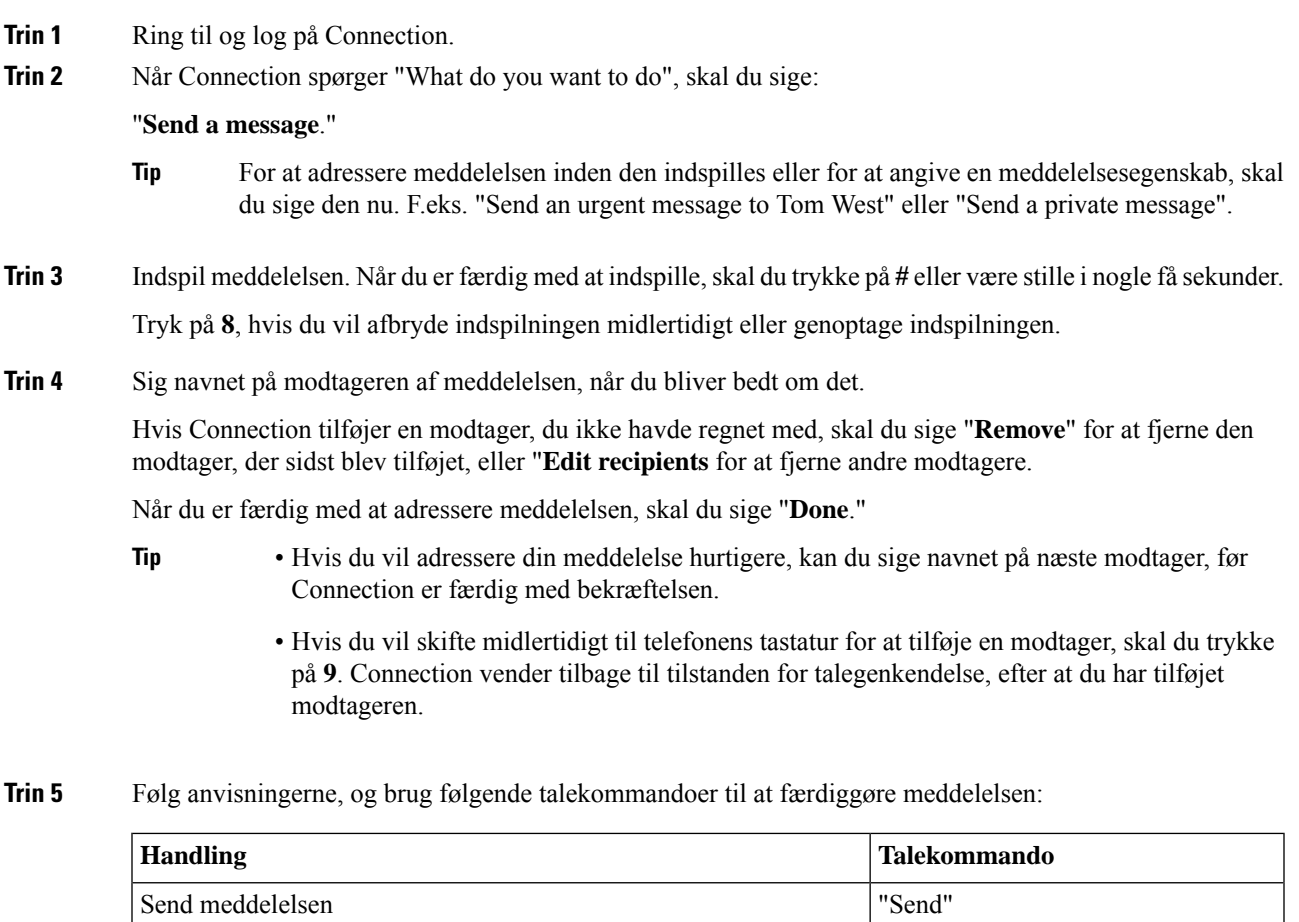

Gennemgå eller rediger listen med meddelelsens kvitteringer | "Edit recipients"

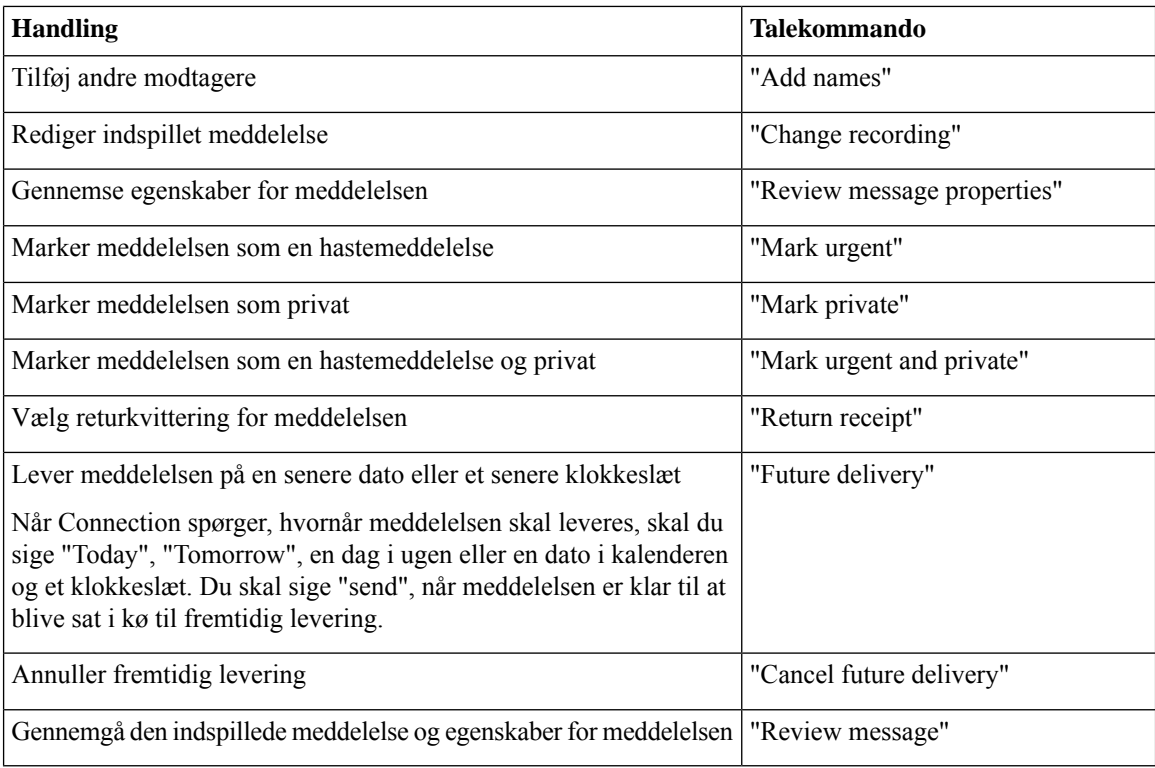

# <span id="page-17-0"></span>**Kontrol af meddelelser**

### *Revideret 16. november 2010*

Du kan kontrollere nye og gemte meddelelser i din Cisco Unity Connection-postboks samt meddelelser i dit e-mail-program.

Du kan slette nye og gemte meddelelser, mens du afspiller meddelelser, eller efter du har lyttet til en meddelelse.

Spørg Connection-administratoren, om systemet er konfigureret med en anden opbevaringsindstilling end standardindstillingen, og hvis det er tilfældet, hvor længe meddelelserne opbevares i systemet, før de slettes permanent. (Connection angiver ikke, at der anvendes en opbevaringspolitik, og du bliver ikke advaret, inden en meddelelse bliver slettet permanent som følge af denne politik).

 $\frac{\mathcal{P}}{\mathcal{P}}$ 

**Bemærk**

Når en bruger er logget på Unity Connection, kan brugeren kun afspille de videomeddelelser, der er modtaget fra brugerne eller personer, der ringer fra et eksternt sted, via RNA-scenarier. Brugeren kan ikke oprette en videomeddelelse, selvom brug af videomeddelelser er aktiveret for brugeren.

## <span id="page-18-0"></span>**Kontrol af meddelelser ved hjælp af telefonens tastatur**

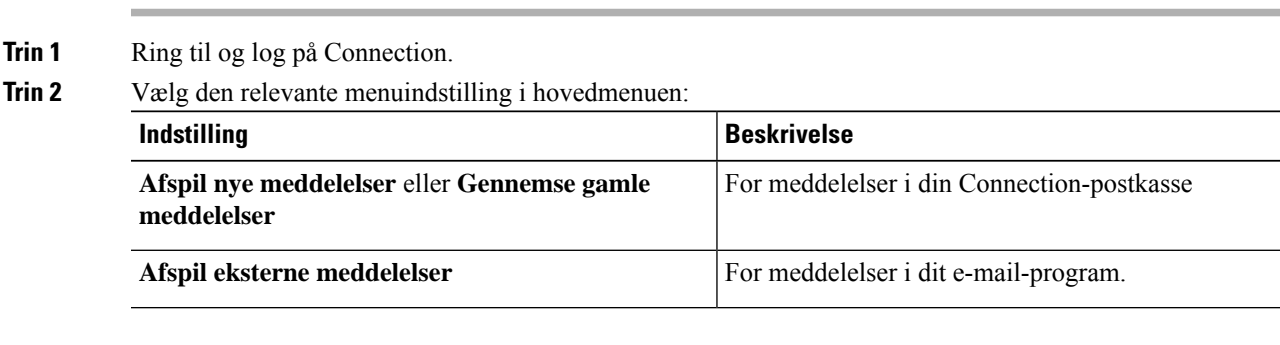

## **Fremgangsmåde**

**Trin 3** Følg anvisningerne for at høre og håndtere dine meddelelser.

## <span id="page-18-1"></span>**Kontrol af meddelelser ved hjælp af talekommandoer**

## **Fremgangsmåde**

- **Trin 1** Ring til og log på Connection.
- **Trin 2** Når Connection spørger "What do you want to do", skal du sige:

"**Play Messages**." Connection fortælle dig det samlede antal nye og gemte meddelelser i din Connection-postkasse, afspiller alle nye talemeddelelser, e-mails og kvitteringer og afspiller derefter gemte meddelelser.

eller

Benyt følgende kommandoer til at vælge den type meddelelser, du vil høre:

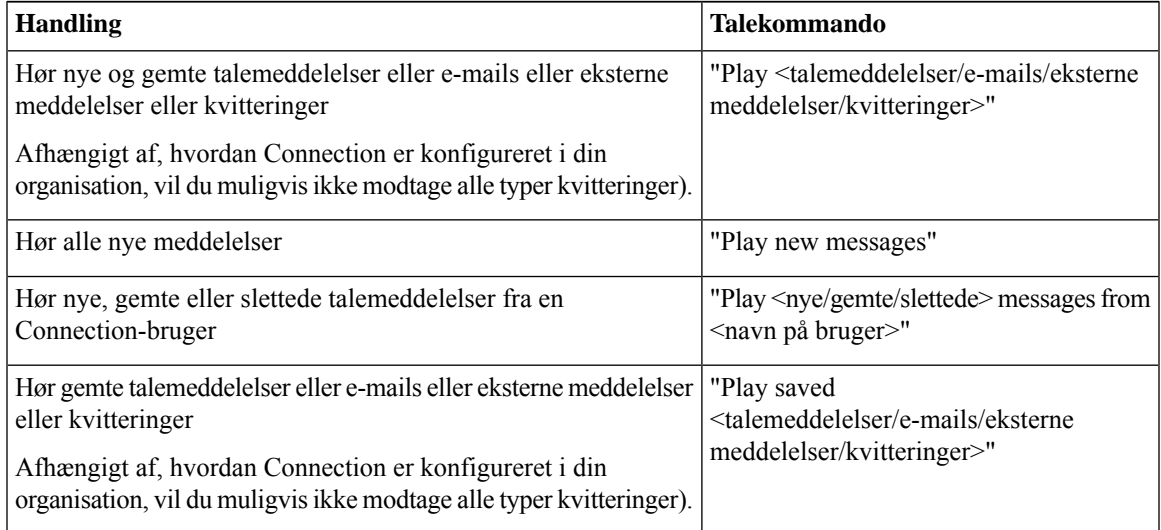

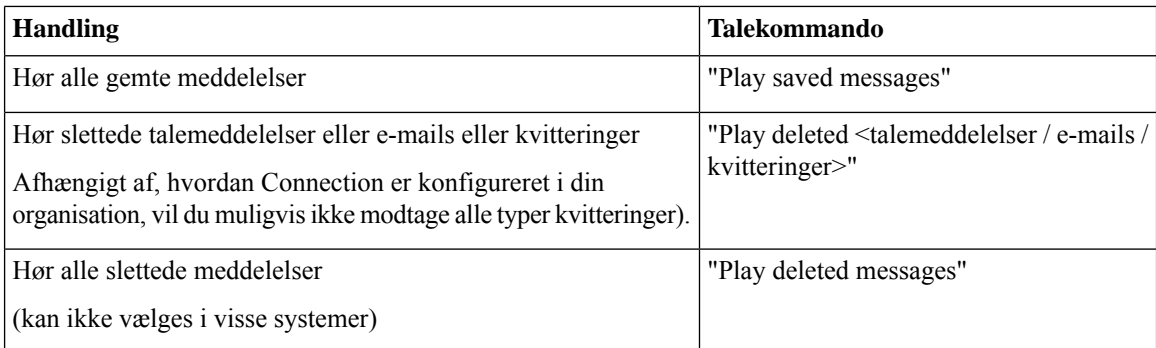

**Trin 3** Følg anvisningerne, og benyt følgende talekommandoer til at håndtere meddelelsen, når du har lyttet til den:

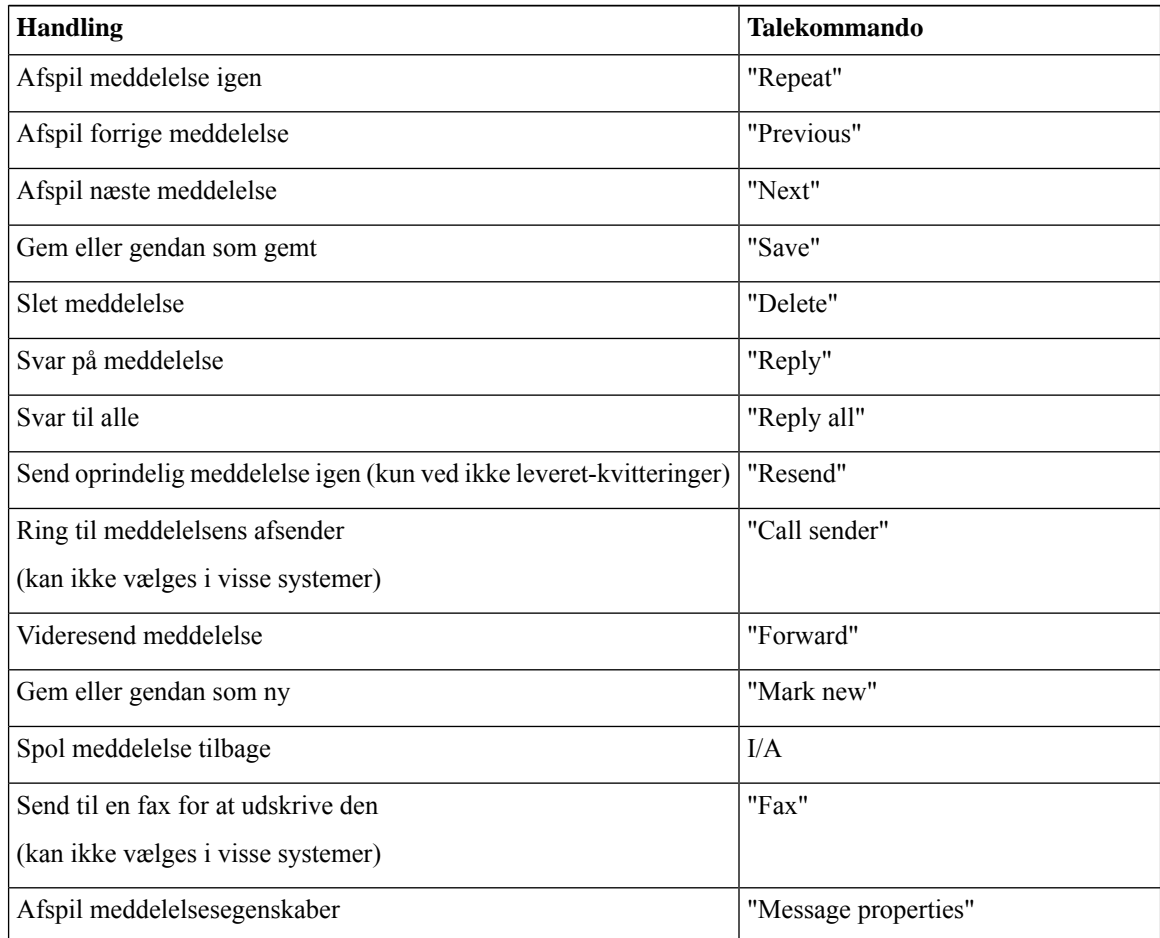

# <span id="page-20-0"></span>**Svar på meddelelser**

Når du besvarer en meddelelse, kan du vælge at svare kun afsenderen eller afsenderen og alle andre modtagere. Du kan desuden tilføje modtagere. Du kan også svare på ikke-leverede kvitteringer (ILK'er) ved at sende den oprindelige meddelelse igen.

En meddelelse fra "cISCO Unity Connection Messaging System" betyder, at den person, der ringede, ikke var en Connection-bruger eller ikke var logget på som en bruger, da meddelelsen blev indspillet. Du kan ikke besvare meddelelser fra sådanne personer.

## <span id="page-20-1"></span>**Sådan svares en talemeddelelse ved hjælp af telefonens tastatur**

### **Fremgangsmåde**

- **Trin 1** Når du har hørt meddelelsen, skal du vælge menuindstillingen **Svar** eller **Svar til alle**.
- **Trin 2** Følg anvisningerne for at indspille svaret, tilføje flere modtagere og sende svaret.

Tryk på **8**, hvis du vil afbryde indspilningen midlertidigt eller genoptage indspilningen. Tryk på **#** for at afslutte indspilningen.

- Når du adresserer meddelelsen, kan du skifte mellem at stave modtagerens navn og indtaste modtagerens nummer ved at trykke på **##** . **Tip**
	- For at adressere meddelelsen til en privat liste skal du indtaste listens nummer ved at indtaste nummeret, eller hvis listen har et vist navn i webværktøjet Messaging Assistant, skal du stave navnet.
	- Hvis der er flere brugere, som matcher de angivne adresseoplysninger, afspiller Unity Connection en liste med søgeresultaterne, som du hurtigt kan navigere i. Tryk på **#** for at vælge en modtager på en liste, tryk på **7** for at gå til det forrige navn og på **9** for at gå til det næste navn, og tryk på **77** for at gå til begyndelsen af en liste og på **99** to for at gå til slutningen af listen.
- <span id="page-20-2"></span>**Trin 3** Når du har sendt svaret, skal du følge anvisningerne for at håndtere den oprindelige meddelelse.

## **Sådan sendes en talemeddelelse ved hjælp af talekommandoer**

### **Fremgangsmåde**

**Trin 1** Når du har lyttet til meddelelsen, skal du sige:

"**Reply**" for at besvare afsenderen.

eller

"**Reply All**" for at svare afsenderen og alle modtagere af meddelelsen.

- **Trin 2** Indspil svaret. Tryk på **8**, hvis du vil afbryde indspilningen midlertidigt eller genoptage indspilningen. Når du er færdig med at indspille, skal du trykke på **#** eller være stille i nogle få sekunder.
- **Trin 3** Følg anvisningerne, og brug følgende talekommandoer til at færdiggøre svaret:

| <b>Handling</b>                                                                                                    | <b>Talekommando</b>         |
|----------------------------------------------------------------------------------------------------|-----------------------------|
| Send meddelelsen                                                                                                    | "Send"                      |
| Gennemgå eller rediger listen med meddelelsens kvitteringer                                                                                                    | "Edit recipients"           |
| Tilføj andre modtagere                                                                                                    | "Add names"                 |
| Rediger indspillet meddelelse                                                                                                    | "Change recording"          |
| Gennemse egenskaber for meddelelsen                                                                                                    | "Review message properties" |
| Marker meddelelsen som en hastemeddelelse                                                                                                    | "Mark urgent"               |
| Marker meddelelsen som privat                                                                                                    | "Mark private"              |
| Marker meddelelsen som en hastemeddelelse og privat                                                                                                    | "Mark urgent and private"   |
| Vælg returkvittering for meddelelsen                                                                                                    | "Return receipt"            |
| Lever meddelelsen på en senere dato eller et senere klokkeslæt<br>Når Connection spørger, hvornår meddelelsen skal leveres, skal du<br>sige "Today", "Tomorrow", en dag i ugen eller en dato i kalenderen<br>og et klokkeslæt. Du skal sige "send", når meddelelsen er klar til at<br>blive sat i kø til fremtidig levering. | "Future delivery"           |
| Annuller fremtidig levering                                                                                                    | "Cancel future delivery"    |
| Gennemgå den indspillede meddelelse og egenskaber for meddelelsen                                                                                                    | "Review message"            |

<span id="page-21-0"></span>**Trin 4** Når du har sendt svaret, skal du følge anvisningerne for at håndtere den oprindelige meddelelse.

# <span id="page-21-1"></span>**Videresendelse af meddelelser**

Meddelelser, der er markeret som private, kan ikke videresendes via telefonen. Dette omfatter evt. talemeddelelser, som du eller en anden Connection-bruger har markeret som private.

## **Sådan viderestilles en meddelelse ved hjælp af telefonens tastatur**

## **Fremgangsmåde**

**Trin 1** Når du har hørt meddelelsen, skal du vælge indstillingen **Videresend meddelelsen**.

Ш

## **Trin 2** Følg anvisningerne for at indspille en indledning, adressere og videresende meddelelsen.

Tryk på **8**, hvis du vil afbryde indspilningen midlertidigt eller genoptage indspilningen. Tryk på **#** for at afslutte indspilningen.

### • Når du adresserer meddelelsen, kan du skifte mellem at stave modtagerens navn og indtaste modtagerens nummer ved at trykke på **##** . **Tip**

- For at adressere meddelelsen til en privat liste skal du indtaste listens nummer ved at indtaste nummeret, eller hvis listen har et vist navn i webværktøjet Messaging Assistant, skal du stave navnet.
- Hvis der er flere brugere, som matcher de angivne adresseoplysninger, afspiller Unity Connection en liste med søgeresultaterne, som du hurtigt kan navigere i. Tryk på **#** for at vælge en modtager på en liste, tryk på **7** for at gå til det forrige navn og på **9** for at gå til det næste navn, og tryk på **77** for at gå til begyndelsen af en liste og på **99** to for at gå til slutningen af listen.

**Trin 3** Når du har videresendt meddelelsen, skal du følge anvisningerne for at håndtere den oprindelige meddelelse.

## <span id="page-22-0"></span>**Viderestilling af meddelelse ved hjælp af talekommandoer**

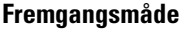

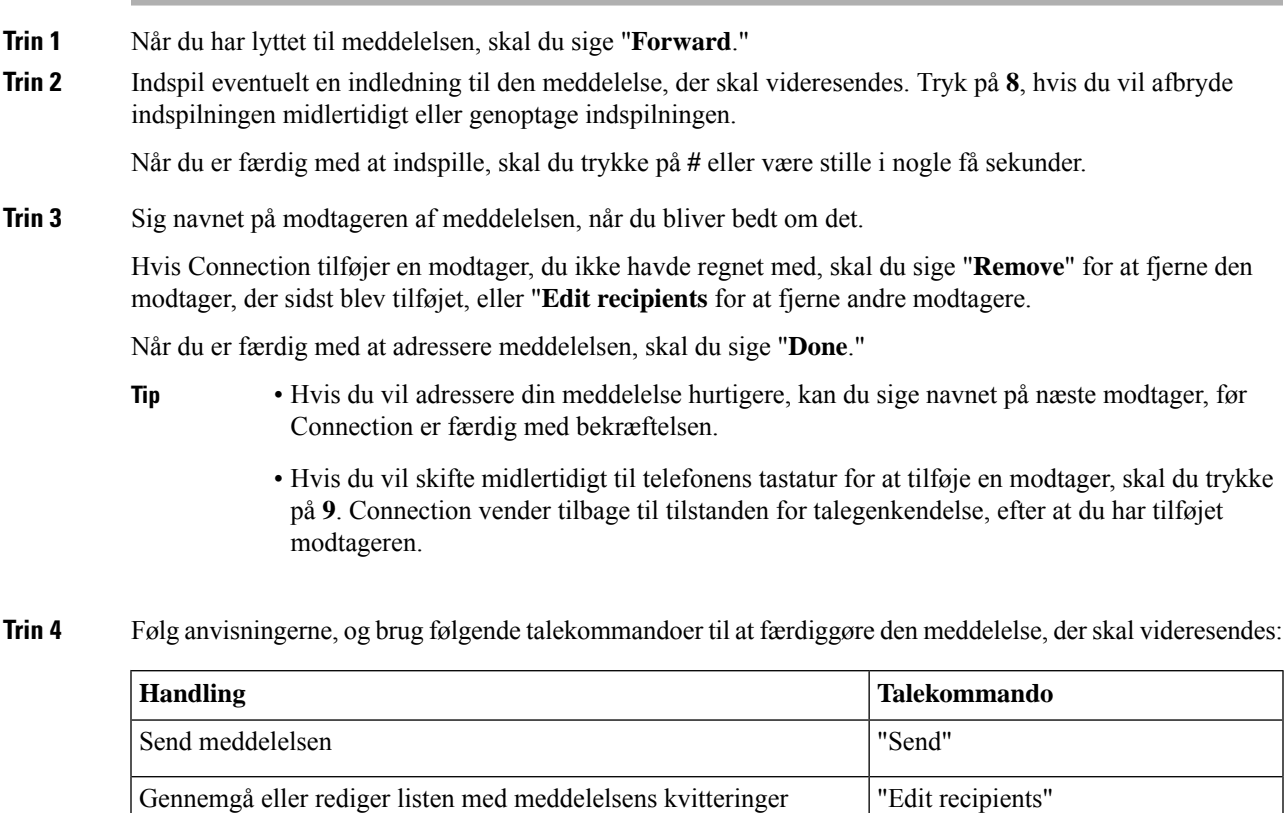

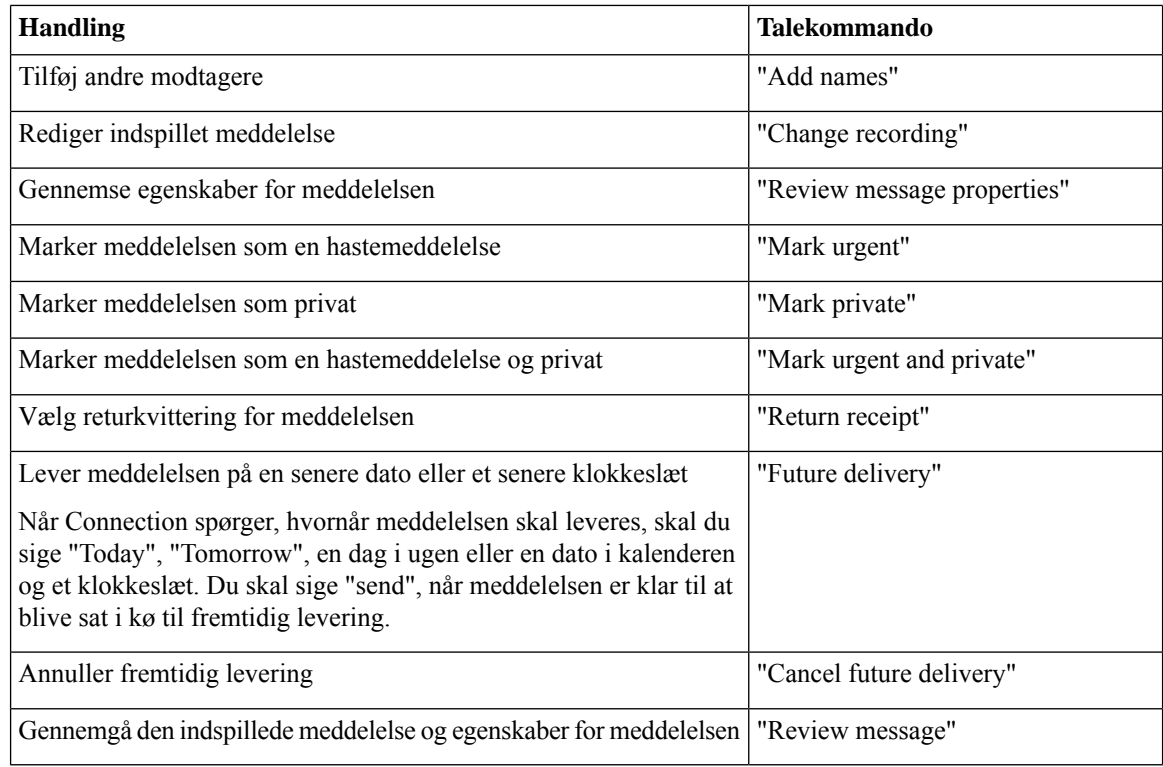

**Trin 5** Når du har videresendt meddelelsen, skal du følge anvisningerne for at håndtere den oprindelige meddelelse.

# <span id="page-23-0"></span>**Håndtering af kvitteringer**

*Revideret 16. november 2010*

Når du arbejder med Cisco Unity Connection, kan du styre følgende forskellige kvitteringstyper:

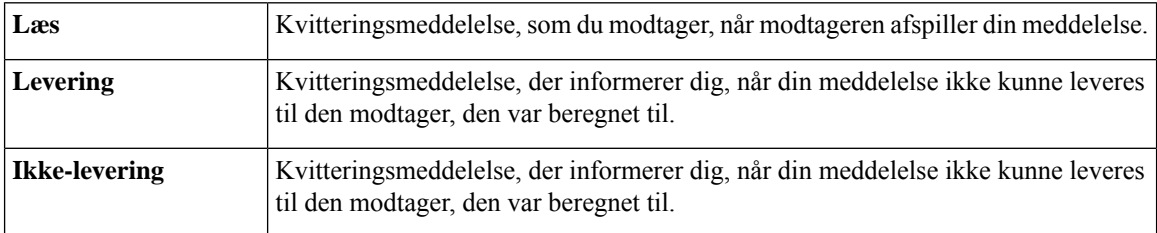

Selvom du kun kan anmode om returkvitteringer i Connection-telefongrænsefladen, kan du specifikt anmode om læse- eller kvitteringer ved hjælp af et e-mailprogram. Bemærk, at du kan eller muligvis ikke modtage kvitteringer som svar på dine anmodninger, afhængigt af hvordan dine modtagers og dine voicemail-konti er konfigureret. Når du modtager kvitteringer som svar på dine anmodninger om modtagelseskvitteringer, kan de enten være kvitteringer for læst eller kvitteringer for leveret, afhængigt af hvordan voicemail-kontiene konfigureres.

Ш

Når du tjekker dine meddelelser, afspiller Connection kvitteringer sammen med dine andre meddelelser. Du kan afspille og slette kvitteringer på samme måde som andre meddelelser. Du kan ikke svare på dem eller videresende dem.

I forbindelse med kvitteringer for læste meddelelser afspiller Connection en liste over modtagere, der har afspillet den meddelelse, du har sendt. Til ikke-leverede kvitteringer (ILK'er) identificerer Connection, hvilke modtageres postbokse der ikke accepterede meddelelsen.

Når Connection har afspillet en ILK, kan du høre den oprindelige meddelelse og sende den igen til den eller de modtagere, som ikke fik den. Du kan indspille en introduktion, redigere listen over modtagere og ændre leveringsindstillingerne, når du sender en meddelelse igen. Når meddelelsen er sendt igen, sletter Connection automatisk ILK'en.

## <span id="page-24-0"></span>**Styring af kvitteringer ved hjælp af telefonens tastatur**

### **Fremgangsmåde**

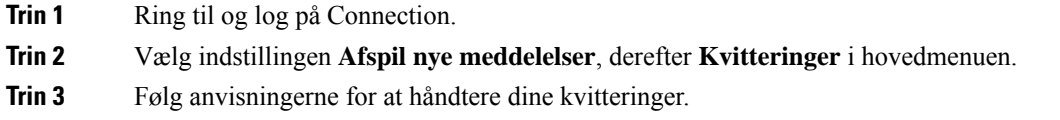

## <span id="page-24-1"></span>**Styring af kvitteringer ved hjælp af talekommandoer**

### **Fremgangsmåde**

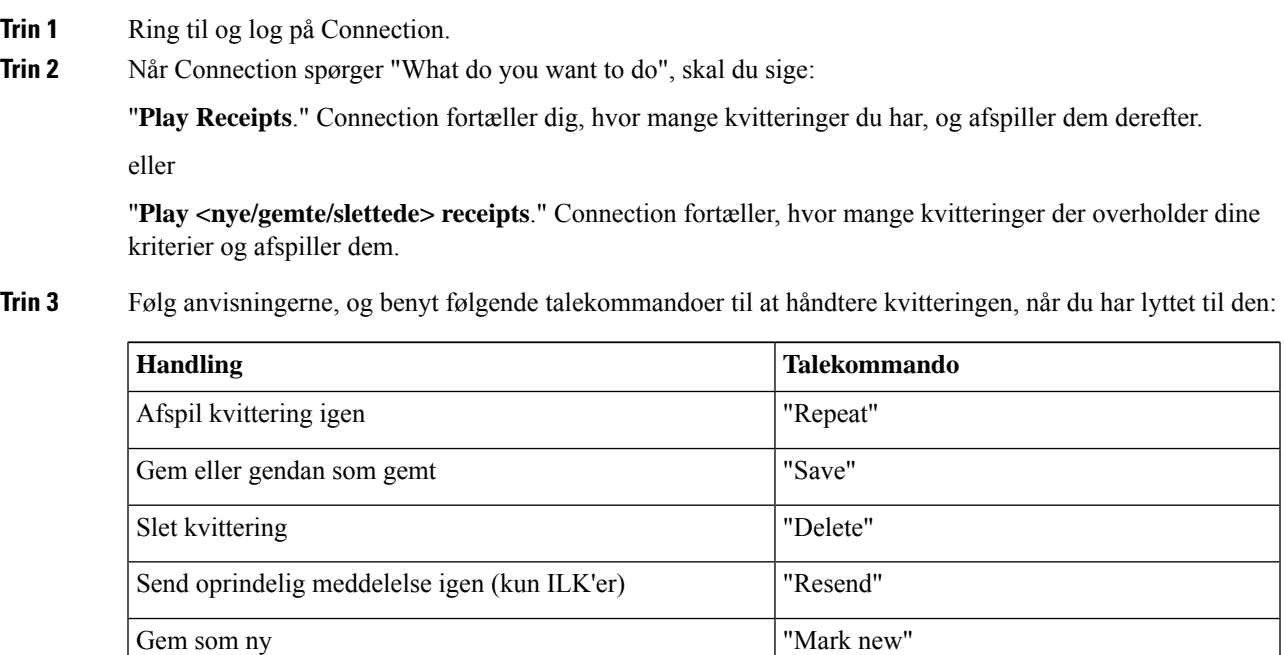

I

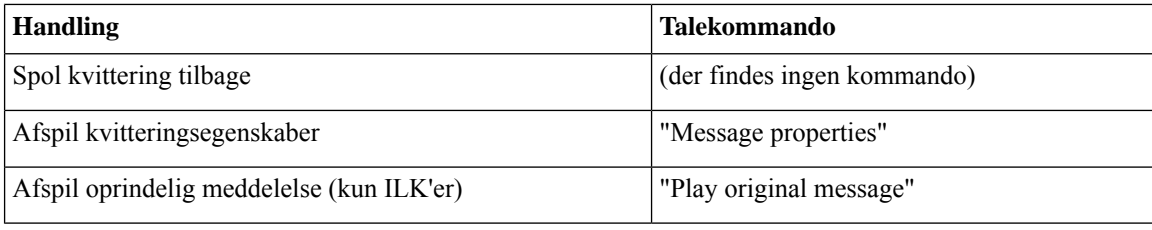

i.

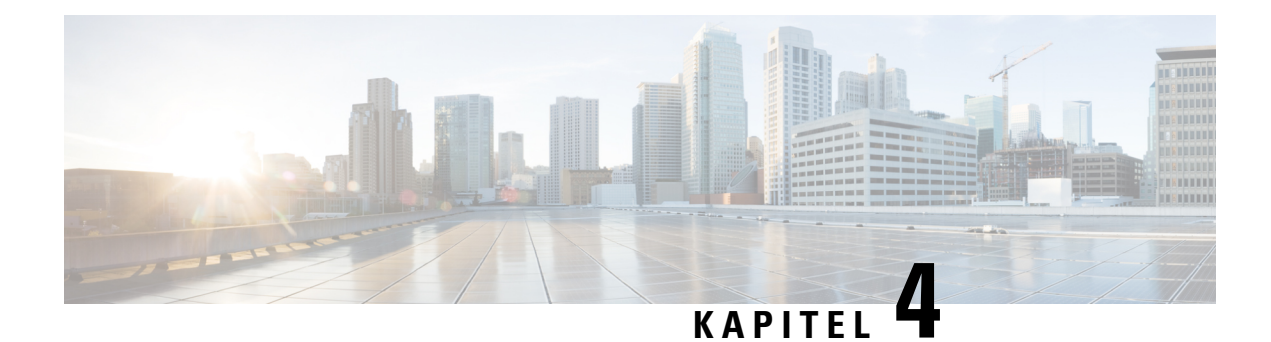

# <span id="page-26-0"></span>**Søgning efter meddelelser**

- Om søgning efter [meddelelser,](#page-26-1) på side 17
- Søgning efter meddelelser ved hjælp af indstillingen [Meddelelsessøgning,](#page-26-2) på side 17
- Find meddelelser ved hjælp af [telefonvisningen,](#page-27-1) på side 18
- Søgning efter meddelelser ved hjælp af [indstillingen](#page-30-0) Gå til meddelelse, på side 21

# <span id="page-26-1"></span>**Om søgning efter meddelelser**

Cisco Unity Connection tilbyder tre indstillinger til at finde meddelelser via telefonen:

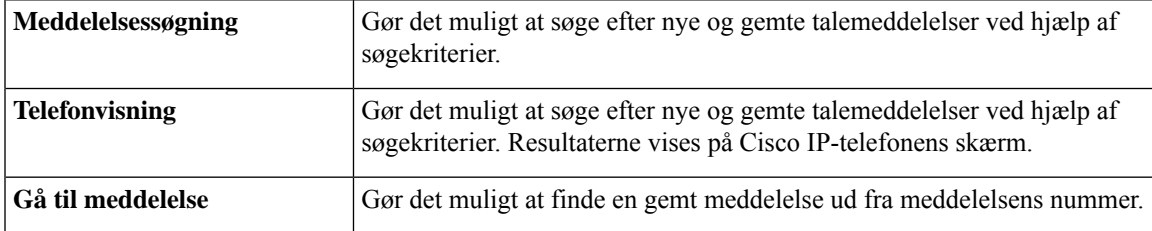

Det er ikke sikkert, at du har adgang til samtlige søgefunktioner. Kontakt Connection-administratoren for at finde ud af det.

# <span id="page-26-2"></span>**Søgning efter meddelelser ved hjælp af indstillingen Meddelelsessøgning**

Med Message Locator finder du talemeddelelser fra en bestemt bruger ved at indtaste navnet på brugeren eller lokalnummeret. Du kan også søge efter talemeddelelser fra personer uden for organisationen eller efter meddelelser, som er lagt af personer, der har ringet fra et bestemt nummer.

Med udgangspunkt i de kriterier, du angiver, afspiller Cisco Unity Connection meddelelser, efterhånden som de findes. Meddelelser afspilles som standard i rækkefølgen nyeste først og ældste til sidst – uanset om meddelelserne er nye eller gemte – men Connection-administratoren kan ændre denne afspilningsrækkefølge.

## <span id="page-27-0"></span>**Find meddelelser med Message Locator ved hjælp af telefonens tastatur**

### **Fremgangsmåde**

- **Trin 1** Ring til og log på Connection.
- **Trin 2** Hvis du ikke bruger talekommandoer, skal du gå videre til trin 3.

Hvis du bruger talekommandoer, skal du sige "**Touchtone conversation**" eller trykke på **9**, så du midlertidigt skifter til telefonens tastatur.

- Hvis du vil skifte tilbage til at bruge talekommandoer, når du er færdig med at bruge Message Locator, skal du lægge røret på og logge på Connection igen. **Tip**
- **Trin 3** Vælg indstillingen **Find meddelelser** i hovedmenuen.

```
Trin 4 Vælg den relevante indstilling, og følg anvisningerne for at finde de talemeddelelser, du søger efter:
```
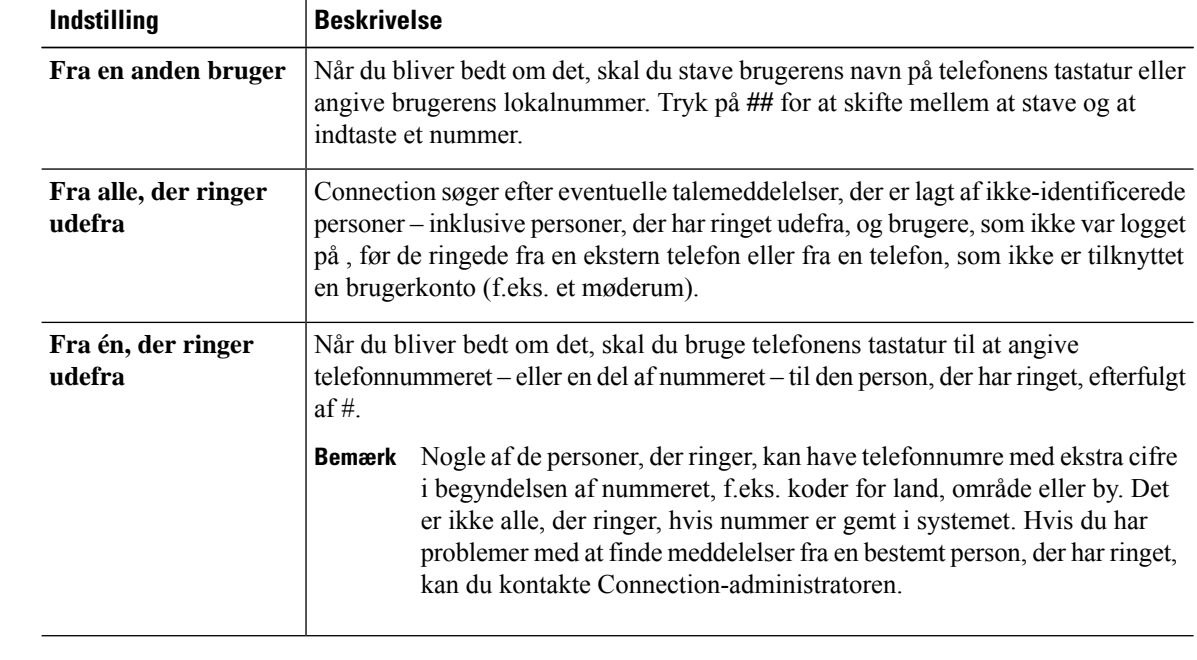

# <span id="page-27-1"></span>**Find meddelelser ved hjælp af telefonvisningen**

Hvis telefonvisning er aktiveret, vises afsender, dato og klokkeslæt for dine talemeddelelser på skærmen på din Cisco IP-telefon. Du kan angive søgekriterier for at få vist bestemte talemeddelelser på telefonens skærm. Meddelelser afspilles som standard i rækkefølgen nyeste først og ældste til sidst – uanset om meddelelserne er nye eller gemte – men Connection-administratoren kan ændre denne afspilningsrækkefølge.

## <span id="page-28-0"></span>**Find meddelelser med telefonvisningen ved hjælp af telefonens tastatur**

### **Fremgangsmåde**

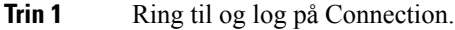

- **Trin 2** Vælg indstillingen **Find meddelelser** i hovedmenuen.
- **Trin 3** Vælg den relevante indstilling, og følg anvisningerne for at finde de talemeddelelser, du søger efter:

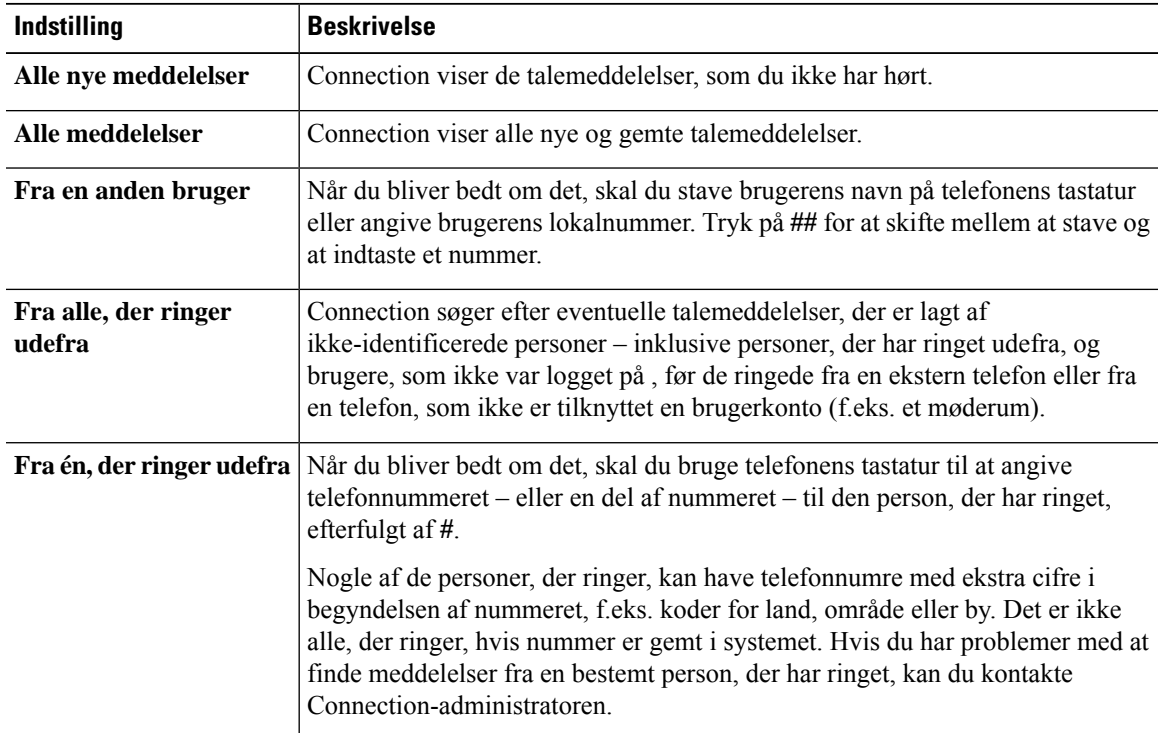

**Trin 4** Når meddelelseslisten vises på telefonens skærm, skal du benytte følgende programtaster til at vælge de meddelelser, som Connection skal afspille:

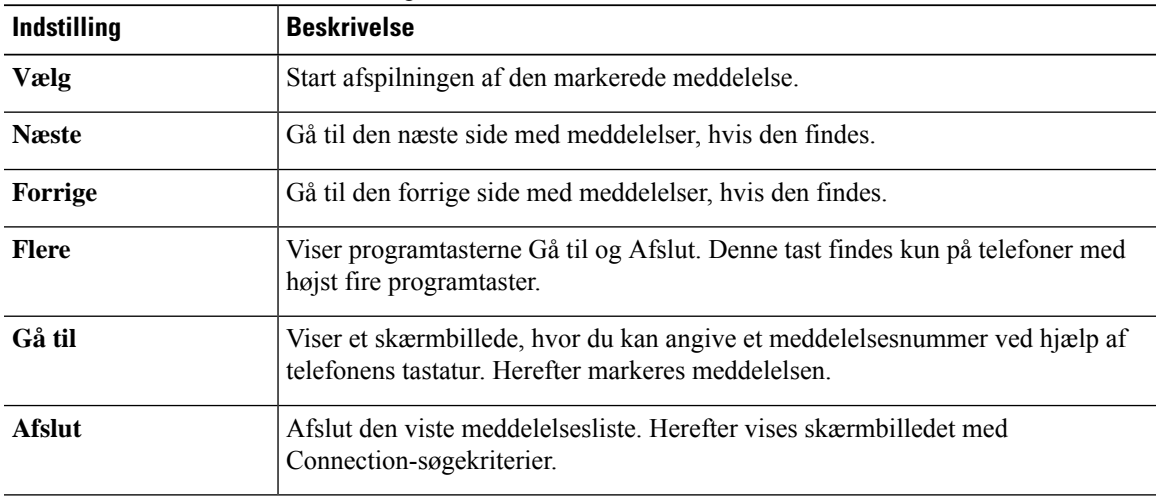

**Trin 5** Følg anvisningerne for at høre og håndtere dine meddelelser.

## <span id="page-29-0"></span>**Find meddelelser med telefonvisningen ved hjælp af talekommandoer**

## **Fremgangsmåde**

**Trin 1** Ring til og log på Connection.

**Trin 2** Når Connection spørger "What do you want to do", skal du bruge den relevante talekommando til at vælge de meddelelsestyper, som skal vises på telefonens skærm:

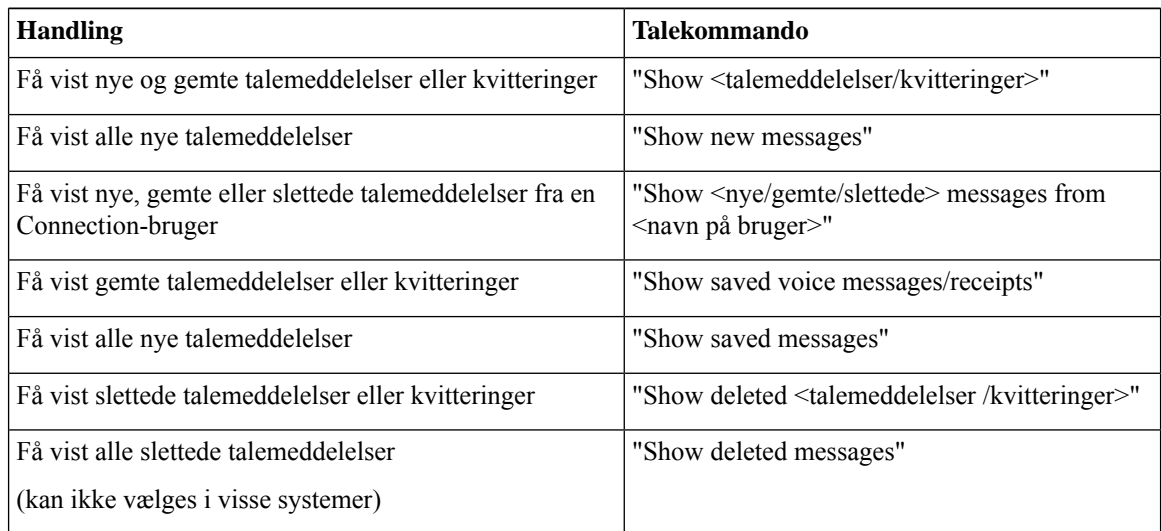

**Trin 3** Når meddelelseslisten vises på telefonens skærm, skal du benytte følgende programtaster til at vælge de meddelelser, som Connection skal afspille:

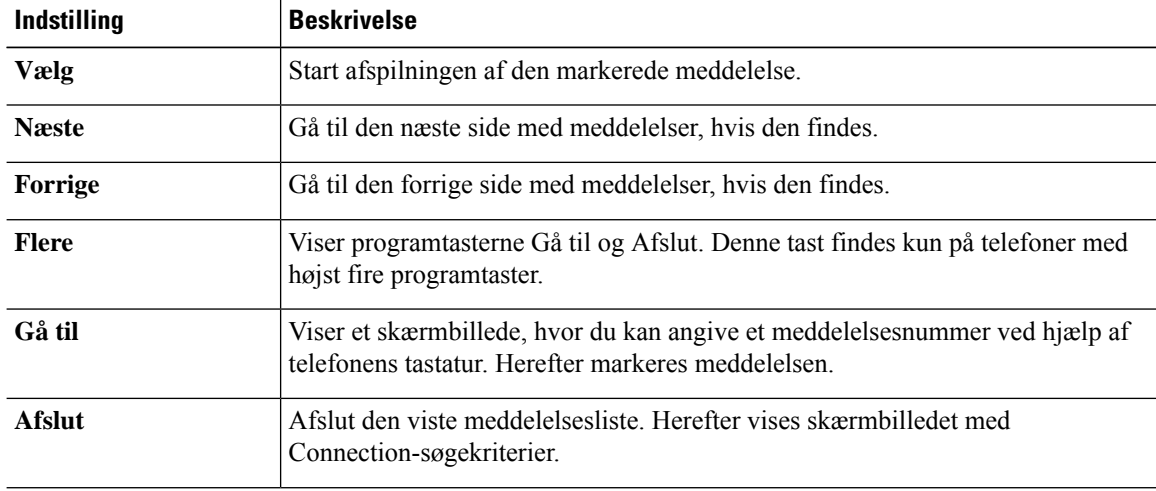

**Trin 4** Benyt følgende talekommandoer til at håndtere meddelelserne, når du har lyttet til dem:

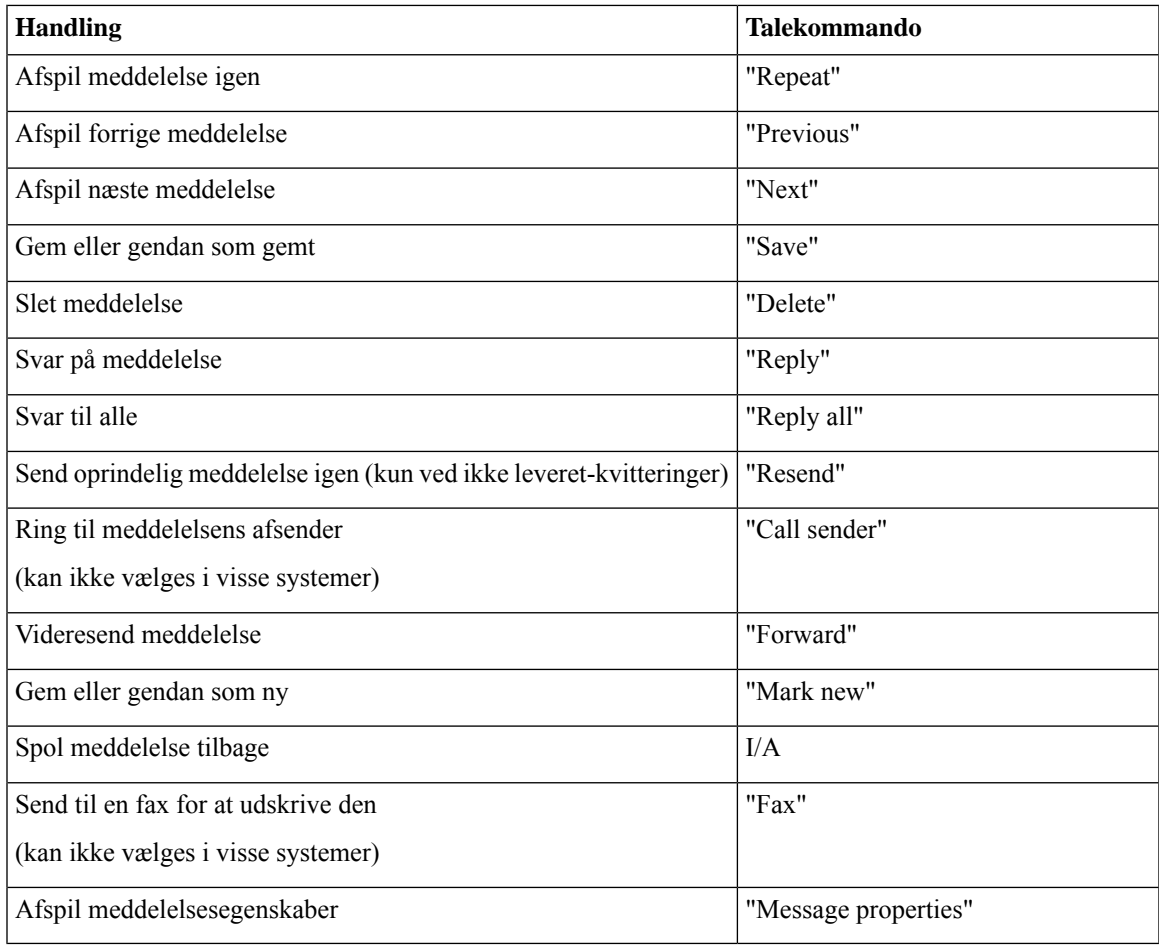

# <span id="page-30-1"></span><span id="page-30-0"></span>**Søgning efter meddelelser ved hjælp af indstillingen Gå til meddelelse**

Når du lytter til dine meddelelser, kan du bruge indstillingen Gå til meddelelse til at finde en bestemt meddelelse ved at angive meddelelsens nummer.

## **Find meddelelser med Gå til meddelelse ved hjælp af telefonens tastatur**

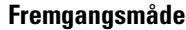

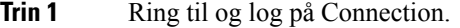

**Trin 2** Hvis du ikke bruger talekommandoer, skal du gå videre til trin 3.

Hvis du bruger talekommandoer, skal du sige "**Touchtone conversation**" eller trykke på **9**, så du midlertidigt skifter til telefonens tastatur.

- Hvis du vil skifte tilbage til at bruge talekommandoer, når du er færdig med at bruge Gå til meddelelse, skal du lægge røret på og logge på Connection igen. **Tip**
- **Trin 3** Vælg den relevante indstilling i hovedmenuen, **Afspilnye meddelelser** eller **Gennemse gamle meddelelser**.
- **Trin 4** Tryk på genvejstasterne Gå til meddelelse.
	- Spørg din Connection-administrator om, hvilke genvejstaster du skal bruge for at høre anvisningerne om indtastning af meddelelsesnummeret. **Tip**
- **Trin 5** Når du bliver bedt om det, skal du angive meddelelsens nummer efterfulgt af **#**.
- **Trin 6** Følg anvisningerne for at håndtere meddelelsen, når du har lyttet til den.

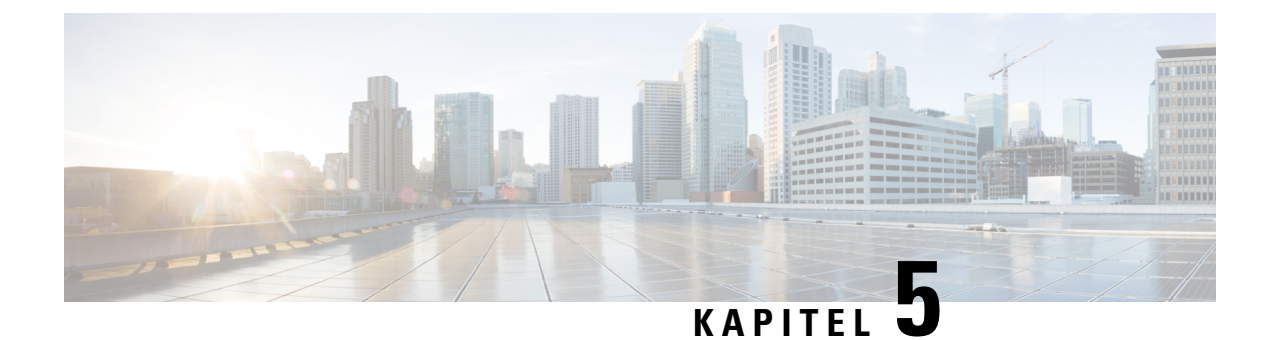

# <span id="page-32-0"></span>**Håndtering af slettede meddelelser**

- Om slettede [meddelelser,](#page-32-1) på side 23
- Permanent sletning af slettede [meddelelser,](#page-32-2) på side 23
- Kontrol af slettede [meddelelser,](#page-33-1) på side 24

## <span id="page-32-2"></span><span id="page-32-1"></span>**Om slettede meddelelser**

Cisco Unity Connection gemmer dine slettede meddelelser, så du kan afspille og gendanne dem eller slette dem permanent.

## **Permanent sletning af slettede meddelelser**

Sletning af meddelelser kan være en vigtig måde at reducere størrelsen af postkassen på, især hvis Cisco Unity Connection ikke er konfigureret til automatisk at slette meddelelser, når de har en bestemt alder.

Spørg Connection-administratoren, om systemet er indstillet til at gennemføre en politik med meddelelsesopbevaring. Connection angiver ikke, at der anvendes en opbevaringspolitik, og du bliver ikke advaret, inden en meddelelse bliver slettet permanent som følge af denne politik. Hvis Connection ikke er konfigureret til at slette meddelelser løbende, skal du selv med jævne mellemrum slette meddelelser permanent.

### **Lignende emner**

Styring af størrelsen på [postkassen,](#page-94-3) på side 85

## <span id="page-32-3"></span>**Sådan slettes meddelelser permanent ved hjælp af telefonens tastatur**

### **Fremgangsmåde**

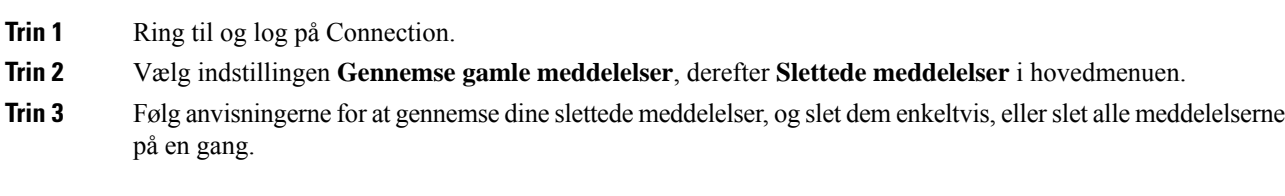

## <span id="page-33-0"></span>**Slette meddelelser permanent ved hjælp af talekommandoer**

### **Fremgangsmåde**

- **Trin 1** Ring til og log på Connection.
- **Trin 2** Når Connection spørger "What do you want to do", skal du sige:

"**Empty Deleted Items folder**" for at slette alle slettede meddelelser permanent. Say "**Yes**" når Connection beder dig om at bekræfte handlingen.

eller

"**Play deleted messages**" for at slette meddelelserne permanent én for én. Når du har hørt en meddelelse, skal du sige "**Delete**" for atslette den permanent. Hvis du vilspringe til næste meddelelse uden atslette den aktuelle meddelelse, skal du sige "**Next**."

## <span id="page-33-1"></span>**Kontrol af slettede meddelelser**

Du kan afspille dine slettede meddelelser på samme måde, som du afspiller nye og gemte meddelelser. Du kan også gendanne en slettet meddelelse som en ny eller gemt meddelelse.

Som standard afspilles de nyeste meddelelser først. Bemærk, at du ikke kan aktivere menuen Meddelelsestype eller specificere en afspilningsrækkefølge efter meddelelsestype for slettede meddelelser.

## <span id="page-33-2"></span>**Sådan kontrolleres slettede meddelelser ved hjælp af telefonens tastatur**

### **Fremgangsmåde**

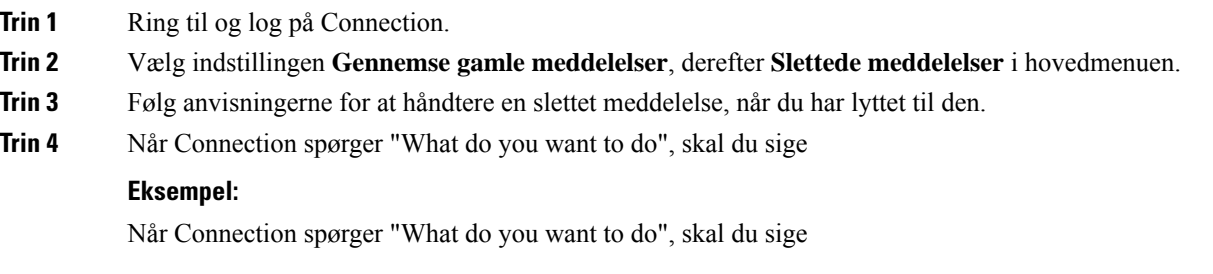

## <span id="page-34-0"></span>**Kontrol af slettede meddelelser ved hjælp af talekommandoer**

## **Fremgangsmåde**

**Trin 1** Ring til og log på Connection.

**Trin 2** Når Connection spørger "What do you want to do", skal du sige:

"**Play deleted messages**" for at afspille alle slettede meddelelser.

eller

"**Play deleted messages from <name of user>**" for at høre slettede talemeddelelser fra en bestemt Connection-bruger.

eller

"**Playdeleted <voice messages/emails/receipts>**" for at høre en bestemt type slettede meddelelser. (Bemærk, at Connection kun afspiller e-mails for brugere, som har valgmuligheden tekst til tale).

### **Trin 3** Følg anvisningerne, og benyt følgende talekommandoer til at håndtere en slettet meddelelse, når du har lyttet til den:

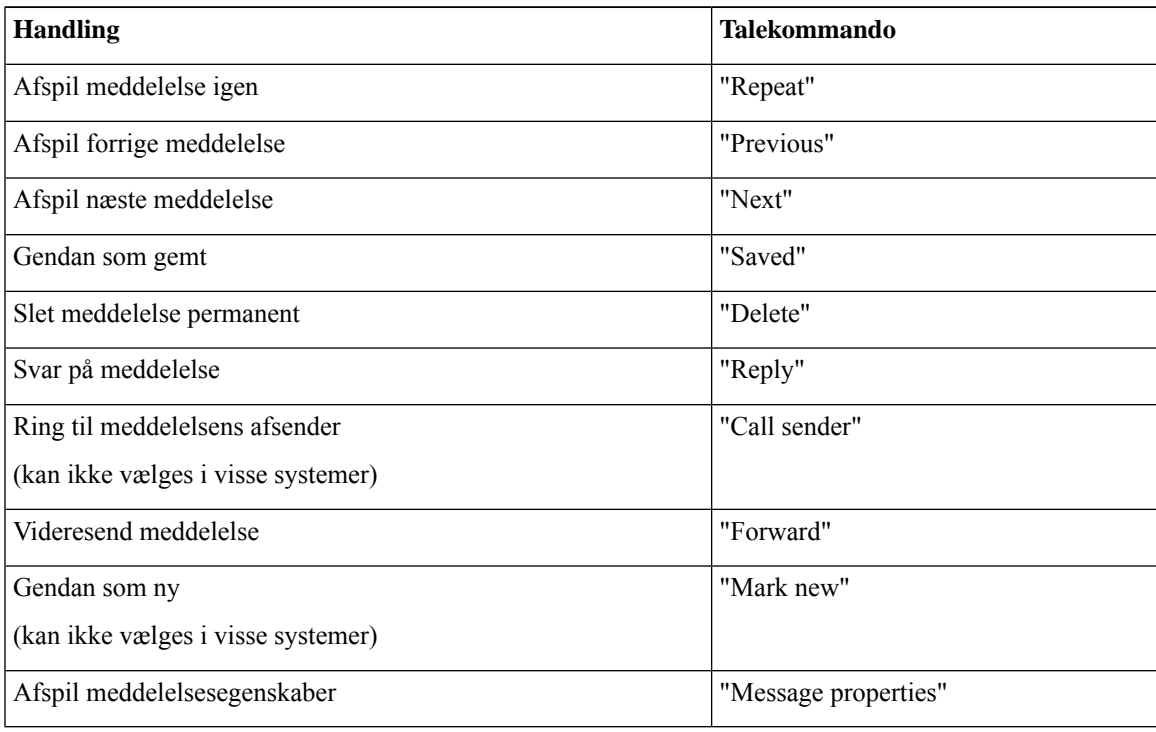

I

i.
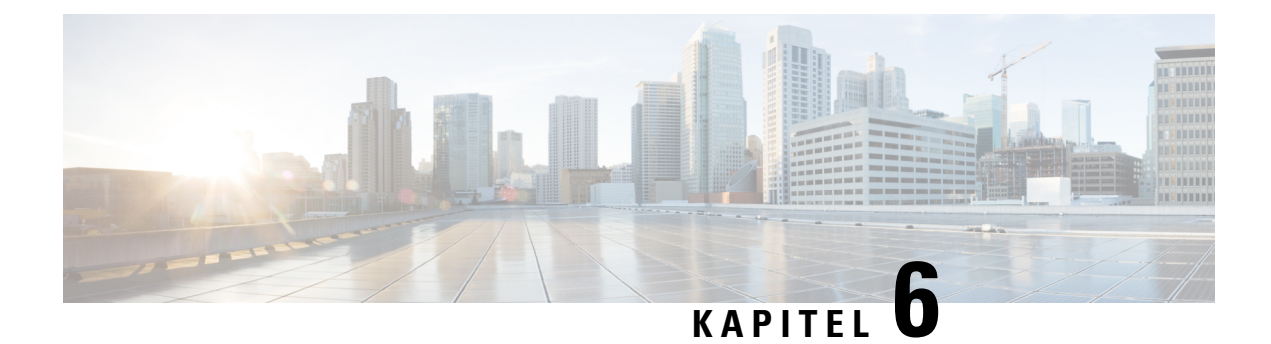

# **Håndtering af afsend-meddelelser**

- Om [afsend-meddelelser,](#page-36-0) på side 27
- Svar på [afsend-meddelelser,](#page-36-1) på side 27

# <span id="page-36-0"></span>**Om afsend-meddelelser**

Afsend-meddelelser sendes til en distributionsliste med brugere, der kan reagere på problemer. Der er kun behov for, at en person accepterer en afsend-meddelelse. Når Cisco Unity Connection afspiller en afsend-meddelelse, er der følgende muligheder:

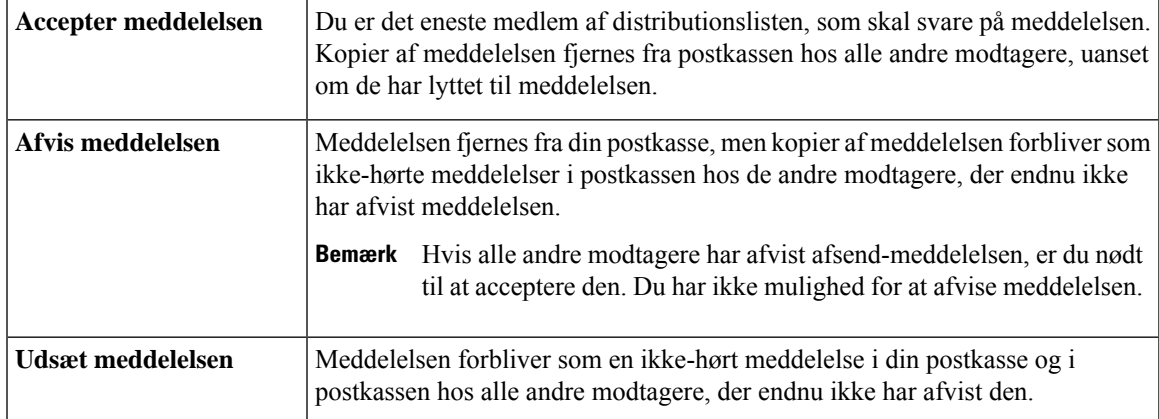

# <span id="page-36-1"></span>**Svar på afsend-meddelelser**

Vær opmærksom på følgende i forbindelse med svar på afsend-meddelelser:

- Hvis en anden modtager accepterer afsend-meddelelsen, inden du accepterer den, bliver kopien af meddelelsen fjernet fra din postkasse.
- Hvis du afviser en afsend-meddelelse, flytter Cisco Unity Connection ikke meddelelsen til mappen med slettet post.
- Afsend-meddelelser aktiverer indikatoren for ventende meddelelse på telefonen. Hvis en anden modtager accepterer en afsend-meddelelse, deaktiverer Connection indikatoren, efter at det har fjernet meddelelsen fra din postkasse. Der går muligvis et stykke tid, fra en meddelelse fjernes, og indtil indikatoren bliver

deaktiveret. Hvis du ikke kan finde nogen meddelelser, mens indikatoren for ventende meddelelse er aktiveret, skyldes det sandsynligvis denne tidsmæssige forsinkelse.

• Hvis du angiver, at du vil have en besked, når du modtager en afsend-meddelelse, skal du være opmærksom på, at meddelelsen muligvis er fjernet fra din postkasse på det tidspunkt, hvor du modtager beskeden og ringer for at hente meddelelsen, fordi en anden modtager allerede har accepteret meddelelsen.

#### **Lignende emner**

Om [afsend-meddelelser,](#page-36-0) på side 27

### **Sådan håndteres en afsend-meddelelse ved hjælp af telefonens tastatur**

#### **Fremgangsmåde**

Når du har hørt afsend-meddelelsen, skal du følge anvisningerne for at acceptere, afvise eller udsætte meddelelsen.

### **Sådan håndteres en afsend-meddelelse ved hjælp af talekommandoer**

#### **Fremgangsmåde**

**Trin 1** Ring til og log på Connection.

**Trin 2** Når Connection spørger "What do you want to do", skal du sige:

#### "**Play dispatch messages**."

**Trin 3** Når du har hørt en afsend-meddelelse, skal du følge anvisningerne og benytte følgende talekommandoer til at håndtere meddelelsen:

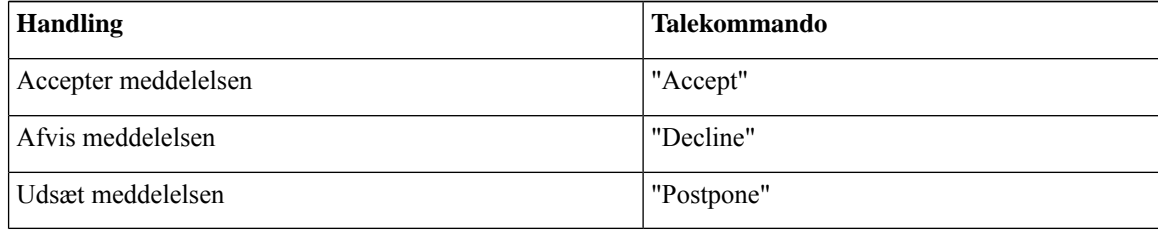

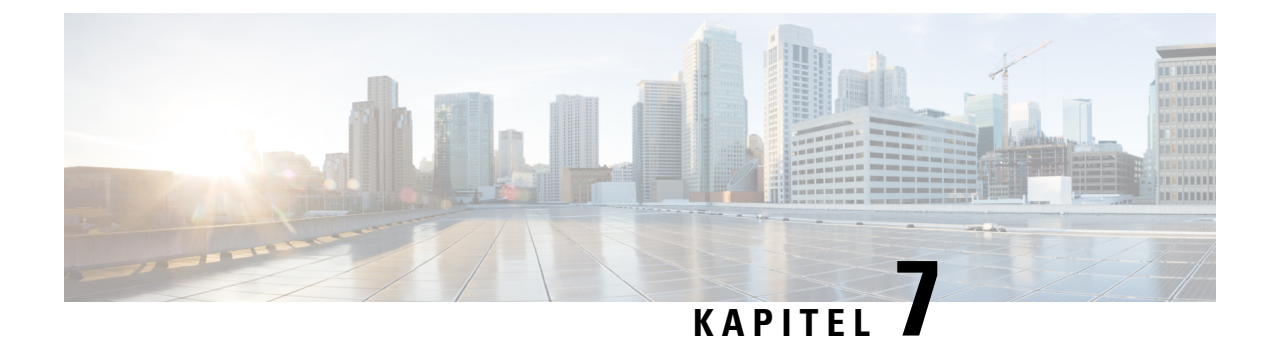

# **Bruge talekommandoer til at foretage opkald**

- Om at bruge [talekommandoer](#page-38-0) til at foretage opkald, på side 29
- Opringning ved hjælp af [talekommandoer,](#page-38-1) på side 29

# <span id="page-38-0"></span>**Om at bruge talekommandoer til at foretage opkald**

Du kan foretage et opkald til en kontaktperson eller en anden Cisco Unity Connection-bruger ved at sige personens navn eller telefonnummer eller lokalnummer.

Hvis du f.eks. siger "Call Harriet Smith", finder Connection lokalnummeret til Harriet Smith i firmatelefonbogen og foretager opkaldet. Når du siger "Call Mom at home," finder Connection din mors hjemmenummer i din liste med kontaktpersoner og foretager opkaldet.

Hvis du vil foretage opkald ved hjælp af talekommandoer, skal du være logget på Connection. Denne funktion er nyttig, når du kontrollerer meddelelser og ønsker at foretage eller returnere opkald.

Når du har sagt et navn, telefonnummer eller lokalnummer, afspiller Connection et tilsvarende navn eller nummer og foretager opkaldet. Hvis Connection finder mere end et navn eller lokalnummer, der matcher det, du har bedt om, vises første forekomst, og Connection beder dig om at bekræfte, at den pågældende person er korrekt. Hvis det ikke er tilfældet, skal du sige "No". Så fortsætter Connection med at afspille andre fundne forekomster.

## <span id="page-38-1"></span>**Opringning ved hjælp af talekommandoer**

#### **Fremgangsmåde**

- **Trin 1** Ring til og log på Connection.
- **Trin 2** Når Connection spørger "What do you want to do", skal du sige:

"**Call <Navn/alternativt navn>**" for at ringe til en Connection-bruger. (f.eks. "Call Frank Edwards").

eller

"**Call <Navn/alternativt navn> at <privat/arbejde/mobil>**" for at ringe til en kontaktperson på et bestemt nummer. (Sig f.eks. "Call Bob on his mobile" eller "Call Service Department at work").

eller

"**Call <Nummer>**" for at ringe til et Connection-lokalnummer eller et telefonnummer. Sig hvert ciffer for sig. (For lokalnummeret 12345 skal du f.eks. sige "Call one two three four five" og ikke "Call twelve three forty-five").

**Trin 3** Når Connection siger navnet eller nummeret til den person, du ringer til, kan du sige "**Cancel**" for at stoppe den seneste handling uden at miste forbindelsen til systemet.

#### **Lignende emner**

Om at bruge [talekommandoer](#page-38-0) til at foretage opkald, på side 29

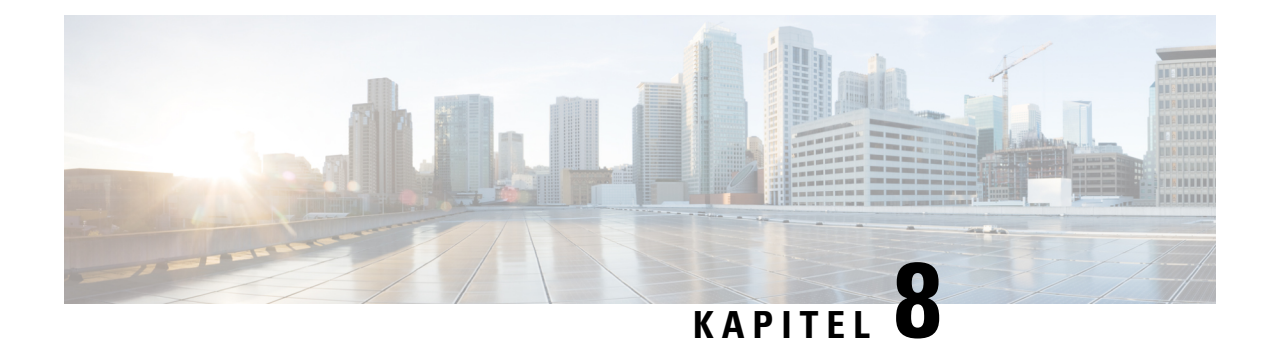

# **Håndtering af møder**

- Om [håndtering](#page-40-0) af møder, på side 31
- Oprettelse af en liste over [kommende](#page-40-1) møder, på side 31
- Start af møder med det samme i Cisco Unified [MeetingPlace,](#page-42-0) på side 33

# <span id="page-40-0"></span>**Om håndtering af møder**

*Revideret 16. november 2010*

Du kan tjekke de kommende aftaler og møder, der er planlagt i Microsoft Outlook i Cisco Unified MeetingPlace.

Du kan også udføre andre handlinger for at håndtere møder:

- Acceptere eller afvise mødeinvitationer (kun Outlook-møder).
- Deltage i et møde, der er i gang.
- Lytte til deltagerne i et møde.
- Høre detaljerede oplysninger om en mødeinvitation.
- Sende en meddelelse til mødearrangøren.
- Sende en meddelelse til mødedeltagerne.
- Aflyse et møde (kan kun gøres af mødearrangøren).
- Start af et møde med det samme i Cisco Unified MeetingPlace eller Cisco Unified MeetingPlace.

# <span id="page-40-1"></span>**Oprettelse af en liste over kommende møder**

### *Revideret 16. november 2010*

Udover at afspille en liste med kommende møder afspiller Cisco Unity Connection detaljer om hvert møde og angiver en liste med de handlinger, du kan udføre.

### **Sådan oprettes en liste over kommendemøder ved hjælp aftelefonens tastatur**

#### **Fremgangsmåde**

- **Trin 1** Ring til og log på Connection.
- **Trin 2** Vælg indstillingen **Møder** i hovedmenuen.
- **Trin 3** Følg anvisningerne for at angive, hvilken tidsperiode mødelisten skal omfatte.
- **Trin 4** Når listen over møder er oprettet, kan du for hvert møde få flere oplysninger om mødet, deltage i mødet, få oplysninger om deltagerne, sende en meddelelse til arrangøren, sende en meddelelse til mødedeltagerne, acceptere en mødeinvitation eller afvise en mødeinvitation. Den person, der ejer mødet, har desuden mulighed for at annullere mødet.

### **Viser en liste med kommende møder ved hjælp af talekommandoer**

#### **Fremgangsmåde**

- **Trin 1** Ring til og log på Connection.
- **Trin 2** Når Connection spørger "What do you want to do", skal du sige:

"**Play Meetings**" eller "**List Meetings**" for at angive tidspunkt, mødearrangør og emne for alle aktuelle og kommende møder.

eller

"**Play Meetings on <dato>**" eller "**List Meetings on <dato>**" for at angive tidspunkt, mødearrangør og emne for møder, der afholdes inden for en bestemt tidsperiode.

**Trin 3** Følg anvisningerne, og benyt følgende talekommandoer til at håndtere et møde, når du har lyttet til beskrivelsen af det:

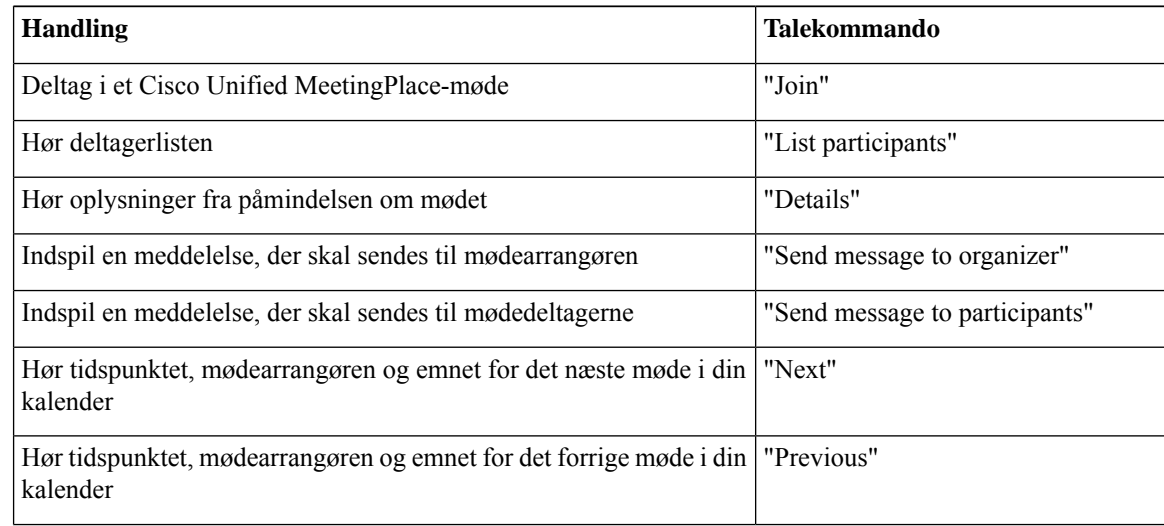

Ш

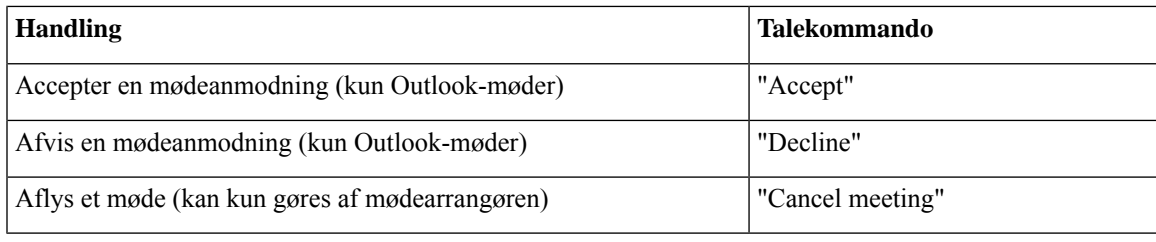

# <span id="page-42-0"></span>**Start af møder med det samme i Cisco Unified MeetingPlace**

*Revideret 16. november 2010*

Du kan vælge at starte et møde med det samme i Cisco Unified MeetingPlace, og Cisco Unity Connection tilføjer dig så som mødedeltager.

### **Sådan startes et møde med det samme ved hjælp af telefonens tastatur**

### **Fremgangsmåde**

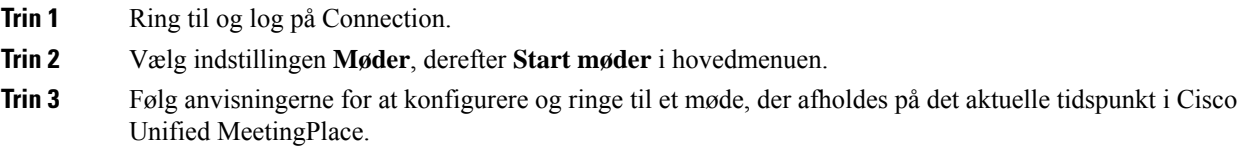

### **Sådan startes et møde med det samme ved hjælp af talekommandoer**

#### **Fremgangsmåde**

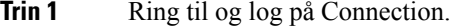

**Trin 2** Når Connection spørger "What do you want to do", skal du sige:

#### "**Start Meeting**."

**Trin 3** Følg anvisningerne for at konfigurere og ringe til et møde, der afholdes på det aktuelle tidspunkt i Cisco Unified MeetingPlace.

 $\mathbf I$ 

**Sådan startes et møde med det samme ved hjælp af talekommandoer**

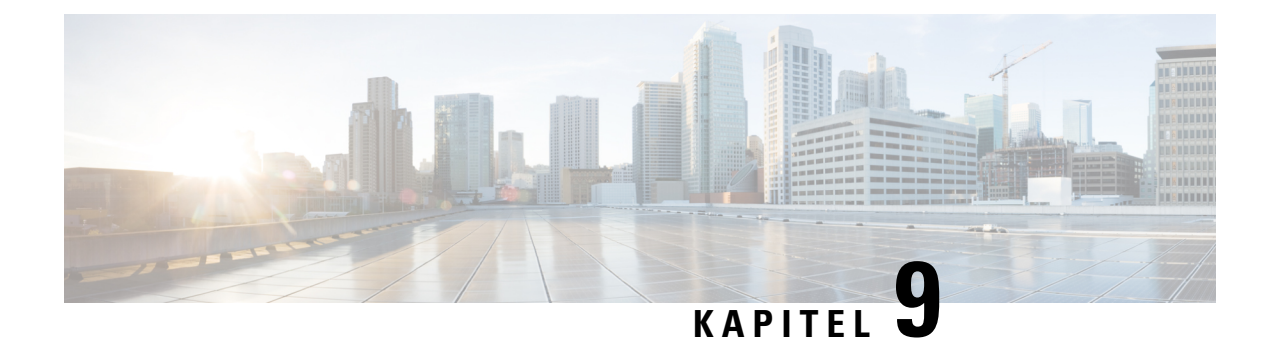

# **Styring af personlige hilsner**

- Om [personlige](#page-44-0) hilsner, på side 35
- [Genindspilning](#page-45-0) af din nuværende hilsen, på side 36
- Aktivering og [deaktivering](#page-46-0) af din alternative hilsen, på side 37
- [Ændring](#page-47-0) af hilsner, på side 38
- [Afspilning](#page-49-0) af alle hilsner, på side 40
- [Indspilning](#page-50-0) af hilsner på flere sprog i et flersproget system, på side 41

## <span id="page-44-0"></span>**Om personlige hilsner**

I Cisco Unity Connection kan du indspille op til seks personlige hilsner. Du kan aktivere så mange hilsner, du vil, og du kan angive, hvor længe en hilsen skal være aktiveret.

Med et flersproget system har du mulighed for at angive dine egne personlige hilsner på flere sprog – dit standardsprog og andre sprog, der findes i systemet. Bemærk, at du bruger telefonens tastatur til at styre hilsner på andre sprog end standardsproget. Du kan ikke bruge talekommandoer.

De seks personlige hilsner og hvordan de fungerer er beskrevet herunder. Bemærk, at Connection afspiller de hilsner, du aktiverer for den relevante situation. Men der er nogle hilsner, der tilsidesætter andre hilsner, når de er aktiveret.

Standardhilsen

Denne hilsen afspilles inden for den arbejdstid eller åbningstid, som Connection-administratoren har angivet for organisationen, og i andre situationer, hvor der ikke er aktiveret andre hilsner.

Det er ikke muligt at deaktivere standardhilsnen.

Lukket hilsen

Aktiver denne hilsen, hvis den person, der ringer op, skal høre en indspillet hilsen fra dig uden for den normale arbejdstid, som Connection-administratoren har angivet for din organisation (f.eks. "Jeg er ikke til stede lige nu. Virksomhedens normale arbejdstid er <tid>").

Når Lukket hilsen er aktiveret, tilsidesætter denne hilsen den standardhilsen, som bruges uden for normal arbejdstid.

Alternativ hilsen

Aktiver denne hilsen for en bestemt tidsperiode, når du vil informere om særlige omstændigheder, f.eks. en ferie (f.eks. "Jeg er ikke på kontoret igen før den <dato>").

Når den alternative hilsen er aktiveret, tilsidesætter den alle andre hilsner.

Connection-administratoren angiver, om systemet overfører de, der ringer, til din hilsen, uden at din telefon ringer, uanset om de personer, der ringer, kan springe din hilsen over, og om disse personer kan indspille en meddelelse, når din alternative hilsen er aktiveret.Siden Alternativ hilsen i webværktøjet angiver de indstillinger for personer, der ringer til dig, som administratoren har aktiveret for dig. Bemærk, at disse indstillinger ikke anvendes, når en person, der ringer op udefra, eller en anden Connection-bruger ringer direkte til dit lokalnummer.

 $\Omega$ 

**Tip**

Andre Connection-brugere hører ikke din alternative hilsen, når de sender meddelelser til dig på telefonen. Når du aktiverer din alternative hilsen, bør du overveje at ændre dit indspillede navn for at medtage oplysningen om, at du ikke er på kontoret. Dit indspillede navn afspilles, når brugere adresserer meddelelser til dig, og når folk, der ringer, slår dig op i telefonbogen

Connection afspiller muligvis en meddelelse om, at den alternative hilsen er aktiveret, når du logger på fra telefonen.

Optaget hilsen

Aktiver denne hilsen for at give dem, der ringer op, besked om, at du taler i telefon (f.eks. "Jeg er desværre optaget. Læg venligst en besked").

Hvis Optaget hilsen er aktiveret, tilsidesætter den hilsnerne Standard, Lukket og Interne, når din telefon er optaget.

Bemærk, at det ikke er alle telefonsystemer, der yder den support, som er nødvendig, for at Optaget hilsen i Connection kan fungere. Kontakt Connection-administratoren for at få hjælp.

Intern hilsen

Aktiver denne hilsen for at orientere dine kolleger om relevante omstændigheder (f.eks. "Jeg er i konferencerum B indtil kl. 12.00 ").

Når den interne hilsen er aktiveret, tilsidesætter den standardhilsnen og hilsner uden for normal arbejdstid. Den interne hilsen afspilles kun for de personer, der ringer inden for organisationen, når du ikke tager din telefon.

Bemærk, at det ikke er alle telefonsystemer, der yder den support, som er nødvendig for, at den interne hilsen kan fungere. Kontakt Connection-administratoren for at få hjælp.

Feriehilsen

Aktiver denne hilsen for at afspille en feriehilsen for de personer, der ringer til dig (f.eks. "Jeg er på ferie. Jeg kan ikke besvare dit opkald. Jeg er ikke på kontoret fra <dato> til <dato>".)

Når din feriehilsen er aktiveret, tilsidesætter denne hilsen den standardhilsen, som bruges uden for normal arbejdstid.

# <span id="page-45-0"></span>**Genindspilning af din nuværende hilsen**

I dette afsnit kan du genindspille den hilsen, som Cisco Unity Connection i øjeblikket er indstillet til at afspille.

### **Sådan genindspilles din nuværende hilsen ved hjælp af telefonens tastatur**

### **Fremgangsmåde**

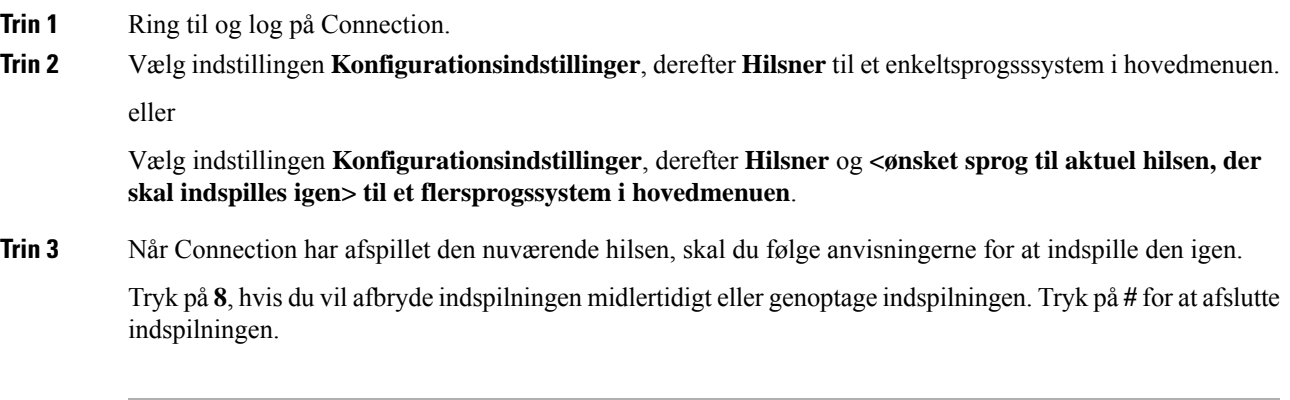

## **Sådan genindspilles din nuværende hilsen ved hjælp af talekommandoer**

#### **Fremgangsmåde**

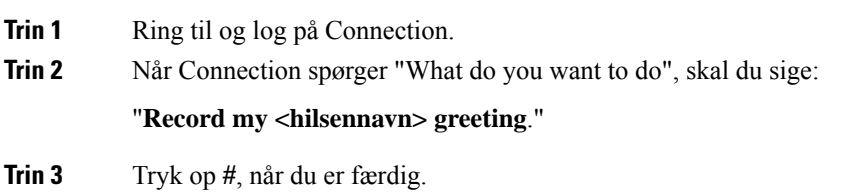

# <span id="page-46-0"></span>**Aktivering og deaktivering af din alternative hilsen**

Når du aktiverer din alternative hilsen, kan du indstille en dato og et klokkeslæt for hvornår den skal deaktiveres, eller du kan aktivere den på ubestemt tid.

### **Sådanaktiveresellerdeaktiveresdinalternativehilsenvedhjælpaftelefonens tastatur**

#### **Fremgangsmåde**

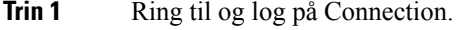

**Trin 2** Vælg indstillingen **Konfigurationsindstillinger**, derefter **Hilsner** til et enkeltsprogsssystem i hovedmenuen.

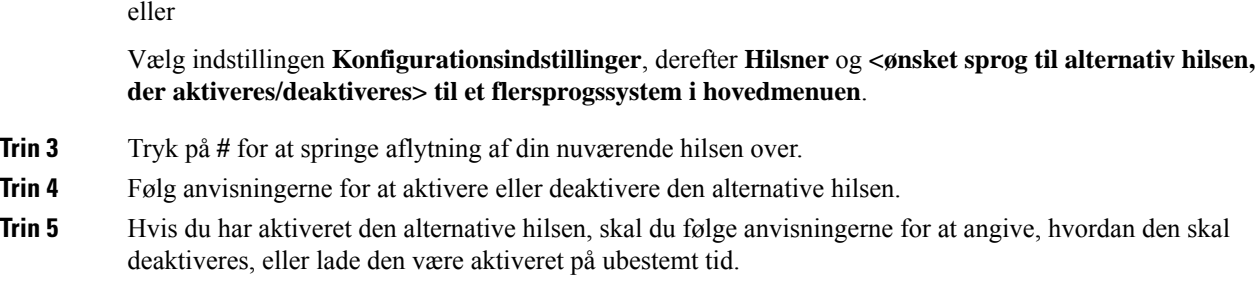

## **Sådan aktiveres eller deaktiveres din alternative hilsen ved hjælp af talekommandoer**

#### **Fremgangsmåde**

**Trin 1** Ring til og log på Connection.

**Trin 2** Når Connection spørger "What do you want to do", skal du sige enten:

"**Turn on my alternate greeting**" (hilsnen aktiveres på ubestemt tid) eller "**Turn on alternate greeting until <date> kl. <time>**."

eller

"**Turn off my alternate greeting**."

## <span id="page-47-0"></span>**Ændring af hilsner**

Når du aktiverer en hilsen, kan du angive, hvor længe du ønsker, at den kan bruges. Cisco Unity Connection afspiller hilsen i den gældende situation, indtil den dato og det klokkeslæt du har angivet, og derefter deaktiveres hilsenen automatisk. Du kan f.eks. angive, at din alternative hilsen ikke længere skal afspilles den dag, du vender tilbage fra ferie.

Du kan også angive, at en hilsen skal afspilles på ubestemt tid (dvs. indtil du deaktiverer den). Denne funktion er især en fordel i forbindelse med en hilsen af typen Optaget eller Lukket.

Du vælger fra en af følgende kilder, når du skal angive, hvad folk, der ringer til dig, skal høre, når der er aktiveret en hilsen:

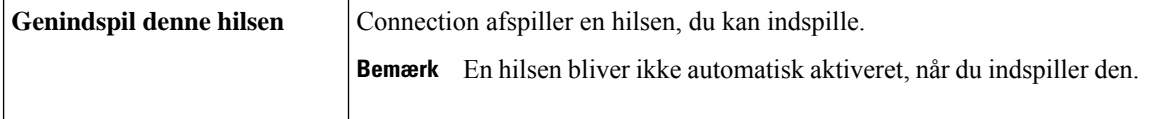

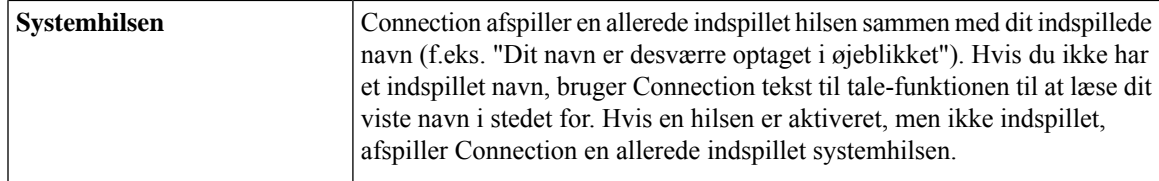

Du kan når som helst deaktivere en hilsen. Når en hilsen er deaktiveret, afspiller Connection den ikke længere, selvom indspilningen ikke er slettet.

```
\mathcal{Q}
```
Hvis du indspiller en personlig hilsen og derefter angiver, at systemhilsnen skal anvendes, er indspilningen ikke længere tilgængelig via telefonen. I så fald skal du indspille og aktivere en ny personlig hilsen. **Tip**

### **Sådan ændres en hilsen ved hjælp af telefonens tastatur**

### **Fremgangsmåde**

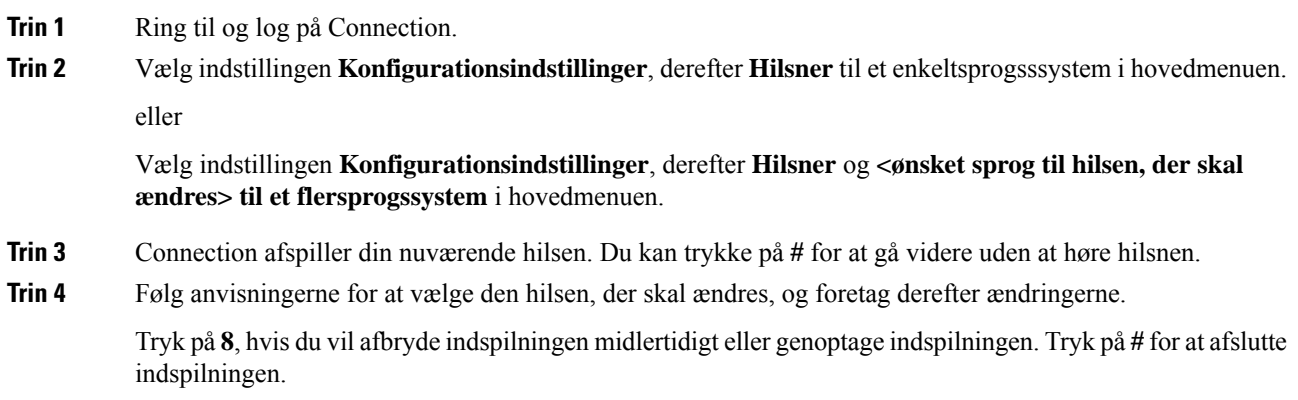

### **Ændring af en hilsen ved hjælp af talekommandoer**

- **Trin 1** Ring til og log på Connection.
- **Trin 2** Når Connection spørger "What do you want to do", skal du bruge følgende kommandoer til at ændre din hilsen og følge eventuelle yderligere instruktioner:

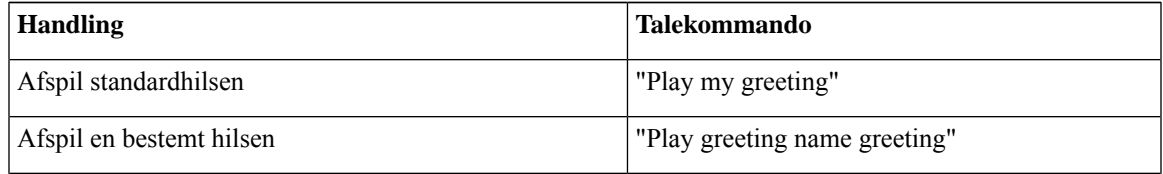

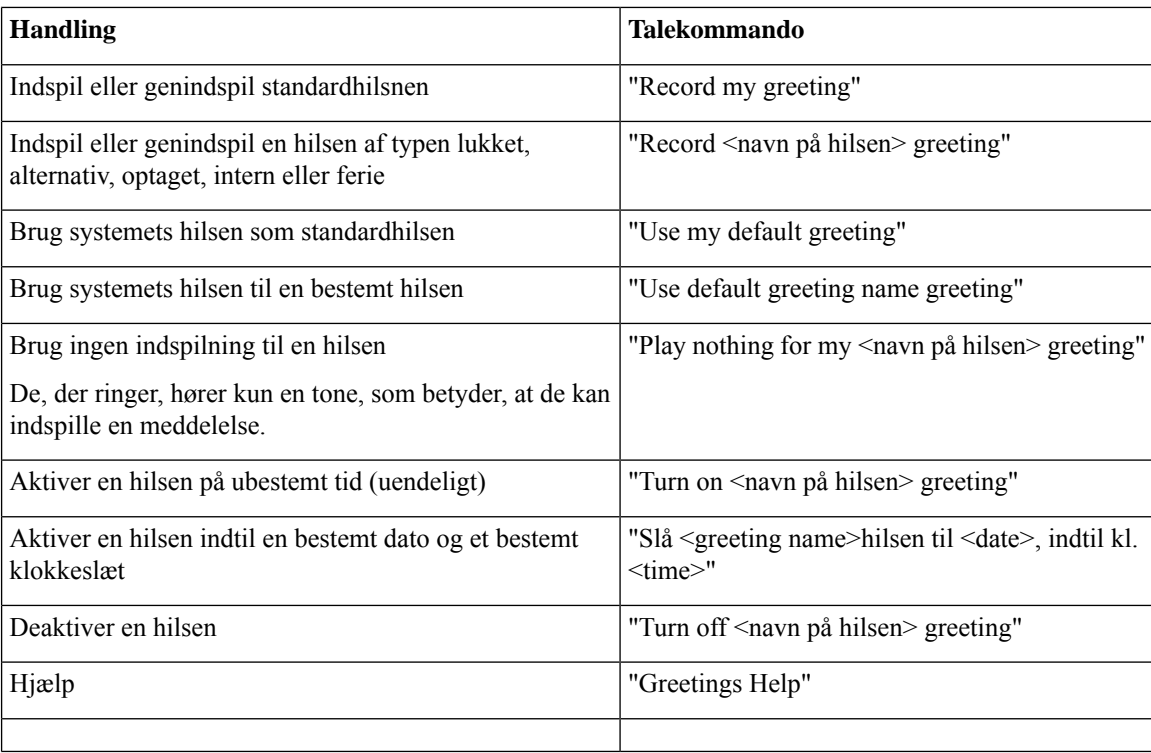

Tryk på **8**, hvis du vil afbryde indspilningen midlertidigt eller genoptage indspilningen. Tryk på **#**, eller vær stille i nogle få sekunder, når du vil afslutte indspilningen.

# <span id="page-49-0"></span>**Afspilning af alle hilsner**

Cisco Unity Connection afspiller din aktuelle hilsen først, derefter resterende hilsner.

### **Sådan afspilles alle hilsner ved hjælp af telefonens tastatur**

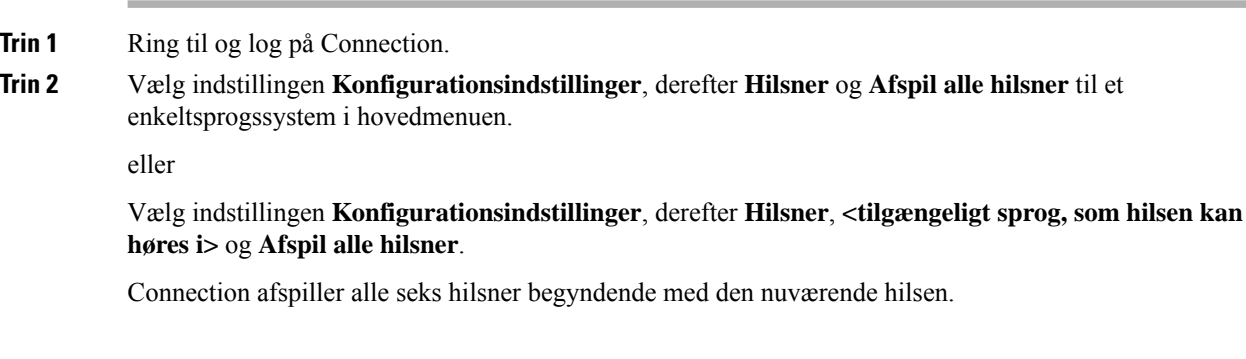

### **Afspil alle hilsner ved hjælp af talekommandoer**

#### **Fremgangsmåde**

**Trin 1** Ring til og log på Connection.

**Trin 2** Når Connection spørger "What do you want to do", skal du sige:

#### "**Play all greetings**."

Connection afspiller alle seks hilsner begyndende med den nuværende hilsen. For hver hilsen fortæller Connection dig, om den er slået til eller fra.

# <span id="page-50-0"></span>**Indspilning af hilsner på flere sprog i et flersproget system**

Med et flersproget system er det muligt at få afspillet hilsner på flere forskellige sprog. Hvis Cisco Unity Connection f.eks. er konfigureret til at give anvisninger på fransk og spansk, kan du indspille standardhilsnen på begge sprog, så både spansktalende og fransktalende personer, der ringer til dig, kan høre din hilsen på deres eget sprog.

Hvis du ikke indspiller en hilsen på et sprog, som er tilgængeligt i systemet, afspiller Connection systemhilsnen for opkald, der er relateret til dette sprog. Hvis du f.eks. har indspillet din standardhilsen på fransk, men ikke på spansk, vil spansktalende personer, som ringer til dig, høre systemhilsnen, mens fransktalende personer, der ringer til dig, vil høre den franske hilsen, som du har indspillet.

Bemærk, at når du vælger et sprog, som en hilsen skal indspilles på, afspiller Connection indstillingerne i menuen Hilsner på det samme sprog.

### **Sådan indspilles en hilsen på flere sprog ved hjælp af telefonens tastatur**

#### **Fremgangsmåde**

- **Trin 1** Ring til og log på Connection.
- **Trin 2** Vælg indstillingen **Konfigurationsindstillinger**, derefter **Hilsner** og **<ønsketsprog tilhilsen,der indspilles> i hovedmenuen**.
- **Trin 3** Connection afspiller din nuværende hilsen. Du kan trykke på **#** for at gå videre uden at høre hilsnen.
- **Trin 4** Følg anvisningerne for at vælge den hilsen, du vil indspille, og indspille den.

Tryk på **8**, hvis du vil afbryde indspilningen midlertidigt eller genoptage indspilningen. Tryk på **#** for at afslutte indspilningen.

I

## **Sådan indspilles en hilsen på flere sprog ved hjælp af talekommandoer**

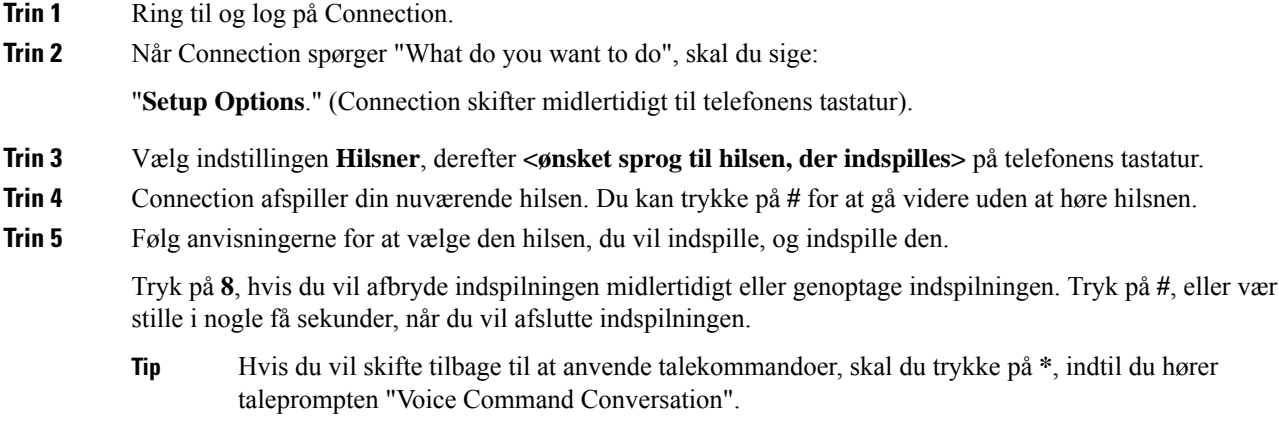

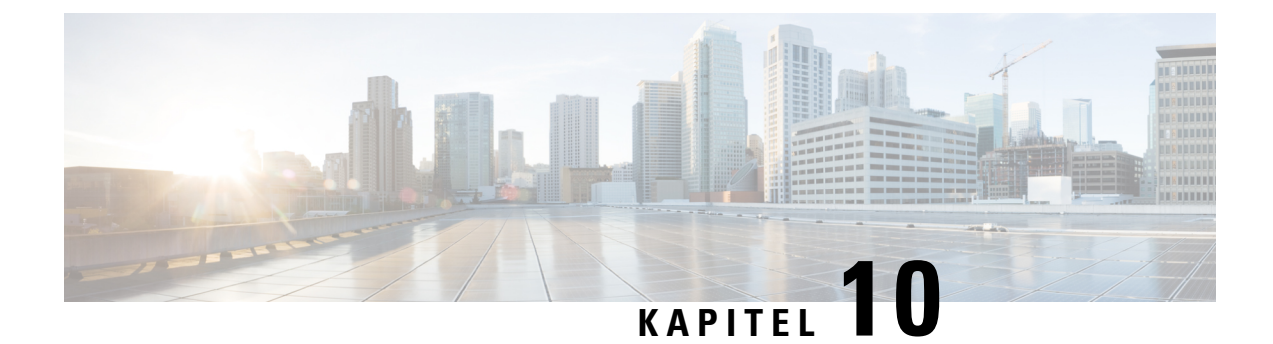

# **Styring af besked om meddelelser**

- Om besked om [meddelelser,](#page-52-0) på side 43
- Aktivering og [deaktivering](#page-52-1) af beskeder til enheder, på side 43
- Ændring af [beskedtelefonnumre,](#page-53-0) på side 44

# <span id="page-52-0"></span>**Om besked om meddelelser**

Cisco Unity Connection kan ringe til en telefon eller personsøger for at give dig besked om nye meddelelser.

Du kan slå beskeder til og fra og ændre de telefonnumre til din privattelefon, arbejdstelefon, mobiltelefon og personsøger, som beskeden sendes til.

**Bemærk**

Hvis du bruger webværktøjet Messaging Assistant, kan du få adgang til flere beskedindstillinger og flere beskedenheder. Se hjælpen til Messaging Assistant.

# <span id="page-52-1"></span>**Aktivering og deaktivering af beskeder til enheder**

Du kan slå beskeder til og fra for din privattelefon, arbejdstelefon, mobiltelefon og personsøger. Selv om du deaktiverer en beskedenhed, slettes dens indstillinger ikke.

### **Slå besked på en enhed til eller fra ved hjælp af telefonens tastatur**

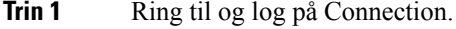

- **Trin 2** Vælg indstillingen **Konfigurationsindstillinger**, derefter **Meddelelsesindstillinger** og **Beskedom meddelelse i hovedmenuen**.
- **Trin 3** Når Connection har meddelt din beskedstatus, skal du følge anvisningerne for at aktivere/deaktivere telefonnummeret til personsøger, privattelefon, arbejdstelefon eller mobiltelefon.

### **Slå besked på en enhed til eller fra ved hjælp af talekommandoer**

#### **Fremgangsmåde**

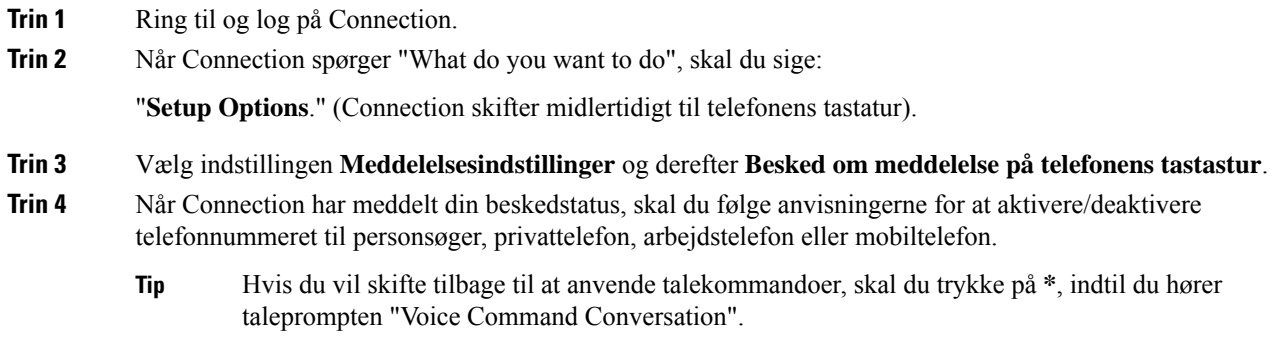

## <span id="page-53-0"></span>**Ændring af beskedtelefonnumre**

Du kan ændre det telefonnummer til din privattelefon, arbejdstelefon, mobiltelefon og personsøger, som beskeder om meddelelser sendes til.

Indtast et lokalnummer til telefonnumre indeni din organisation.Start med en evt. adgangskode, du skal bruge for at ringe eksternt (f.eks. 9). Ved udenlandske numre skal du medtage de rette opkaldskoder (f.eks. 1 og områdekoden). Du kan om nødvendigt indsætte pauser på 1 sekund ved at trykke på tasten #.

### **Sådan ændres et beskedtelefonnummer ved hjælp af telefonens tastatur**

#### **Fremgangsmåde**

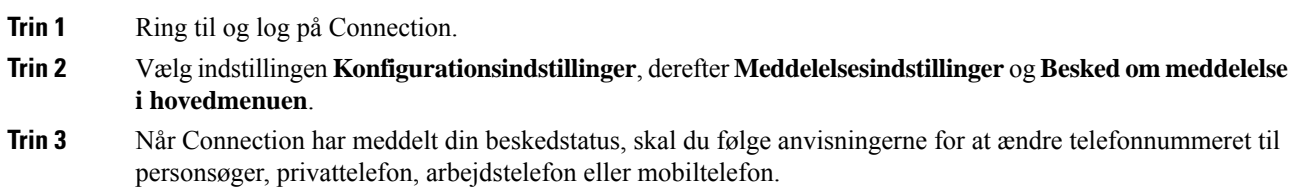

### **Sådan ændres et beskedtelefonnummer ved hjælp af talekommandoer**

### **Fremgangsmåde**

**Trin 1** Ring til og log på Connection.

**Trin 2** Når Connection spørger "What do you want to do", skal du sige:

"**Setup Options**." (Connection skifter midlertidigt til telefonens tastatur).

- **Trin 3** Vælg indstillingen **Meddelelsesindstillinger** og derefter **Besked om meddelelse på telefonens tastastur**.
- **Trin 4** Når Connection har meddelt din beskedstatus, skal du følge anvisningerne for at ændre telefonnummeret til personsøger, privattelefon, arbejdstelefon eller mobiltelefon.
	- Hvis du vil skifte tilbage til at anvende talekommandoer, skal du trykke på **\***, indtil du hører taleprompten "Voice Command Conversation". **Tip**

 $\mathbf I$ 

**Sådan ændres et beskedtelefonnummer ved hjælp af talekommandoer**

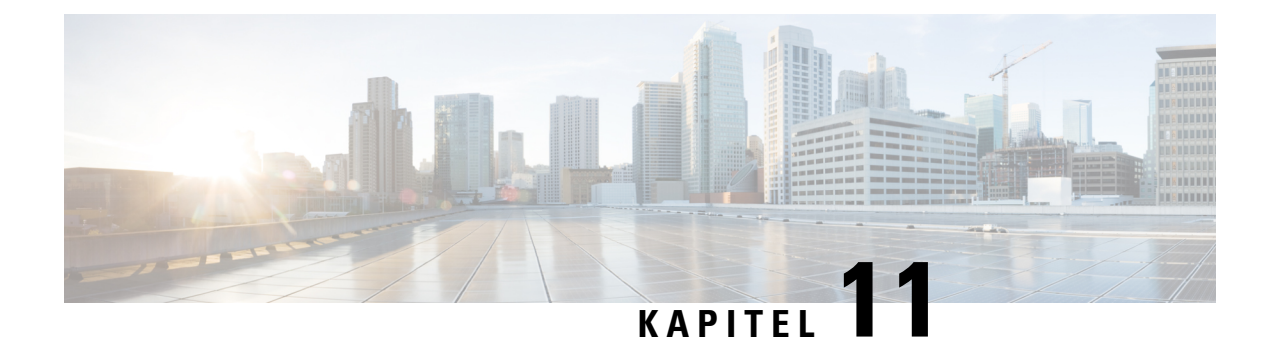

# **Styring af private lister**

- Om [private](#page-56-0) lister, på side 47
- [Oprettelse](#page-56-1) af private lister, på side 47
- Ændring af [medlemmerne](#page-57-0) på private lister, på side 48
- Ændring af de [indspillede](#page-59-0) navne på private lister, på side 50
- [Sletning](#page-60-0) af private lister, på side 51

# <span id="page-56-0"></span>**Om private lister**

Du kan bruge private lister til at oprette dine egne grupper med modtagere af talemeddelelser. Når du adresserer en talemeddelelse til en af dine private lister, modtager alle modtagere på listen meddelelsen. Cisco Unity Connection indeholder flere private lister, som du kan tilpasse.

Det er kun dig, der kan sende talemeddelelser til dine private lister. Det kan du gøre ved hjælp af telefonens tastatur eller talekommandoer. Du kan ikke sende meddelelser fra e-mail-programmet til de private lister.

# <span id="page-56-1"></span>**Oprettelse af private lister**

Cisco Unity Connection-administratoren angiver det højeste antal lister, du kan håndtere. Listerne er på forhånd nummererede. Når du har tilføjet navne til en liste, afspiller Connection listenummeret som et identifikationsnummer, når du håndterer dine lister.

 $\boldsymbol{\mathcal{Q}}$ **Tip**

Du kan oprette nye private lister via telefonen, men det er nemmere at gøre det i webværktøjet Messaging Assistant.

### **Sådan oprettes en privat liste ved hjælp af telefonens tastatur**

### **Fremgangsmåde**

**Trin 1** Ring til og log på Connection.

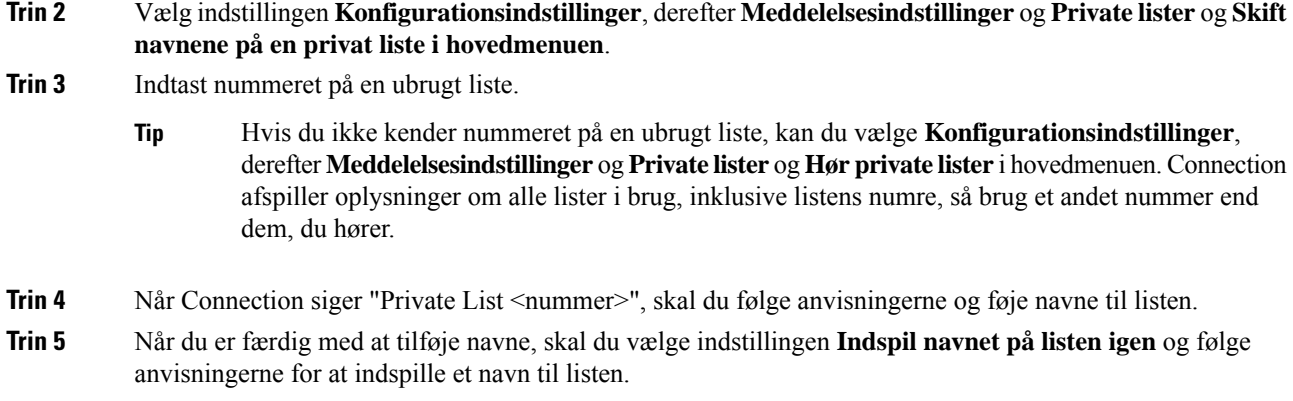

### **Sådan oprettes en privat liste ved hjælp af talekommandoer**

#### **Fremgangsmåde**

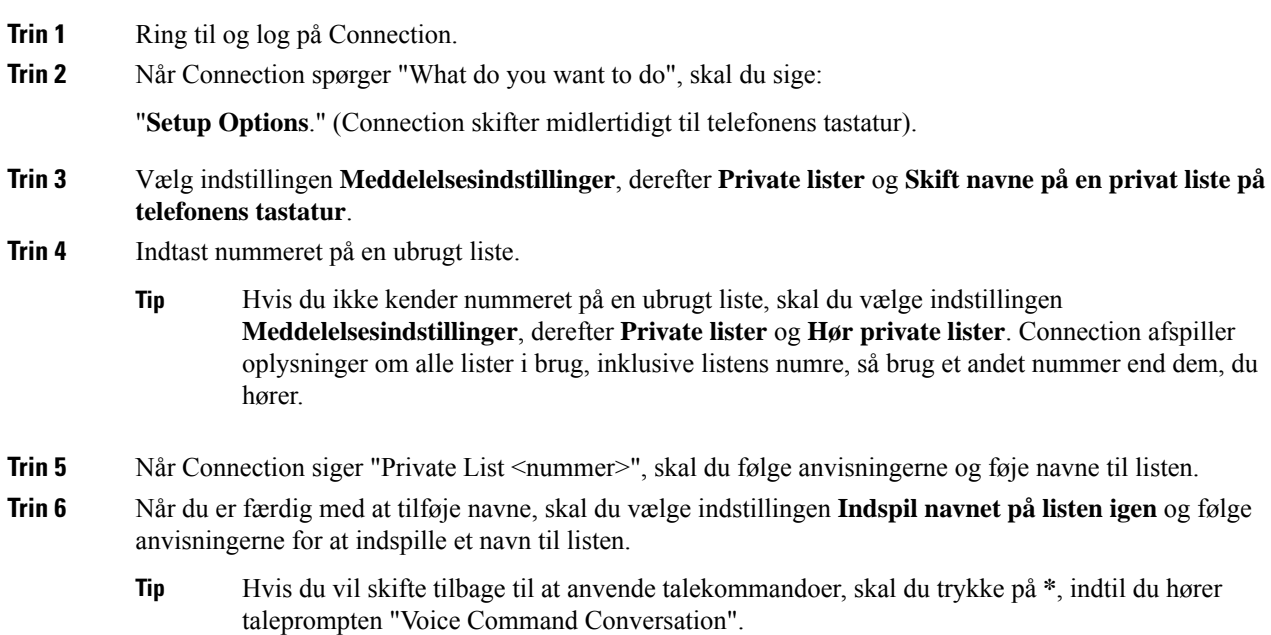

# <span id="page-57-0"></span>**Ændring af medlemmerne på private lister**

Det højeste antal medlemmer, du kan føje til en privat liste, angives af Cisco Unity Connection-administratoren. Alle brugere og systemdistributionslister, der indgår i telefonbogen, kan tilføjes som medlemmer på en privat liste.

Ш

Afhængigt af, hvordan Connection er konfigureret i din organisation, kan du muligvis sende og svare på meddelelser fra brugere på andre talemeddelelsessystemer, som ikke indgår i telefonbogen. I så fald kan du også føje disse såkaldte fjernkontakter til dine private lister.

Hvis du forsøger at tilføje en bruger, en systemdistributionsliste eller en fjernkontakt, der allerede er medlem af den private liste, føjer Connection ikke medlemmet til den samme liste igen.

Du kan tilføje, gennemse og slette medlemmer på dine private lister.

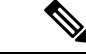

**Bemærk**

Administrative ændringer af medlemmer på private lister kan betyde, at de præsenteres anderledes, når du gennemgår dine lister på et senere tidspunkt. Det kan endda ske, at en administrativ ændring fjerner visse medlemmer fra dine lister uden varsel. Connection-administratoren vil som regel kunne give dig besked om, hvornår der sker ændringer, selvom du stadig vil være nødt til at føje disse medlemmer til listerne igen, hvis de fjernes, uden at det er meningen.

### **Sådanændresmedlemmerne på en privatliste ved hjælp aftelefonens tastatur**

### **Fremgangsmåde**

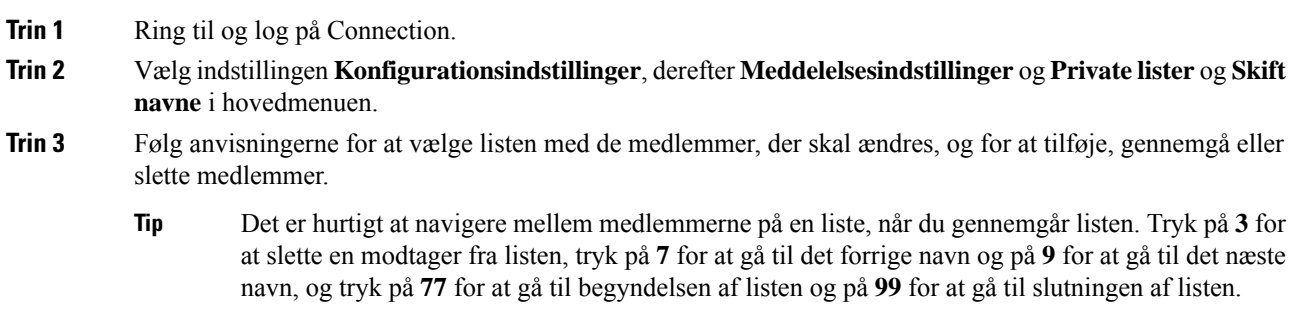

### **Sådan ændres medlemmerne på en privat liste ved hjælp af talekommandoer**

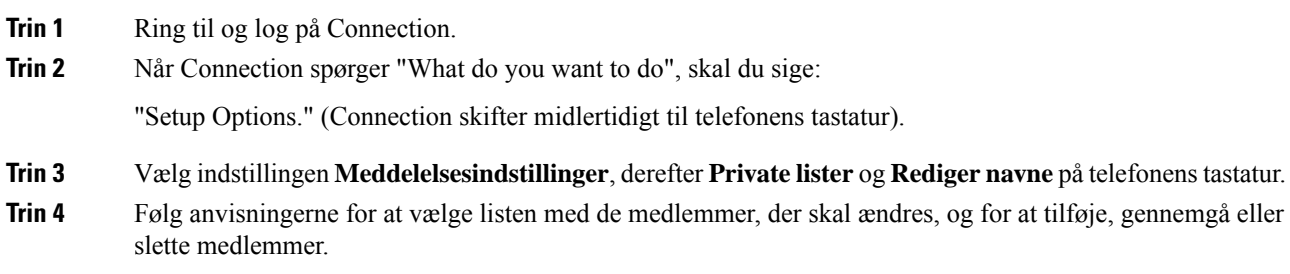

- Det er hurtigt at navigere mellem medlemmerne på en liste, når du gennemgår listen. Tryk på **3** for at slette en modtager fra listen, tryk på **7** for at gå til det forrige navn og på **9** for at gå til det næste navn, og tryk på **77** for at gå til begyndelsen af listen og på **99** for at gå til slutningen af listen. **Tip**
- Hvis du vil skifte tilbage til at anvende talekommandoer, skal du trykke på **\***, indtil du hører taleprompten "Voice Command Conversation". **Tip**

# <span id="page-59-0"></span>**Ændring af de indspillede navne på private lister**

Hver af de private lister har et indspillet navn. Når du adresserer meddelelser til private lister, afspiller Cisco Unity Connection det indspillede navn, så du kan kontrollere, at du har adresseret meddelelsen til den rette liste.

### **Sådan ændres det indspillede navn på en privat liste ved hjælp af telefonens tastatur**

#### **Fremgangsmåde**

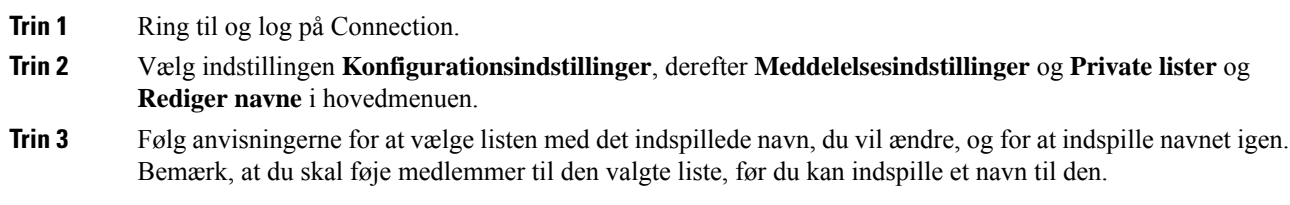

### **Sådan ændres det indspillede navn på en privat liste ved hjælp af talekommandoer**

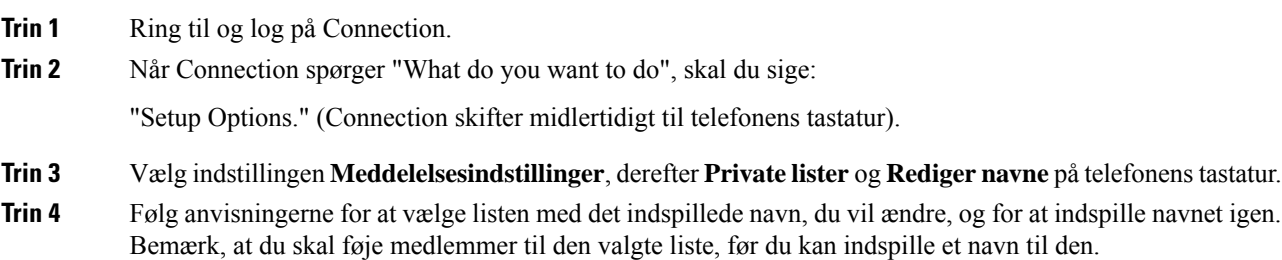

Hvis du vil skifte tilbage til at anvende talekommandoer, skal du trykke på **\***, indtil du hører taleprompten "Voice Command Conversation". **Tip**

# <span id="page-60-0"></span>**Sletning af private lister**

Du kan slette de enkelte medlemmer på en liste via telefonen, men du kan ikke slette selve listen på denne måde. Du kan slette en liste – herunder det indspillede navn og alle medlemmerne – i webværktøjet Messaging Assistant.

 $\mathbf I$ 

ı

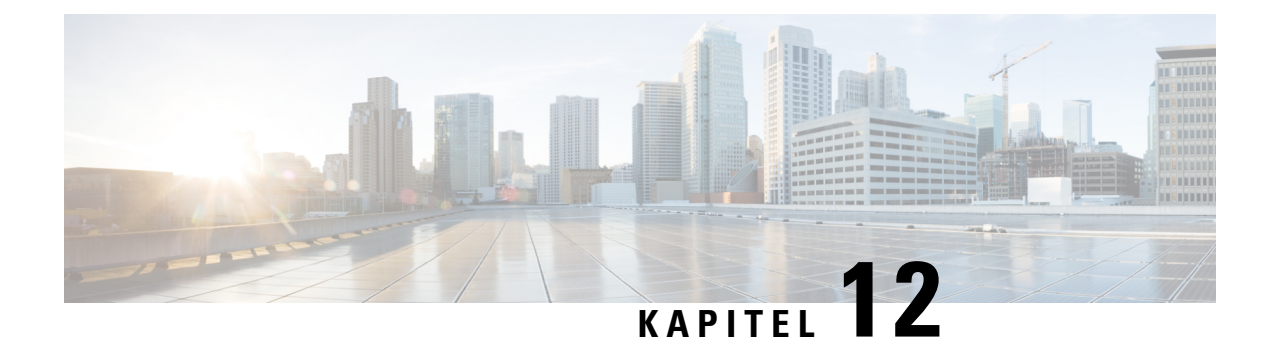

# **Håndtering af listen til modtagerprioritering**

- Om listen til [modtagerprioritering,](#page-62-0) på side 53
- Ændring af listen til [modtagerprioritering,](#page-62-1) på side 53

# <span id="page-62-0"></span>**Om listen til modtagerprioritering**

Din liste til modtagerprioritering dirigerer Cisco Unity Connection til at prioritere modtagere, du definerer. Svarer til en "venneliste". Når adresserer en meddelelse, og Connection finder flere matchestil et modtagernavn baseret på delvis stavemåde eller på, hvordan du siger navnet, vises matchende navn, der også er inkluderet på din liste til modtagerprioritering først. Dermed kan du også finde og vælge dine modtagere hurtigere.

Connection kan også automatisk føje modtagernavne til din liste med modtagerprioritering, når du sender meddelelser til dem og justere navnenes prioritering baseret påm hvor ofte du sender meddelelser til hver modtager.

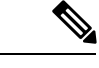

Connection-administratoren bestemmer, om du kan gennemse og ændre modtagerprioriteringslisten, og om Connection automatisk skal føje navne til listen på grundlag af din adresseringshistorik. **Bemærk**

# <span id="page-62-1"></span>**Ændring af listen til modtagerprioritering**

Du kan tilføje brugere, kontaktpersoner og distributionslister til modtagerprioriteringslisten, gennemse listen og fjerne navne fra listen. Listen til modtagerprioritering kan også indeholde navne, som Cisco Unity Connection har tilføjet automatisk på grundlag af din adresseringshistorik.

### **Sådan ændres din modtagerprioriteringsliste ved hjælp af telefonens tastatur**

#### **Fremgangsmåde**

**Trin 1** Ring til og log på Connection.

**Trin 2** Vælg indstillingen **Konfigurationsindstillinger**, derefter **Meddelelsesindstillinger** og **Modtagerprioriteringsliste** i hovedmenuen.

**Trin 3** Følg anvisningerne for at tilføje, gennemse eller fjerne medlemmer på modtagerprioriteringslisten. Når du gennemser navnene på listen, viser Connection navnene i alfabetisk rækkefølge med udgangspunkt i efternavnet (for brugere og kontaktpersoner) eller det viste navn (for distributionslister).

## **Sådan ændres modtagerprioriteringslisten ved hjælp af talekommandoer**

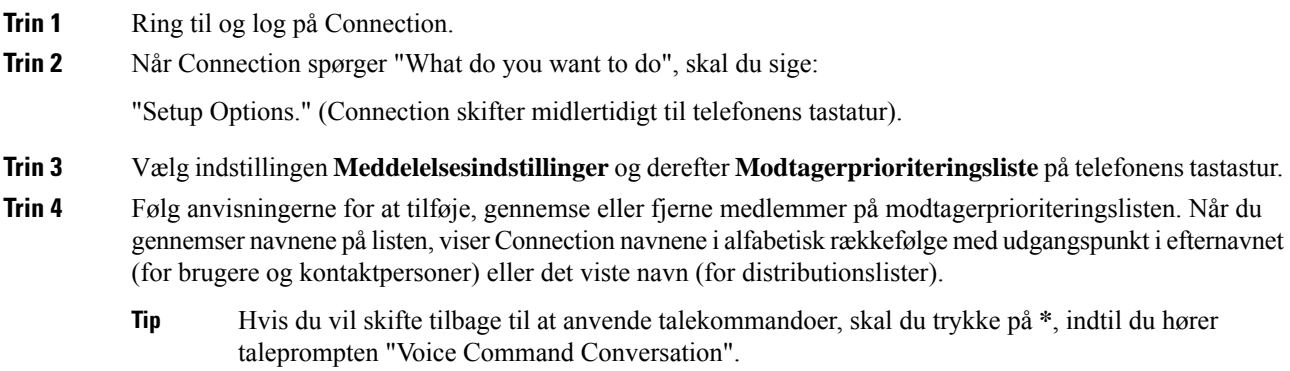

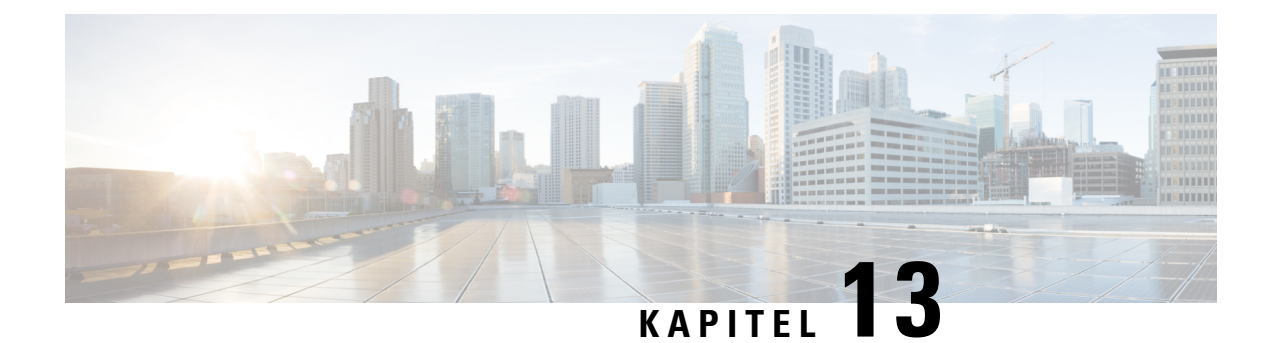

# **Ændring af dine brugerpræferencer**

- Om [brugerpræferencer,](#page-64-0) på side 55
- Ændring af din [PIN-kode,](#page-64-1) på side 55
- Ændring af det [indspillede](#page-65-0) navn, på side 56
- Ændring af status for din [adresseliste,](#page-66-0) på side 57
- Ændring af dine [alternative](#page-67-0) enheder, på side 58

# <span id="page-64-1"></span><span id="page-64-0"></span>**Om brugerpræferencer**

Brugerpræferencer styrer de oplysninger, der findes om dig som bruger i Cisco Unity Connection-systemet, og nogle af de valg, du træffer, når du kommunikerer med systemet.

## **Ændring af din PIN-kode**

Din PIN-kode beskytter dine meddelelser og sikrer, at der ikke er uautoriseret adgang til Cisco Unity Connection-postboksen. Du kan når som helst ændre din PIN-kode.

Følg de sikkerhedsretningslinjer, som Connection-administratoren har angivet, når du ændrer adgangskoden til telefonen. Korte adgangskoder er generelt nemmere at huske, men lange adgangskoder giver en bedre beskyttelse, især hvis du angiver en sikker adgangskode. En sikker adgangskode har følgende egenskaber:

- Adgangskoden må ikke indeholde hovedlokalnummeret, heller ikke skrevet bagfra.
- Adgangskoden skal som minimum indeholde tre forskellige cifre.
- Cifrene må ikke være fortløbende, i stigende eller faldende rækkefølge (f.eks. 12345 eller 54321).
- Et ciffer må ikke bruges mere end to gange i træk (f.eks. 14777).
- Adgangskoden må ikke indeholde grupper med tre eller flere cifre, som gentages (f.eks. 408510408).
- Adgangskoden må ikke være en numerisk gengivelse af dit for- eller efternavn eller en kombination af for- og efternavne Hvis dit navn f.eks. er Jens Holm, bør du ikke anvende en numerisk gengivelse af jensh, jensholm, jholm eller holm.

### **Ændring af din PIN-kode ved hjælp af telefonens tastatur**

### **Fremgangsmåde**

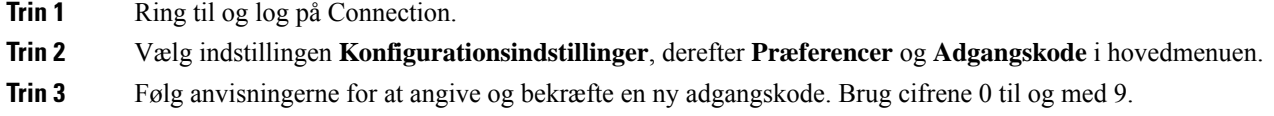

### **Ændring af din PIN-kode ved hjælp af talekommandoer**

#### **Fremgangsmåde**

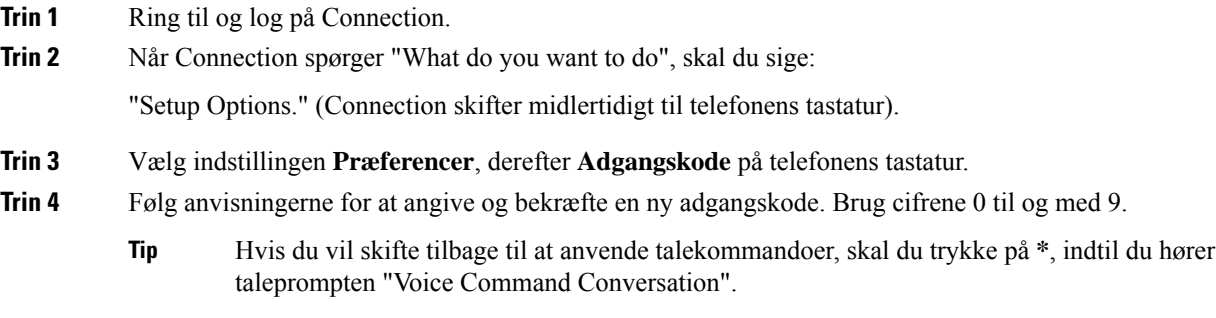

# <span id="page-65-0"></span>**Ændring af det indspillede navn**

Det navn, du har indspillet, afspilles sammen med meddelelser, du har indspillet til andre brugere, og identificerer dig i telefonbogen. Det afspilles også sammen med hilsner, hvor systemets indspilninger bruges i stedet for dine egne indspilninger.

 $\boldsymbol{\mathcal{P}}$ 

**Tip**

Andre Cisco Unity Connection-brugere hører ikke din alternative hilsen, når de sender meddelelser til dig på telefonen. Hver gang du aktiverer din alternative hilsen, bør du overveje at ændre dit indspillede navn for at medtage oplysninger om, at du ikke er på kontoret.

Ш

### **Sådan ændres dit indspillede navn ved hjælp af telefonens tastatur**

### **Fremgangsmåde**

- **Trin 1** Ring til og log på Connection.
- **Trin 2** Vælg indstillingen **Konfigurationsindstillinger**, derefter **Præferencer** og **Indtalt navn** i hovedmenuen.
- **Trin 3** Følg anvisningerne for at indspille dit navn eller en kort meddelelse.

Tryk på **8**, hvis du vil afbryde indspilningen midlertidigt eller genoptage indspilningen. Tryk på **#** for at afslutte indspilningen.

### **Sådan ændres dit indspillede navn ved hjælp af talekommandoer**

#### **Fremgangsmåde**

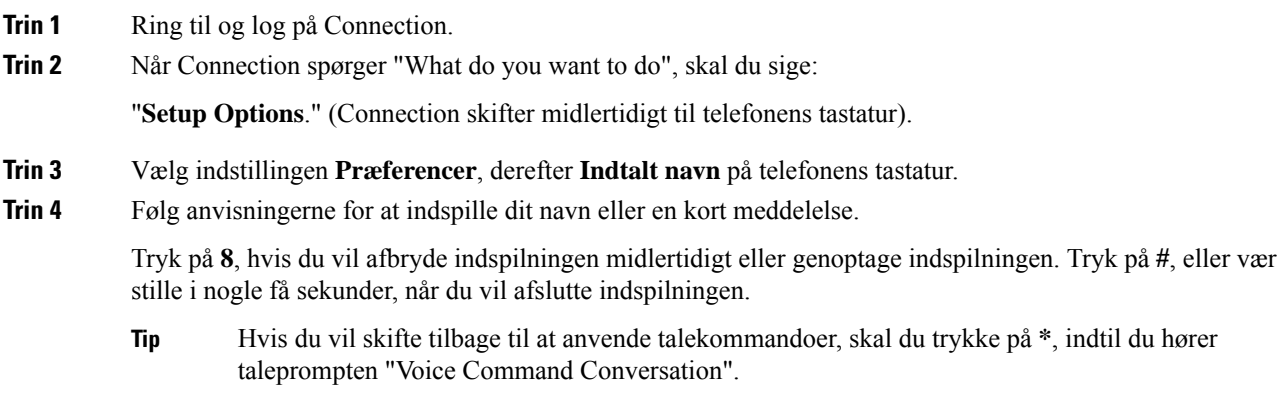

# <span id="page-66-0"></span>**Ændring af status for din adresseliste**

Du kan vælge, om du vil stå på adresselisten. Når du står på listen, kan personer, som ringer til dig, og som ikke kender dit lokalnummer, få fat i dine kontaktoplysninger ved at finde dit navn på adresselisten.

### **Sådan ændres din status på adresselisten ved hjælp af telefonens tastatur**

#### **Fremgangsmåde**

**Trin 1** Ring til og log på Connection.

**Trin 2** Vælg indstillingen **Konfigurationsindstillinger**, derefter **Præferencer** og **Adresseliste** i hovedmenuen.

Connection fortæller dig om, om du er anført på listen eller ej.

**Trin 3** Følg anvisningerne for at ændre din status på listen.

### **Sådan ændres din status på adresselisten ved hjælp af talekommandoer**

#### **Fremgangsmåde**

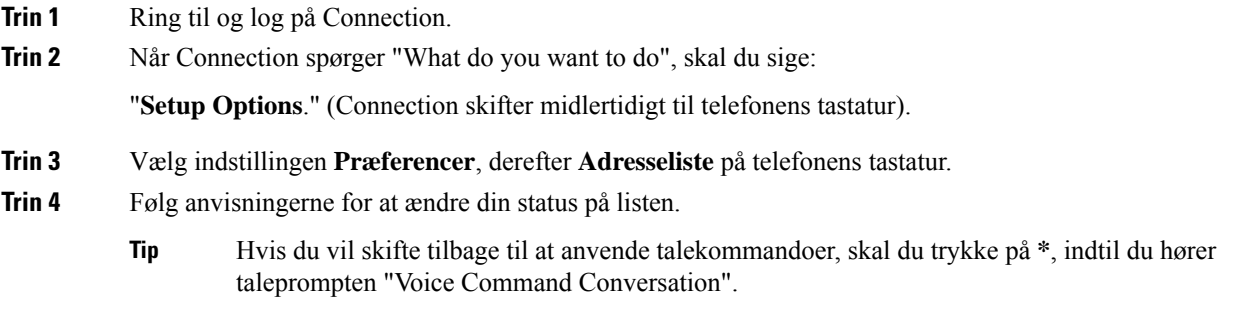

# <span id="page-67-0"></span>**Ændring af dine alternative enheder**

Du kan føje oplysninger om andre enheder, som du bruger – f.eks. en personsøger, en mobiltelefon, en privat telefon eller en telefon på et andet arbejdssted – til dine personlige præferencer i Cisco Unity Connection. Dette gør det nemmere at ringe til Connection fra en alternativ enhed, da systemet genkender nummeret og opfører sig på samme måde, som hvis du ringede fra dit hovedlokalnummer.

Du kan have op til ti alternative enheder. Din Connection-administrator kan også have tilføjet alternative enheder til dig udover dit hovedlokalnummer. (Når du har adgang til systemet via telefon, viser Connection ikke administratordefinerede alternative enheder. Du kan få vist dem i Messaging Assistant).

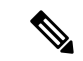

**Bemærk**

Når du logger på fra et telefonnummer, der ikke er vist på listen med alternative enheder, spørger Connection dig muligvis om, du ønsker at tilføje nummeret. Hvis du vælger at tilføje nummeret, genkender Connection det og opfører sig på samme måde, som hvis du ringede fra dit hovedlokalnummer. Hvis du valgte ikke at tilføje nummeret, spørger Connection dig ikke igen, om du vil tilføje det.

Du kan tilføje eller slette alternative enheder via telefon.

### **Ændring af andre enheder ved hjælp af telefonens tastatur**

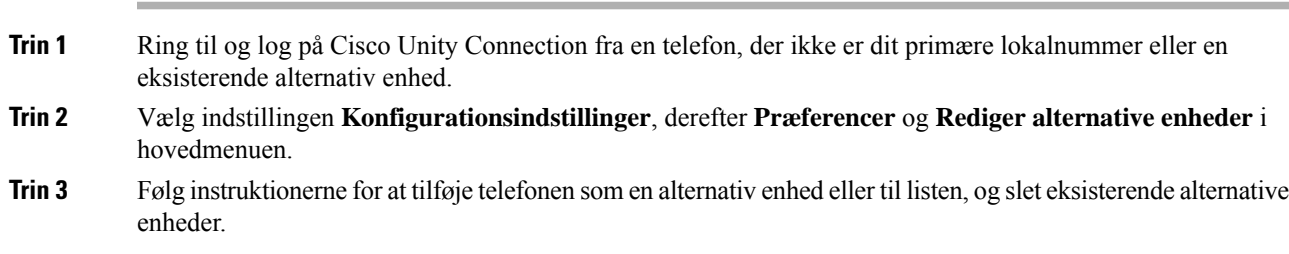

## **Ændring af alternative enheder ved hjælp af talekommandoer**

#### **Fremgangsmåde**

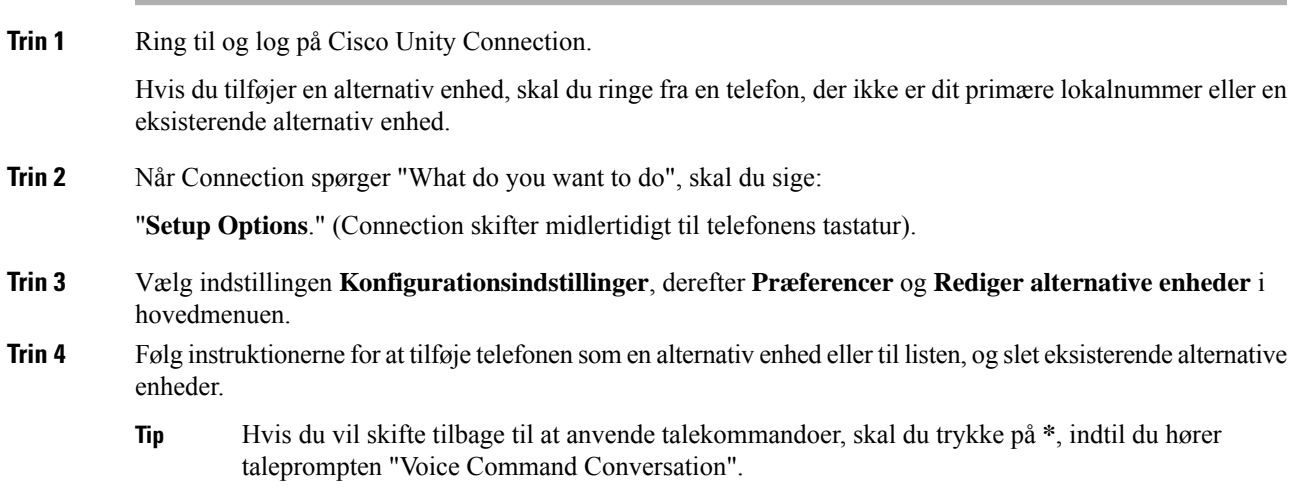

I

ı

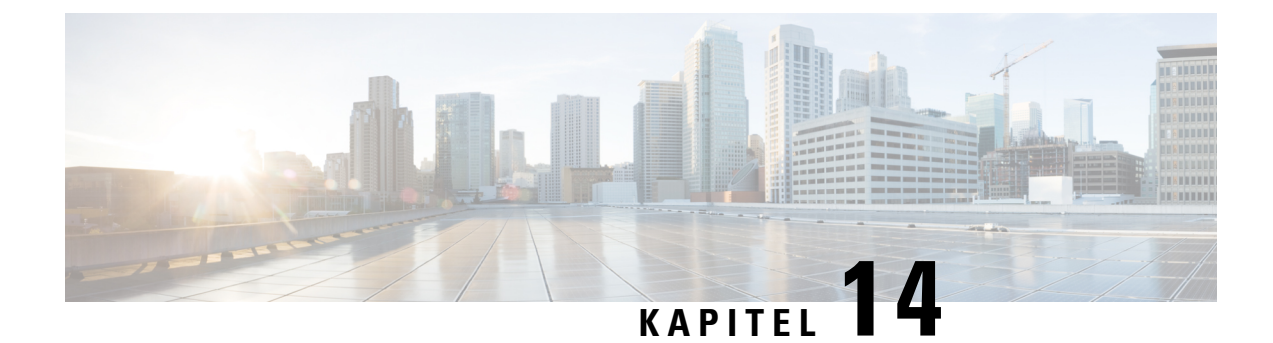

# **Valg af en menutype til en Connection-samtale**

- Om en menutype til en [Connection-samtale,](#page-70-0) på side 61
- Ændring af [samtalemenutypen](#page-70-1) i Connection, på side 61

# <span id="page-70-0"></span>**Om en menutype til en Connection-samtale**

Du kan høre enten fulde eller korte menuer, når du kommunikerer med Cisco Unity Connection ved hjælp af telefonens tastatur. Fulde menuer indeholder omfattende instruktioner, mens korte menuer er forkortede udgaver af de fulde menuer.

Når du kommunikerer med Connection ved hjælp af talekommandoer, hører du de fulde menuer.

# <span id="page-70-1"></span>**Ændring af samtalemenutypen i Connection**

Ændring af menutypen i Cisco Unity Connection påvirker kun, hvad du hører, når du interagerer med systemet ved hjælp af telefonens tastatur. Når du kommunikerer med Connection ved hjælp af talekommandoer, hører du de fulde menuer.

### **SådanændressamtalemenutypeniConnectionvedhjælpaftelefonenstastatur**

### **Fremgangsmåde**

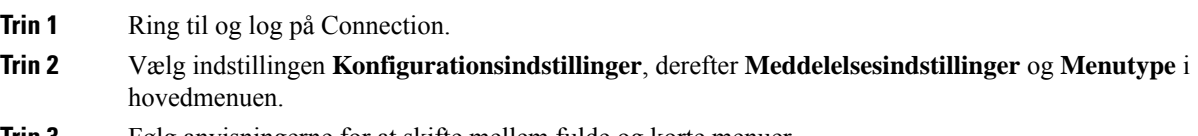

**Trin 3** Følg anvisningerne for at skifte mellem fulde og korte menuer.

I

## **Sådan ændres samtalemenutypen i Connection ved hjælp af talekommandoer**

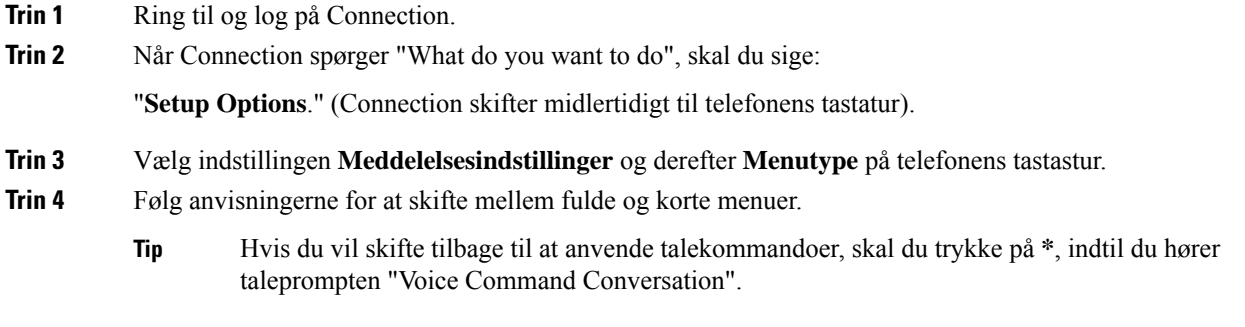
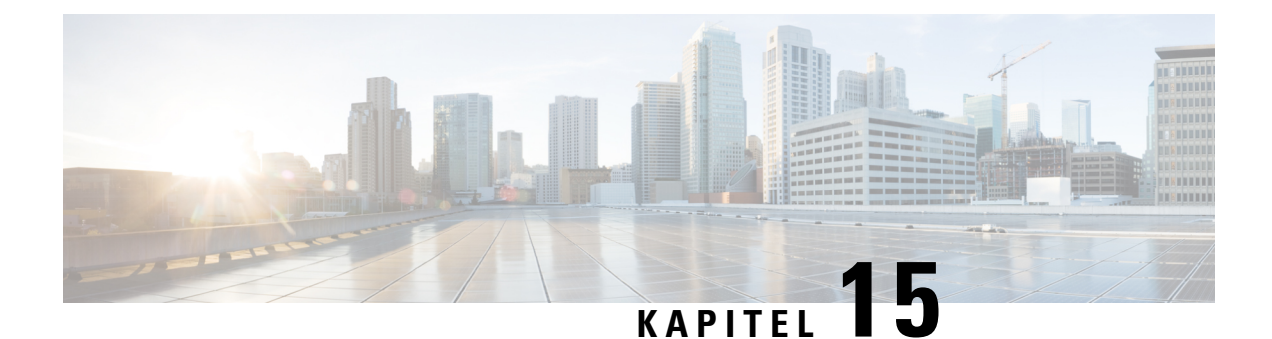

# **Styring af regler for omstilling af opkald**

- Om regler for [omstilling](#page-72-0) af opkald, på side 63
- Ændring af indstillingerne for [omstillingsregler,](#page-73-0) på side 64

## <span id="page-72-0"></span>**Om regler for omstilling af opkald**

Regler for omstilling af opkald styrer, hvordan Cisco Unity Connection håndterer indgående indirekte opkald, som er fra personer, der ikke ringer til dig direkte (f.eks. personer, der bruger telefonbogen til at få fat i dig). Når det drejer sig om direkte opkald – dvs. når eksterne personer eller andre brugere ringer til dit personlige telefonnummer for at få fat i dig – gælder omstillingsindstillingerne i Connection ikke.

Du kan vælge at besvare indirekte opkald eller angive, at indirekte opkald skal dirigeres videre til en voicemail med det samme.

 $\varOmega$ 

**Tip**

Hvis du vil oprette omstilling for direkte opkald til dit lokalnummer, skal du tale med Connection-administratoren. Din arbejdstelefon eller det telefonsystem, som bruges i din organisation, kan måske også byde på funktioner til omstilling, så du selv kan vælge, hvordan direkte opkald skal behandles.

De tre grundlæggende regler til omstilling og hvordan de fungerer er beskrevet herunder.

Standardregel for omstilling

Denne omstillingsregel er aktiv inden for den arbejdstid, som Connection-administratoren har angivet for din organisation. Hvis der ikke aktiveres andre regler, er standardreglen også gældende uden for den angivne arbejdstid.

Standardreglen for omstilling er designet på en sådan måde, at den ikke kan deaktiveres.

Alternativ regel for omstilling

Denne regel kan aktiveres i en bestemt tidsperiode, hvis du vil tilsidesætte andre omstillingsregler i den pågældende periode. Du kan f.eks. få alle dine indgående opkald dirigeret til en voicemail, mens du er på ferie, eller få opkaldene omstillet til et andet lokalnummer, mens du midlertidigt arbejder et andet sted.

Når den alternative omstillingsregel er aktiveret, er den altid gældende. Den tilsidesætter alle andre omstillingsregler.

Regel for omstilling i ikke-arbejdstimer

Aktiver denne omstillingsregel for at indstille, hvordan indirekte opkald til dig håndteres uden for den normale arbejdstid, som Connection-administratoren har angivet til din organisation. Du kan f.eks. vælge, at alle indgående opkald skal dirigeres videre til en voicemail uden for den angivne arbejdstid.

Når omstillingsreglen ved lukket er aktiveret, er den gældende uden for normal arbejdstid.

## <span id="page-73-0"></span>**Ændring af indstillingerne for omstillingsregler**

Du kan vælge, at indirekte opkald skal viderestilles til dit lokalnummer eller et andet lokalnummer eller telefonnummer, som du har angivet. Du kan også vælge at få indirekte opkald omstillet direkte til voicemail, så din telefon slet ikke ringer. Hvis du vælger, at opkaldene skal sendes videre til voicemail, skal den, der ringer, ikke vente, mens din telefon ringer uden at blive taget. Din hilsen afspilles med det samme.

## **Sådan ændres indstillinger for omstillingsregler ved hjælp af telefonens tastatur**

#### **Fremgangsmåde**

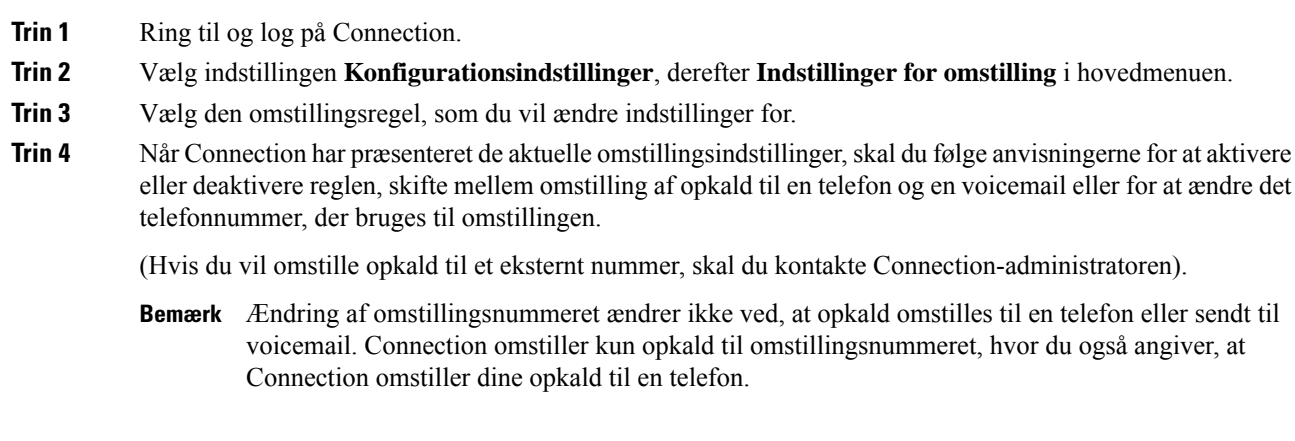

## **Sådanændres indstillingerforomstillingsregler vedhjælpaftalekommandoer**

#### **Fremgangsmåde**

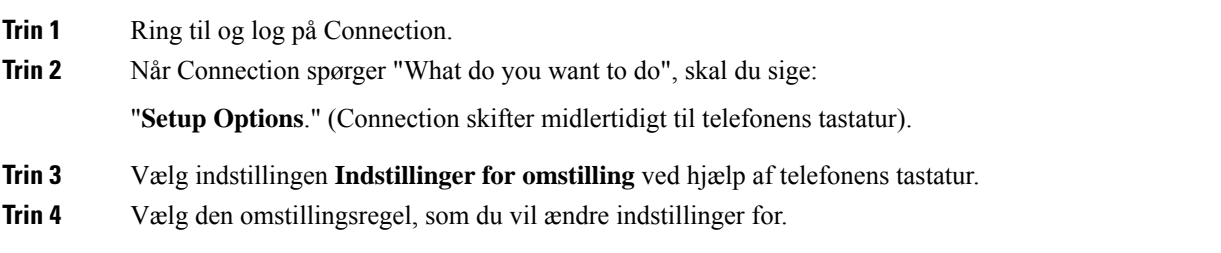

**Trin 5** Når Connection har præsenteret de aktuelle omstillingsindstillinger, skal du følge anvisningerne for at aktivere eller deaktivere reglen, skifte mellem omstilling af opkald til en telefon og en voicemail eller for at ændre det telefonnummer, der bruges til omstillingen.

(Hvis du vil omstille opkald til et eksternt nummer, skal du kontakte Connection-administratoren).

- Ændring af omstillingsnummeret ændrer ikke ved, at opkald omstilles til en telefon eller sendt til **Bemærk** voicemail. Connection omstiller kun opkald til omstillingsnummeret, hvor du også angiver, at Connection omstiller dine opkald til en telefon.
- Hvis du vil skifte tilbage til at anvende talekommandoer, skal du trykke på **\***, indtil du hører taleprompten "Voice Command Conversation". **Tip**

 $\mathbf I$ 

**Sådan ændres indstillinger for omstillingsregler ved hjælp af talekommandoer**

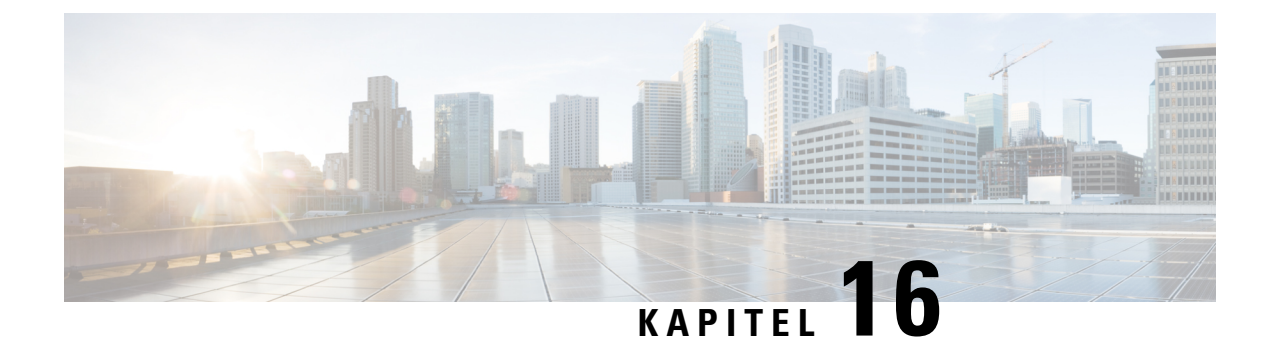

# **Styring af alternative kontaktnumre**

- Om alternative [kontaktnumre,](#page-76-0) på side 67
- Ændring af alternative [kontaktnumre,](#page-76-1) på side 67

## <span id="page-76-0"></span>**Om alternative kontaktnumre**

Med alternative kontaktnumre kan du give de personer, der ringer til dig, mulighed for at blive stillet om til andre numre ved at trykke på en tast, mens de lytter til din hilsen. Et alternativt kontaktnummer kan være lokalnummeret til en operatør eller en anden bruger (f.eks. en overordnet eller kollega) eller et hvilket som helst andet nummer, hvor du eller en anden person kan kontaktes.

Cisco Unity Connection-administratoren bestemmer, hvilke taster de personer, der ringer op, kan trykke på for at få opkaldet omstillet til alternative kontaktnumre. Du kan angive op til 12 alternative kontaktnumre (ét til hver tast på telefonens tastatur).

## <span id="page-76-1"></span>**Ændring af alternative kontaktnumre**

Når du skal angive et alternativt kontaktnummer, skal du starte med den eventuelle adgangskode, som du bruger til at foretage eksterne opkald (f.eks. 9). Ved udenlandske numre skal du medtage de rette opkaldskoder (f.eks. 1 og områdekoden).

Når du angiver et alternativt kontaktnummer, kan du vælge at opdatere dine hilsner, så de indeholder de nye oplysninger (f.eks. "jeg er ikke ved mit skrivebord lige nu. Læg en besked efter tonen, eller tryk 4 for at blive stillet videre til en anden salgsmedarbejder"). **Tip**

### **Sådan angives et alternativt kontaktnummer ved hjælp af telefonens tastatur**

### **Fremgangsmåde**

**Trin 1** Ring til og log på Connection.

**Trin 2** Vælg indstillingen **Konfigurationsindstillinger**, derefter **Alternative kontaktnumre** i hovedmenuen.

Connection afspiller kun de anvisninger, der hjælper dig med at konfigurere alternative kontaktnumre, **Bemærk** hvis en eller flere taster er konfigureret til at omstille opkald til et alternativt kontaktnummer.

### **Sådan angives et alternativt kontaktnummer ved hjælp af talekommandoer**

#### **Fremgangsmåde**

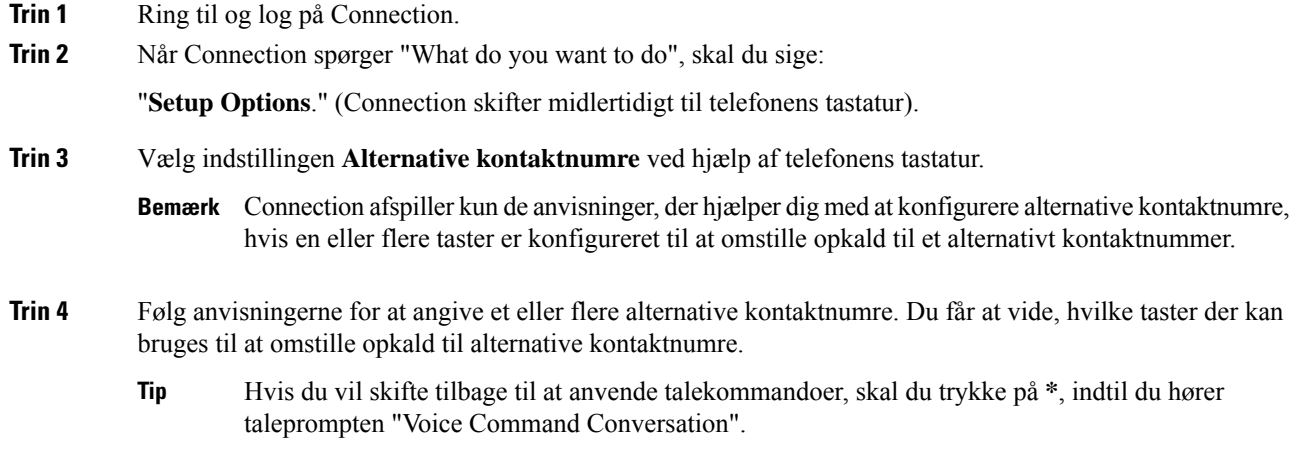

**Trin 3** Følg anvisningerne for at angive et eller flere alternative kontaktnumre. Du får at vide, hvilke taster der kan bruges til at omstille opkald til alternative kontaktnumre.

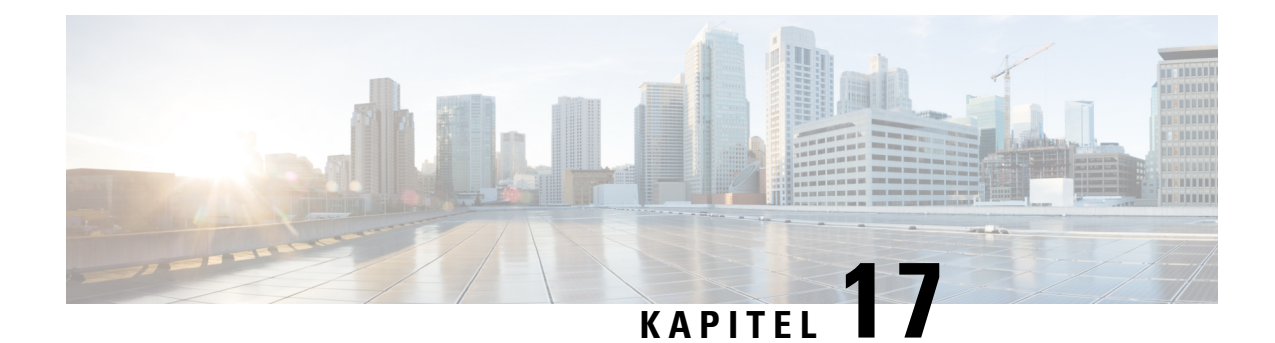

# **Håndtering af personlige regelsæt for omstilling af indgående opkald**

- Om [personlige](#page-78-0) regelsæt for omstilling af opkald, på side 69
- Aktivering og deaktivering af personlige regelsæt for omstilling ved hjælp af [grundlæggende](#page-78-1) [omstillingsregler,](#page-78-1) på side 69
- Aktivering og [deaktivering](#page-79-0) af personlige regelsæt for omstilling af opkald, på side 70
- Aktivering og [deaktivering](#page-80-0) af et enkelt regelsæt, på side 71
- Brug af [regelsættet](#page-82-0) Omstil alle, på side 73
- Videresend alle opkald til Cisco Unity [Connection,](#page-84-0) på side 75

## <span id="page-78-0"></span>**Om personlige regelsæt for omstilling af opkald**

Du kan angive personlige regelsæt for omstilling af opkald, så Cisco Unity Connection omstiller bestemte indgående opkald alt efter identiteten af den, der ringer, tidspunktet på dagen eller din mødeplan. Opkaldene kan også blive stillet om til voicemail eller et andet telefonnummer. Personlige regler for omstilling af opkald er mere avancerede end de grundlæggende omstillingsregler (standard, alternativ og lukket), som giver dig mulighed for at konfigurere de mest grundlæggende omstillingsindstillinger.

Du kan styre personlige regelsæt for omstilling af opkald i webværktøjet Personlige regler for omstilling af opkald. Når regelsættene er angivet, kan du aktivere dem i webværktøjet eller via telefonen. (Se *Brugervejledning til webværktøjet Cisco Unity Connection Personlige regler for omstilling af opkald* for at få flere oplysninger om, hvordan du bruger og styrer personlige regelsæt for omstilling af opkald).

# <span id="page-78-1"></span>**Aktiveringogdeaktiveringafpersonligeregelsætforomstilling ved hjælp af grundlæggende omstillingsregler**

Cisco Unity Connection behandler kun dine opkald ved hjælp af personlige regler for omstilling af opkald, hvis den aktive grundlæggende regel – standard, alternativ eller lukket – er konfigureret til at anvende personlige regler for omstilling af opkald i stedet for de grundlæggende indstillinger.

## **Sådan aktiveres/deaktiveres personlige regelsæt for omstilling af opkald ved hjælp af en grundlæggende omstillingsregel og telefonens tastatur**

#### **Fremgangsmåde**

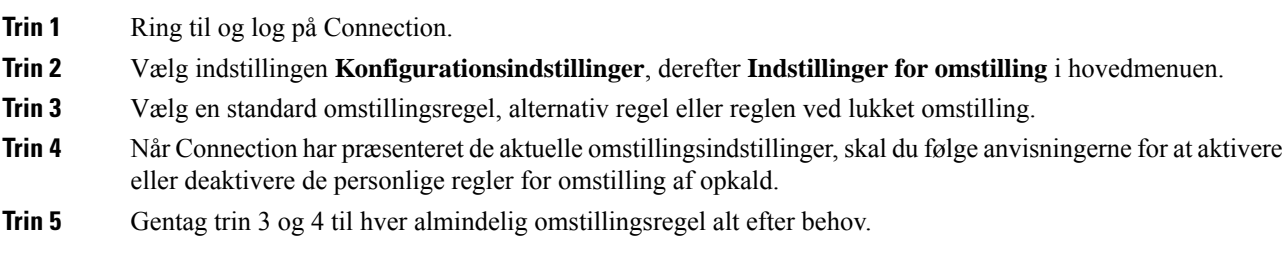

## **Sådan aktiveres/deaktiveres personlige regelsæt for omstilling af opkald ved hjælp af en grundlæggende omstillingsregel og talekommandoer**

### **Fremgangsmåde**

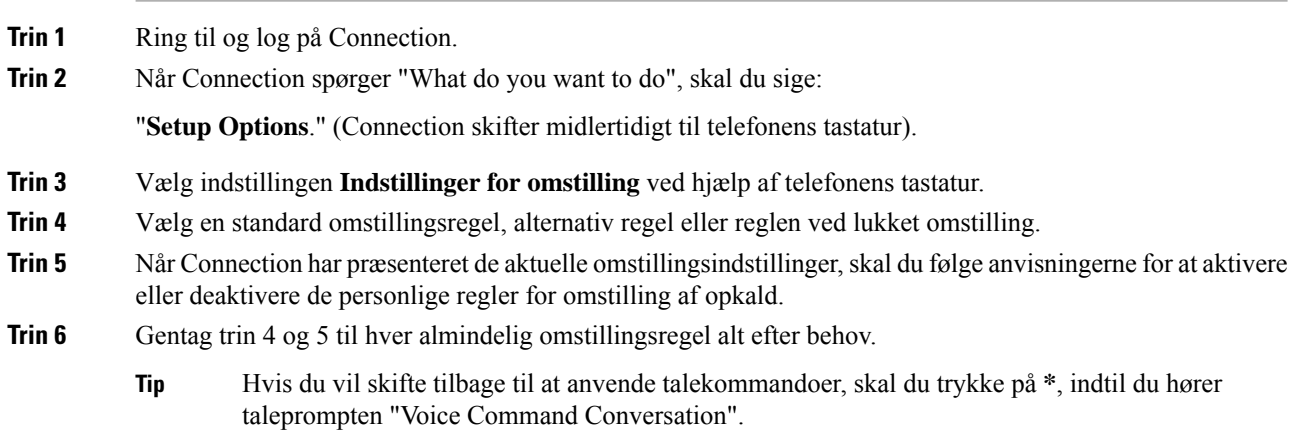

# <span id="page-79-0"></span>**Aktiveringogdeaktiveringafpersonligeregelsætforomstilling af opkald**

Når dine personlige regelsæt for omstilling af opkald er aktiveret, bruger Connection disse regler til at behandle opkald, hvis de grundlæggende omstillingsregler – standardreglen, den alternative regel og reglen ved lukket – er konfigureret til at anvende de personlige omstillingsregler i stedet for de grundlæggende indstillinger. Når dine personlige regelsæt for omstilling af opkald er deaktiveret, bruger Connection ikke disse regler til

at behandle opkald, selvom de grundlæggende omstillingsregler er konfigureret til at anvende de personlige omstillingsregler. I så fald omstilles opkald til dit lokalnummer.

## **Sådan aktiveres/deaktiveres personlige regelsæt for omstilling af opkald ved hjælp af telefonens tastatur**

#### **Fremgangsmåde**

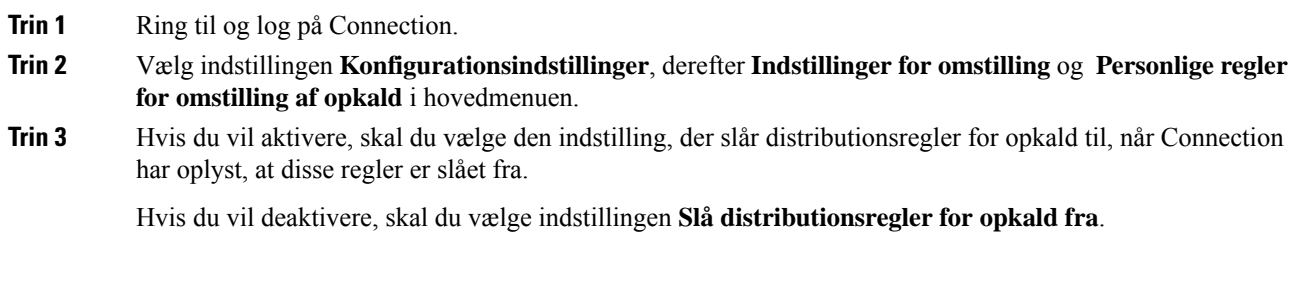

## **Sådan aktiveres/deaktiveres personlige regelsæt for omstilling af opkald ved hjælp af talekommandoer**

#### **Fremgangsmåde**

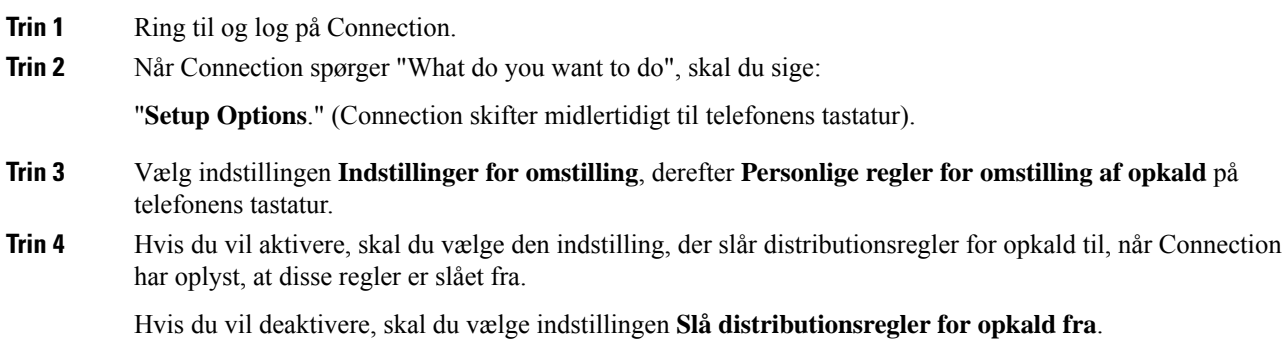

## <span id="page-80-0"></span>**Aktivering og deaktivering af et enkelt regelsæt**

Du kan kun aktivere et regelsæt ad gangen via telefon, og regelsættet gælder med det samme. Cisco Unity Connection afspiller kun instruktionen til aktivering, når du har et regelsæt, der er deaktiveret.

Deaktivering af et regelsæt betyder, at det ikke kan gøres aktivt. Connection afspiller kun instruktionen til deaktivering, når du har et regelsæt, der er aktiveret, men ikke er aktivt.

Hvis der ikke er angivet eller ikke anvendes nogen regelsæt, stilles opkaldene om til dit lokalnummer.

### **Sådan aktiveres et regelsæt ved hjælp af telefonens tastatur**

### **Fremgangsmåde**

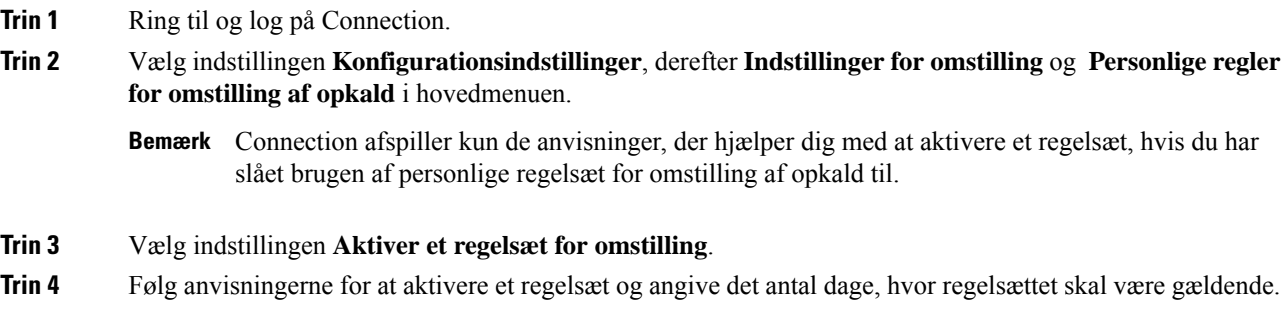

## **Sådan deaktiveres et regelsæt ved hjælp af talekommandoer**

#### **Fremgangsmåde**

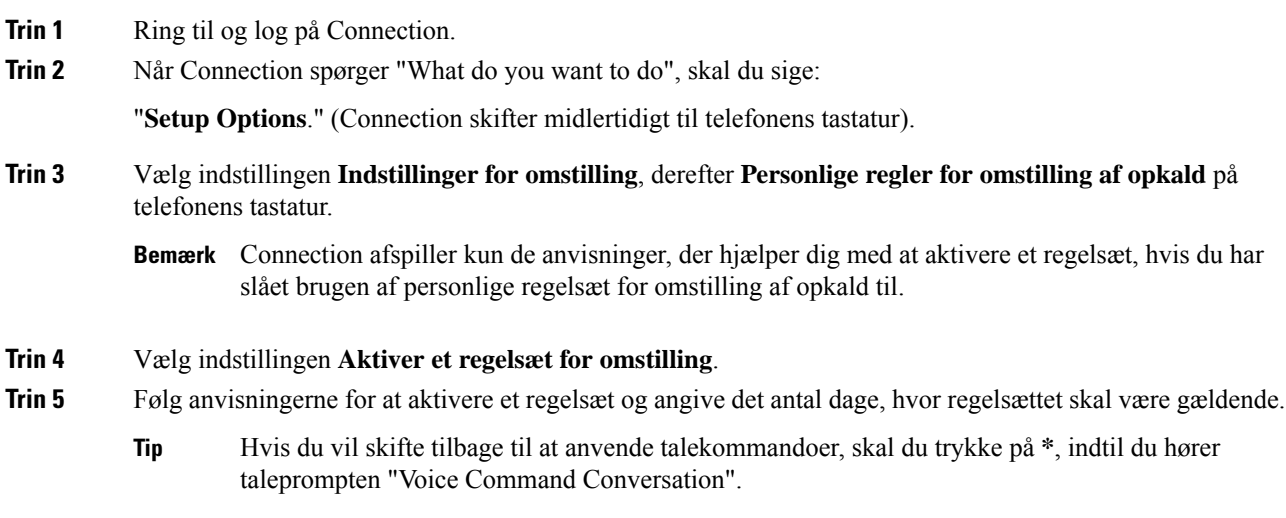

Ш

## **Sådan deaktiveres et regelsæt ved hjælp af telefonens tastatur**

### **Fremgangsmåde**

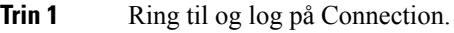

- **Trin 2** Vælg indstillingen **Konfigurationsindstillinger**, derefter **Indstillinger for omstilling**, derefter **Personlige regler for omstilling af opkald** og **Deaktiver regelsæt for omstilling i hovedmenuen**.
	- Connection afspiller kun de anvisninger, der hjælper dig med at deaktivere en regel, hvis der er et **Bemærk** regelsæt, som er aktiveret, men ikke er gældende.

**Trin 3** Følg anvisningerne for at deaktivere regelsættet.

## **Sådan deaktiveres et regelsæt ved hjælp af talekommandoer**

#### **Fremgangsmåde**

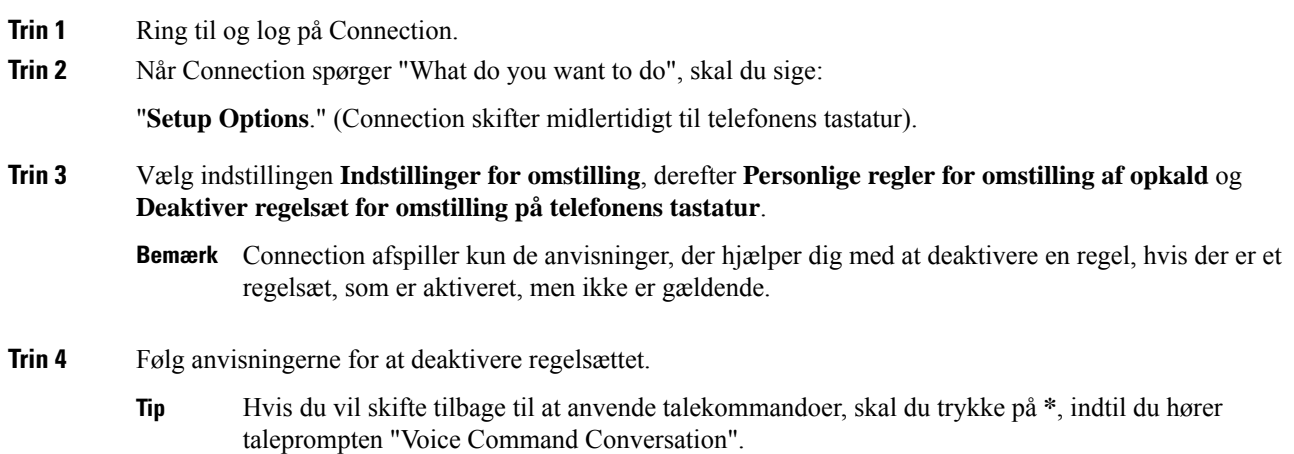

## <span id="page-82-0"></span>**Brug af regelsættet Omstil alle**

Regelsættet Omstil alle indeholder en enkelt regel, der videresender alle opkald til en bestemt destination i en bestemt periode. Omstil alle er det eneste regelsæt, du kan indstille via telefonen. Cisco Unity Connection aktiverer regelsættet og viser det på siden Regelsæt for omstilling af opkald i webværktøjet Personlige regler for omstilling af opkald.

Når du aktiverer Omstil alle, træder denne regel i kraft med det samme og er gældende i den angivne periode. Hvis et omstillet opkald ikke besvares på den destination, der er angivet for Omstil alle, omstiller Connection opkaldet til voicemail.

### **Sådan aktiveres regelsættet Omstil alle ved hjælp af telefonens tastatur**

#### **Fremgangsmåde**

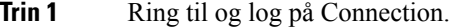

- **Trin 2** Vælg indstillingen **Konfigurationsindstillinger**, derefter **Indstillinger for omstilling** og **Personlige regler for omstilling af opkald** i hovedmenuen.
- **Trin 3** Følg anvisningerne for at omstille alle opkald til voicemail eller til et angivet telefonnummer. Angiv desuden det antal dage, hvor regelsættet Omstil alle skal anvendes.
	- En dag slutter kl. 23:59, og derfor varer én dag til slutningen af i dag (kl. 23:59), mens to dage varer til slutningen af i morgen osv. Du kan angive en varighed på mellem 1 og 999 dage. **Tip**

## **Sådan aktiveres regelsættet Omstil alle ved hjælp af talekommandoer**

#### **Fremgangsmåde**

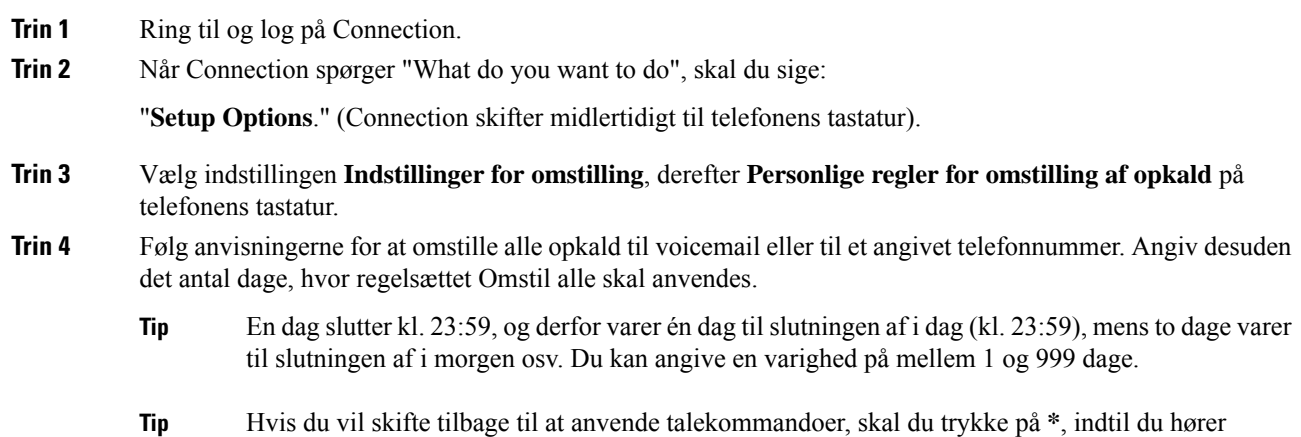

### **Sådan deaktiveres regelsættet Omstil alle ved hjælp af telefonens tastatur**

taleprompten "Voice Command Conversation".

#### **Fremgangsmåde**

**Trin 1** Ring til og log på Connection.

**Trin 2** Vælg indstillingen **Konfigurationsindstillinger**, derefter **Indstillinger for omstilling**, derefter **Personlige regler for omstilling af opkald**og **Annuller omstilling af alle opkaldtildennedestinationihovedmenuen**.

### **Sådan deaktiveres regelsættet Omstil alle ved hjælp af talekommandoer**

#### **Fremgangsmåde**

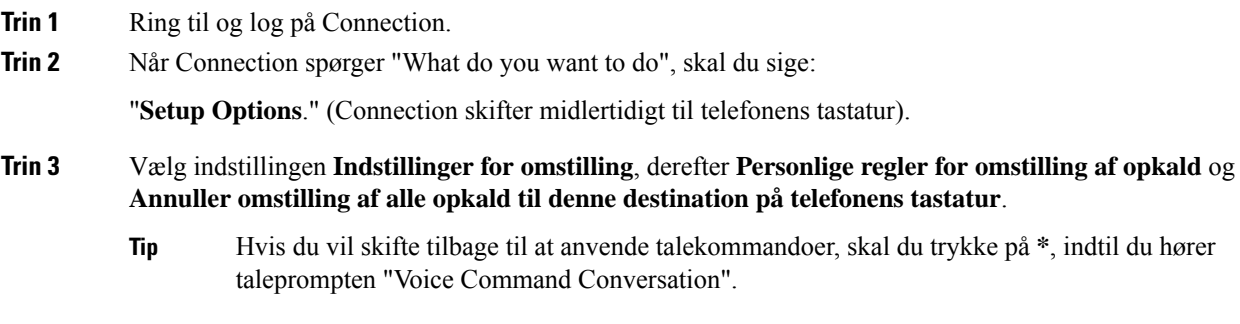

## <span id="page-84-0"></span>**Videresend alle opkald til Cisco Unity Connection**

Du kan videresende alle indgående opkald til Cisco Unity Connection, så dine personlige regelsæt for omstilling af opkald anvendes på opkaldene med det samme. Hvis du vælger denne indstilling, ringer telefonsystemet ikke først til dit lokalnummer, når et indgående opkald ikke besvares. De personlige regelsæt for omstilling af opkald anvendes med det samme, så opkaldet straks omstilles til det relevante nummer.

## **Viderestille alle opkald til Cisco Unity Connection ved hjælp af telefonens tastatur**

### **Fremgangsmåde**

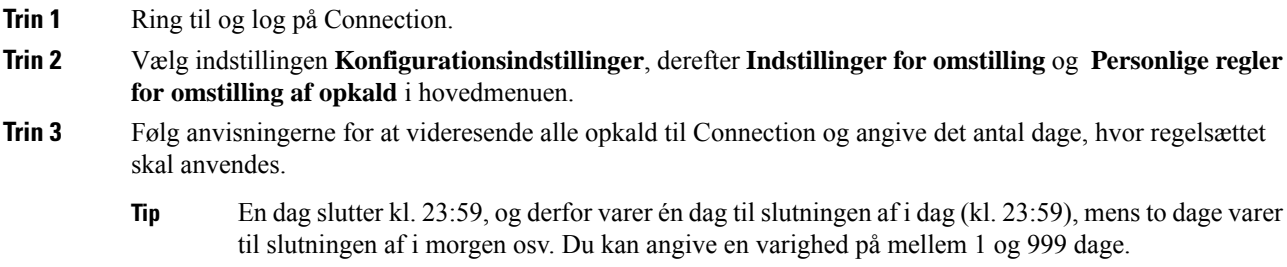

## **VideresendalleopkaldtilCiscoUnityConnectionvedhjælpaftalekommandoer**

### **Fremgangsmåde**

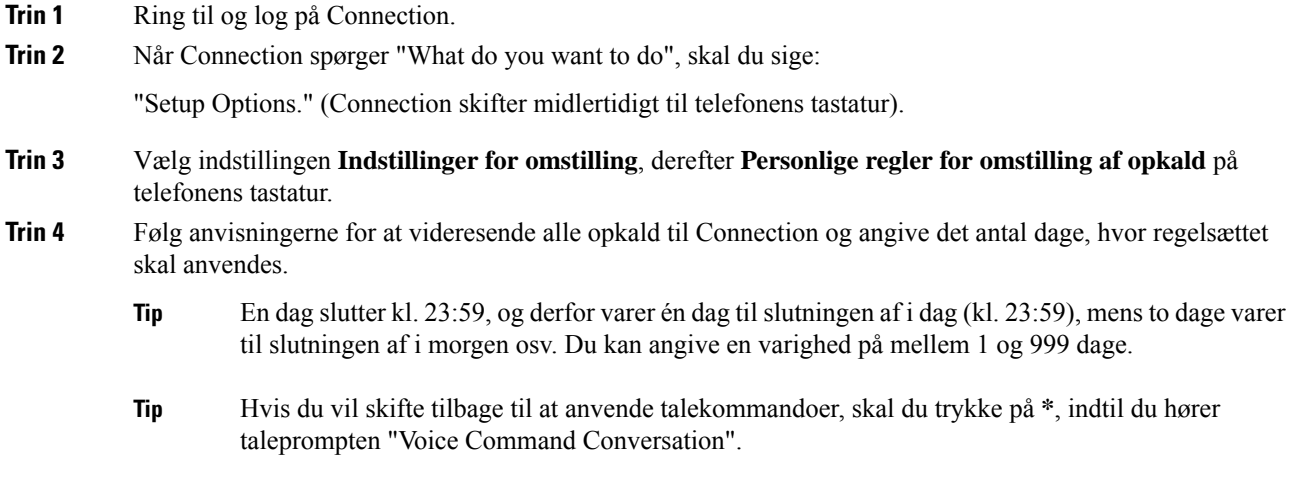

## **Annullere videresendelse af alle opkald til Cisco Unity Connection ved hjælp af telefonens tastatur**

#### **Fremgangsmåde**

**Trin 1** Ring til og log på Connection.

**Trin 2** Vælg indstillingen **Konfigurationsindstillinger**, derefter **Indstillinger for omstilling**, derefter **Personlige regler for omstilling af opkald** og **Annuller videresendelse af alle opkald til Cisco Unity Connection**.

## **Annuller videresendelse af alle opkald til Cisco Unity Connection ved hjælp af talekommandoer**

#### **Fremgangsmåde**

**Trin 1** Ring til og log på Connection. **Trin 2** Når Connection spørger "What do you want to do", skal du sige: "**Setup Options**." (Connection skifter midlertidigt til telefonens tastatur).

- **Trin 3** Vælg indstillingen **Indstillinger for omstilling**, derefter **Personlige regler for omstilling af opkald** og **Annuller videresendelse af alle opkald til Cisco Unity Connection på telefonens tastatur**.
	- Hvis du vil skifte tilbage til at anvende talekommandoer, skal du trykke på **\***, indtil du hører taleprompten "Voice Command Conversation". **Tip**

I

**Annuller videresendelse af alle opkald til Cisco Unity Connection ved hjælp af talekommandoer**

ı

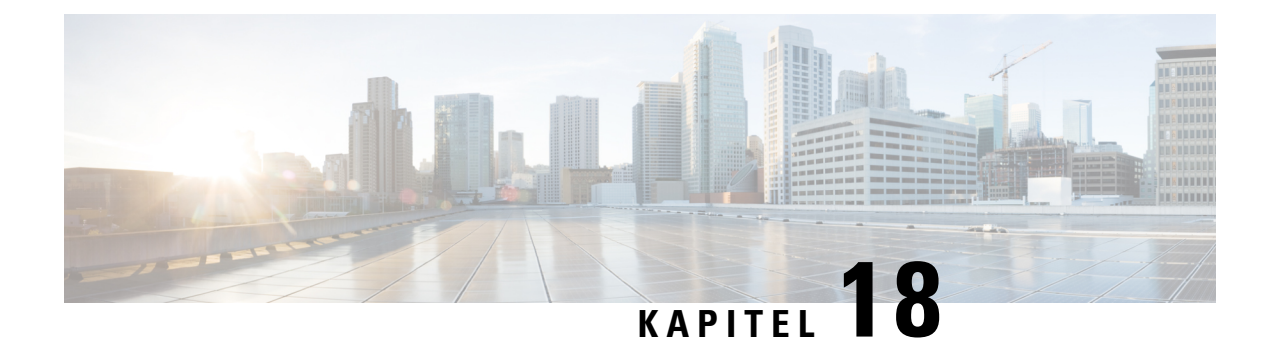

# **Ændring af afspilningsindstillinger**

- Om [afspilningsindstillinger,](#page-88-0) på side 79
- Ændring af lydstyrken for afspilning af en enkelt [meddelelse,](#page-88-1) på side 79
- Ændring af [afspilningshastigheden](#page-89-0) for en enkelt meddelelse, på side 80
- Ændring af afspilningslydstyrke for [Connection-samtale,](#page-90-0) på side 81
- Ændring af [afspilningshastigheden](#page-91-0) for Connection-samtale, på side 82

## <span id="page-88-0"></span>**Om afspilningsindstillinger**

Med afspilningsindstillinger kan du ændre afspilningslydstyrken og -hastigheden til:

- En individuel meddelelse, mens du lytter til den.
- Samtalen til din aktuelle telefonsession, mens Connection afspiller en instruktion.

Ændringer til afspilning af individual meddelelse påvirker ikke afspilning af andre meddelelser, du hører under den samme telefonsession. Ændringer til samtalens afspilning varer, indtil du lægger røret på. Næste gang, du ringer til Connection, sættes alle afspilningsindstillinger tilbage til standardindstillingerne.

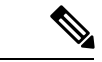

<span id="page-88-1"></span>**Bemærk**

Hvis du vil justere samtalens hastighed eller lydstyrke, kan du bruge talekommandoer. Du kan ikke bruge telefonens tastatur.

## **Ændring af lydstyrken for afspilning af en enkelt meddelelse**

Når du lytter til en meddelelse med telefonen, kan du justere afspilningshastigheden på denne meddelelse. Ændringer påvirker ikke afspilningshastigheden for andre meddelelser, du hører, under den samme telefonsession.

## **Sådan ændres afspilningslydstyrken for en enkelt meddelelse ved hjælp af telefonens tastatur**

#### **Fremgangsmåde**

Hvilken tast, du skal trykke på for at justere afspilningslydstyrke, afhænger af samtalen. Spørg din systemadministrator om, hvilke taster der er tildelt til at ændre afspilningslydstyrke. Mens du lytter til en meddelelse, kan du skifte mellem følgende lydstyrkeindstillinger:

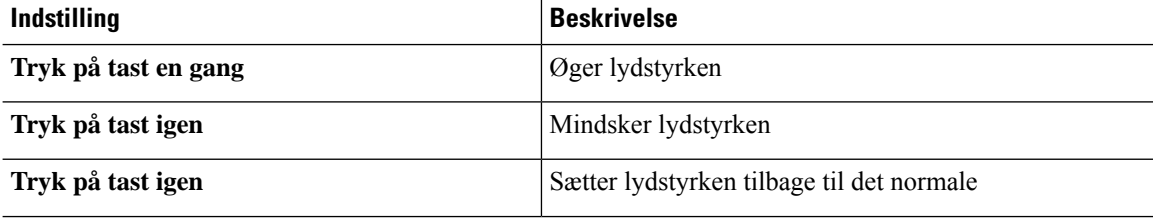

## **Sådan ændres lydstyrken for en enkelt meddelelse ved hjælp af talekommandoer**

#### **Fremgangsmåde**

Du kan benytte følgende talekommandoer, mens du lytter til en meddelelse:

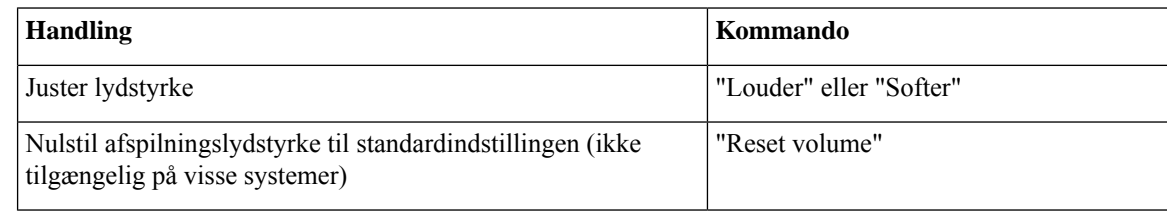

## <span id="page-89-0"></span>**Ændring af afspilningshastigheden for en enkelt meddelelse**

Når du lytter til en meddelelse med telefonen, kan du justere afspilningshastigheden på denne meddelelse. Ændringer påvirker ikke afspilningshastigheden for andre meddelelser, du hører, under den samme telefonsession.

Ш

## **Sådan ændres afspilningshastigheden for en enkelt meddelelse ved hjælp af telefonens tastatur**

#### **Fremgangsmåde**

Hvilken tast, du skal trykke på for at justere afspilningshastighed, afhænger af samtalen. Spørg din systemadministrator om, hvilke taster der er tildelt til at øge eller reducere afspilningshastigheden. Mens du lytter til en meddelelse, kan du skifte mellem følgende hastighedsindstillinger:

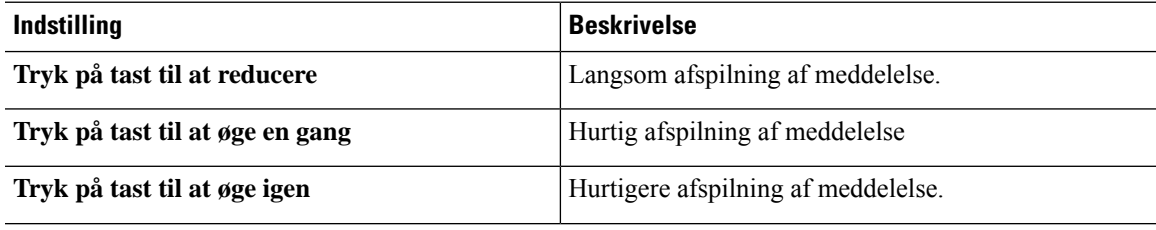

## **Sådan ændres afspilningshastigheden for en enkelt meddelelse ved hjælp af talekommandoer**

### **Fremgangsmåde**

Du kan benytte følgende talekommandoer, mens du lytter til en meddelelse:

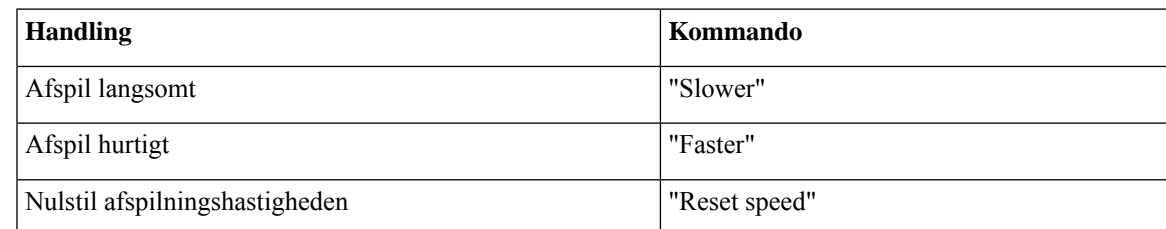

Der er fire afspilningshatigheder: den hastighed, som meddelelsen blev optaget ved, en langsommere hastighed og to hurtigere hastigheder. **Tip**

## <span id="page-90-0"></span>**Ændring af afspilningslydstyrke for Connection-samtale**

Du kan bruge talekommandoer til at ændre lydstyrken for Cisco Unity Connection-samtalen, mens Connection afspiller instruktioner. (Du kan ikke bruge telefonens tastatur til at justere samtalens lydstyrke).

Ændringer varer ved, indtil du lægger røret på. Næste gang du ringer til Connection, vender lydstyrken tilbage til standardindstillingen.

### **Ændring af samtalens afspilningslydstyrke ved hjælp af talekommandoer**

#### **Fremgangsmåde**

Du kan benytte følgende talekommandoer, mens du lytter til en instruktion:

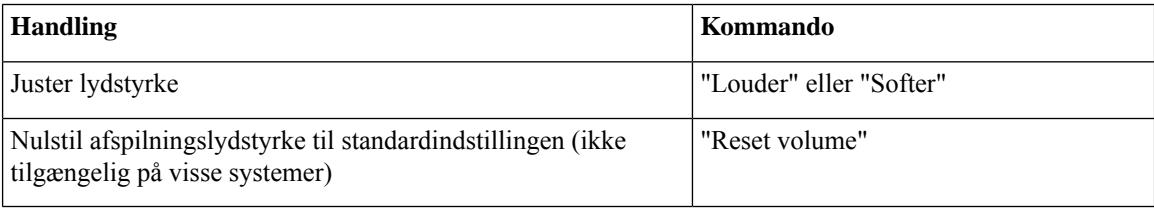

## <span id="page-91-0"></span>**Ændring af afspilningshastigheden for Connection-samtale**

Du kan bruge talekommandoer til at ændre hastigheden for Cisco Unity Connection-samtalen, mens Connection afspiller instruktioner. (Du kan ikke bruge telefonens tastatur til at justere samtalens hastighed).

Ændringer varer ved, indtil du lægger røret på. Næste gang du ringer til Connection, vender hastigheden tilbage til standardindstillingen.

### **Ændring af samtalens afspilningshastighed ved hjælp af talekommandoer**

#### **Fremgangsmåde**

Du kan benytte følgende talekommandoer, mens du lytter til en instruktion:

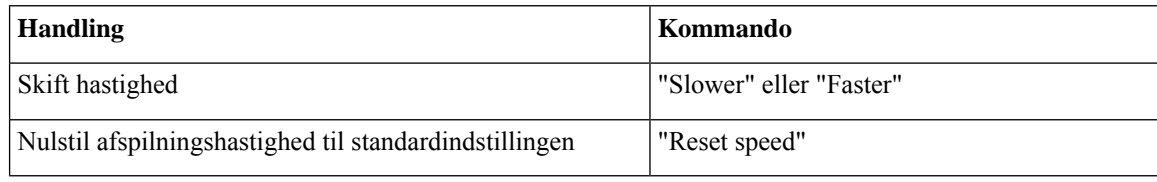

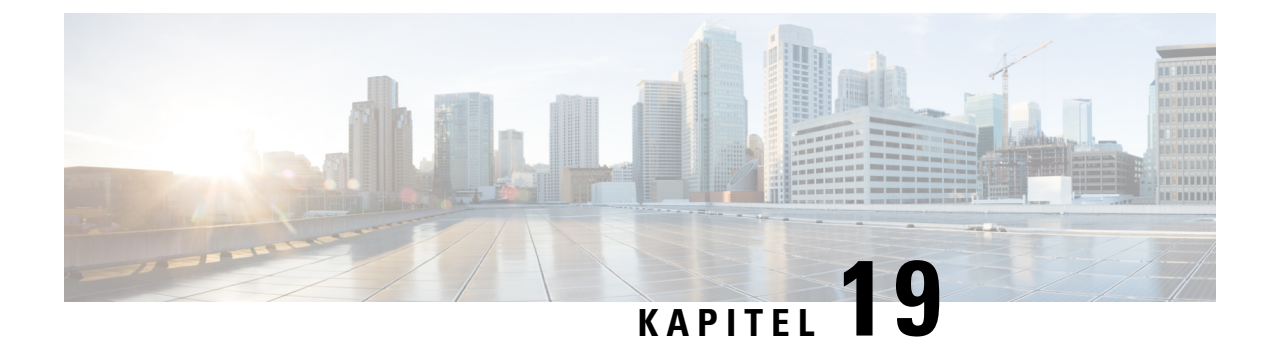

## **Broadcast-meddelelser**

• Om [broadcast-meddelelser,](#page-92-0) på side 83

## <span id="page-92-0"></span>**Om broadcast-meddelelser**

Du kan engang imellem modtage en talemeddelelse, kaldet en broadcast-meddelelse, fra Cisco Unity Connection-administratoren, netværksadministratoren eller ledende medarbejdere i organisationen. Broadcast-meddelelser er indspillede meddelelser, der sendes til alle i organisationen. Connection-administratoren kan f.eks. sende en meddelelse for at bede alle brugere ændre deres telefonadgangskoder, eller en personalechef kan sende en meddelelse, hvor medarbejderne mindes om deadline for en ny medarbejderordning.

Connection afspiller straks broadcast-meddelelser, når du logger på med telefonen. Du skal aflytte hver broadcast-meddelelse i sin fulde længde, før Connection giver dig adgang til at kontrollere dine nye og gemte meddelelser eller ændre dine konfigurationsindstillinger. Når en broadcast-meddelelse er afspillet, bliver den slettet permanent på dit system. Du kan ikke besvare eller gemme broadcast-meddelelser.

Broadcast-meddelelser aktiverer ikke en indikator, der angiver ventende meddelelse på telefonen (f.eks. en lampe eller en særlig opkaldstone, når du løfter røret).

Selvom du anvender stemmegenkendelsesfunktionen, kan du ikke bruge en talekommando til at slette en broadcast-meddelelse. Du bliver i stedet bedt om at trykke på **#**, når meddelelsen er afspillet. Når meddelelsen er slettet, kan du fortsætte med at bruge talekommandoer til at afspille og håndtere andre meddelelser.

 $\mathbf I$ 

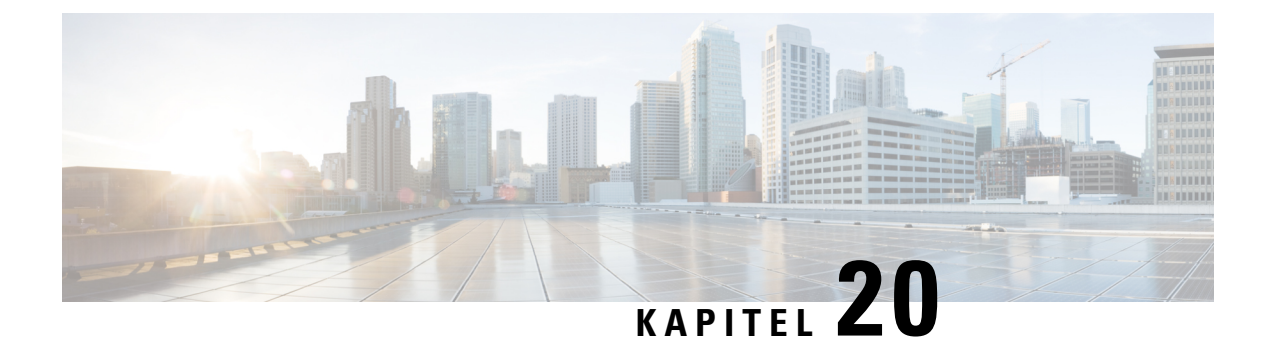

# **Styring af størrelsen på postkassen**

- Om størrelsen på [postkassen,](#page-94-0) på side 85
- Årsager til, at [postkassen](#page-94-1) måske hurtigt bliver fuld, på side 85

## <span id="page-94-0"></span>**Om størrelsen på postkassen**

En fuld postkasse kan påvirke den hastighed, dine meddelelser behandles med i Cisco Unity Connection. Når du logger på telefonen, giver Connection dig besked, når postkassen er:

- Næsten fuld.
- Fuld, og du kan ikke længere sende nye meddelelser.
- Fuld, og du kan ikke længere sende eller modtage nye meddelelser.

Connection-administratoren definerer lagergrænserne for din postkasse. Hvis disse grænser overskrides, kan du ikke sende eller modtage meddelelser.

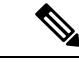

**Bemærk** Broadcast-meddelelser medregnes ikke i postkassens samlede størrelse.

# <span id="page-94-1"></span>**Årsager til, at postkassen måske hurtigt bliver fuld**

Hvis du føler, at Cisco Unity Connection-postkassen hurtigt bliver fyldt op, kan der være følgende årsager til det. (Det er Connection-administratoren, der specificerer størrelsen på postkassen)..

#### **Politik om meddelelsesopbevaring gennemføres muligvis ikke**

I Connection slettes meddelelser ikke som standard automatisk, når de når en bestemt alder. Det betyder, at hvis Connection-administratoren ikke har konfigureret systemet til at gennemføre en politik om meddelelsesopbevaring, er du selv ansvarlig for at styre størrelsen på postkassen ved jævnligt at gennemgå de meddelelser, du har gemt, og enten flytte, arkivere eller slette dem permanent.

Hvis Connection er konfigureret til at gennemføre en politik med meddelelsesopbevaring, kan du spørge Connection-administratoren, hvor længe meddelelserne opbevares i systemet, før de slettes permanent. På denne måde kan du planlægge at arkivere eller flytte vigtige meddelelser før tiden. Connection angiver ikke, at der anvendes en opbevaringspolitik, og du bliver ikke advaret, inden en meddelelse bliver slettet permanent som følge af denne politik.

#### **Ikke leveret-kvitteringer medregnes i postkassens samlede størrelse**

Hvis du modtager ikke leveret-kvitteringer (ILK'er) for meddelelser, som du har sendt, kan postkassens størrelse hurtigt øges – især hvis der var store vedhæftede filer til de oprindelige meddelelser.

#### **Samlet meddelelsesstørrelse omfatter originalen, når meddelelser videresendes**

Du kan modtage meddelelser, der er videresendt mange gange, hvilket øger meddelelsens størrelse. Den oprindelige meddelelse samt alle indspillede introduktioner, der er tilføjet i løbet af videresendelsen, svarer til den samlede størrelse af meddelelsen. Postkassen kan som følge heraf overstige grænsen, også selvom du måske har gemt relativt få meddelelser i den.

#### **Samlet størrelse på meddelelse inkluderer vedhæftede filer**

Du modtager muligvis meddelelser, der indeholder vedhæftede filer, f.eks. regneark, dokumenter, fax og billeder. Meddelelsen plus alle vedhæftede filer svarer til den samlede størrelse på meddelelsen. Postkassen kan som følge heraf overstige grænsen, også selvom du måske har gemt relativt få meddelelser i den.

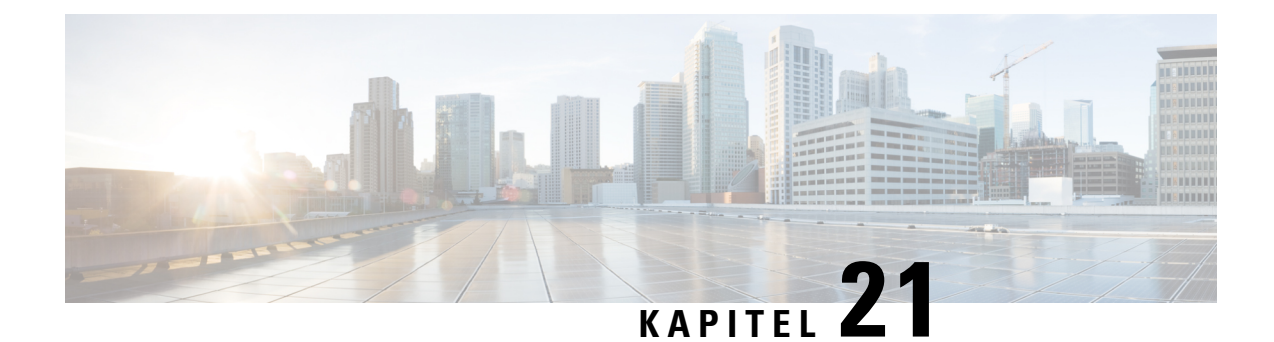

# **Menu- og talekommandoer til Cisco Unity Connection-telefon**

- Om tabeller med telefonmenu og [talekommando,](#page-96-0) på side 87
- Telefonmenuer til [standardsamtale,](#page-96-1) på side 87
- [Telefonmenuer](#page-100-0) til klassisk samtale, på side 91
- [Telefonmenuer](#page-105-0) til valgfri samtale 1, på side 96
- [Telefonmenuer](#page-109-0) til alternativt tastaturlayout N, på side 100
- [Telefonmenuer](#page-112-0) til alternativt tastaturlayout X, på side 103
- [Telefonmenuer](#page-114-0) til alternativt tastaturlayout S, på side 105
- [Talekommandoer,](#page-116-0) på side 107
- [Videomeddelelser](#page-122-0) og telefonmenu, på side 113

## <span id="page-96-1"></span><span id="page-96-0"></span>**Om tabeller med telefonmenu og talekommando**

Tabellerne herunder viser de mest anvendte menuer, genveje og talekommandoer tilstyring af dine meddelelser og præferences via telefon til forskellige versioner af Cisco Unity Connection-samtalen.

Spørg Connection-administratoren, hvilken version du er konfigureret til at bruge.

## **Telefonmenuer til standardsamtale**

- Hovedmenuen og genveje [\(standardsamtale\),](#page-96-2) på side 87
- Menuen Send en meddelelse og genveje [\(standardsamtale\),](#page-98-0) på side 89
- <span id="page-96-2"></span>• Menuen Under meddelelse og genveje [\(standardsamtale\),](#page-98-1) på side 89
- Menuen Efter meddelelse og genveje [\(standardsamtale\),](#page-99-0) på side 90
- Menuen Optagelse [\(standardsamtale\),](#page-100-1) på side 91

### **Hovedmenuen og genveje (standardsamtale)**

*Revideret 16. november 2010*

Mens du lytter til hovedmenuen, skal du trykke på:

I

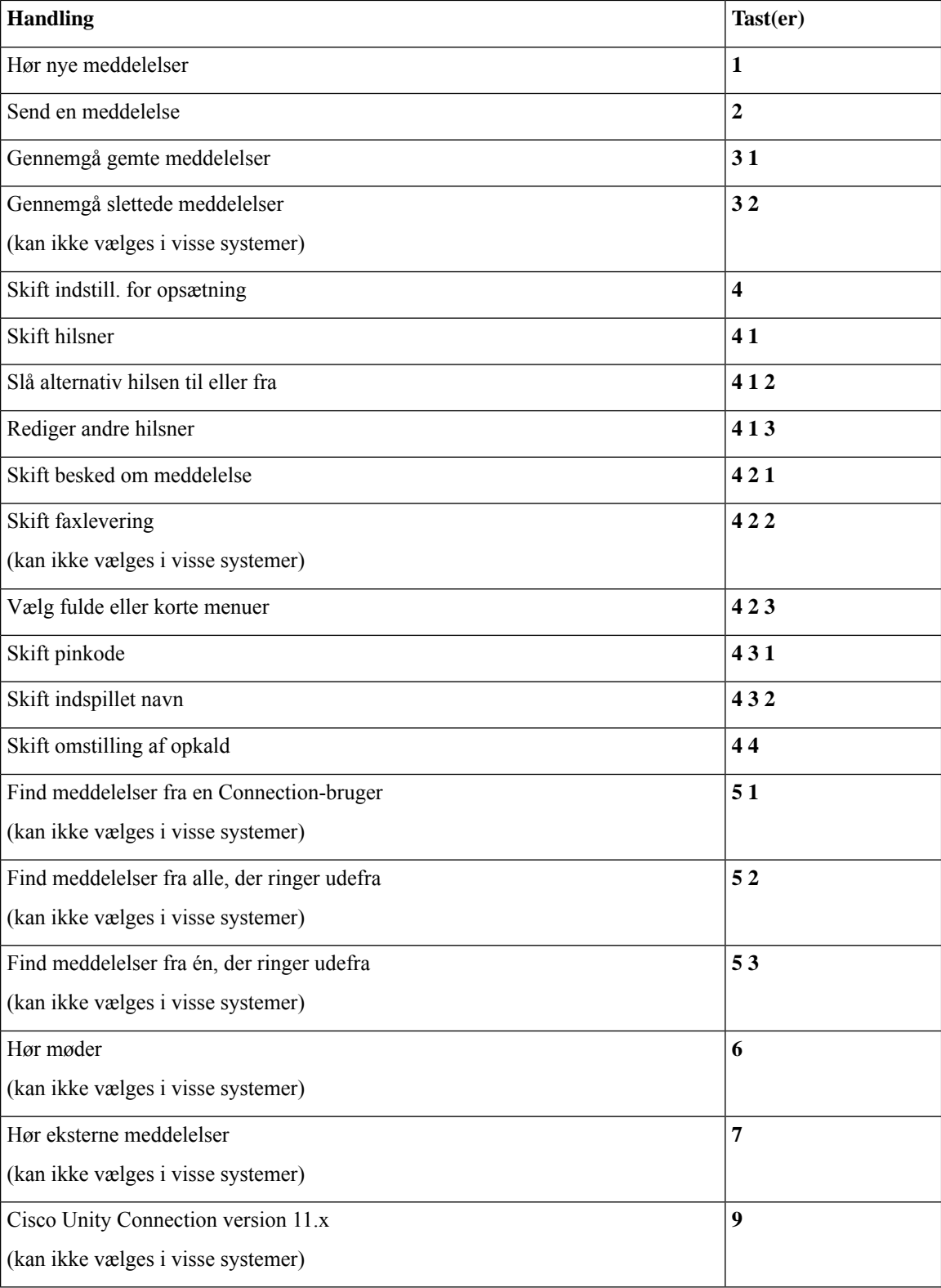

### <span id="page-98-0"></span>**Menuen Send en meddelelse og genveje (standardsamtale)**

Når du har indspillet og adresseret en meddelelse, skal du trykke på:

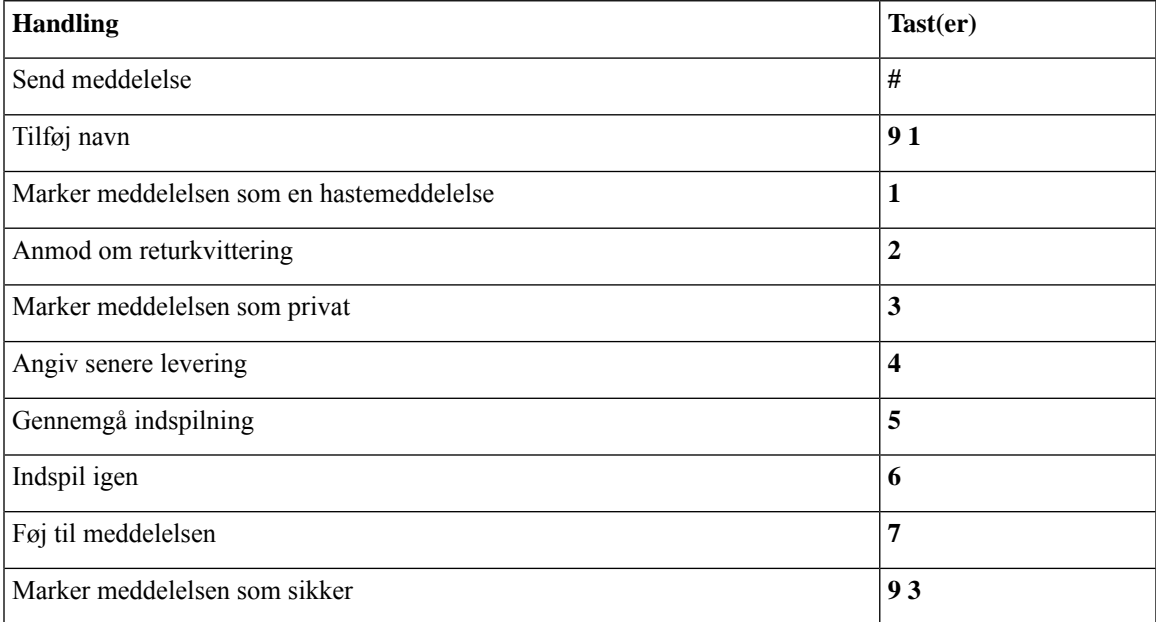

### <span id="page-98-1"></span>**Menuen Under meddelelse og genveje (standardsamtale)**

Mens du lytter til en meddelelse, skal du trykke på:

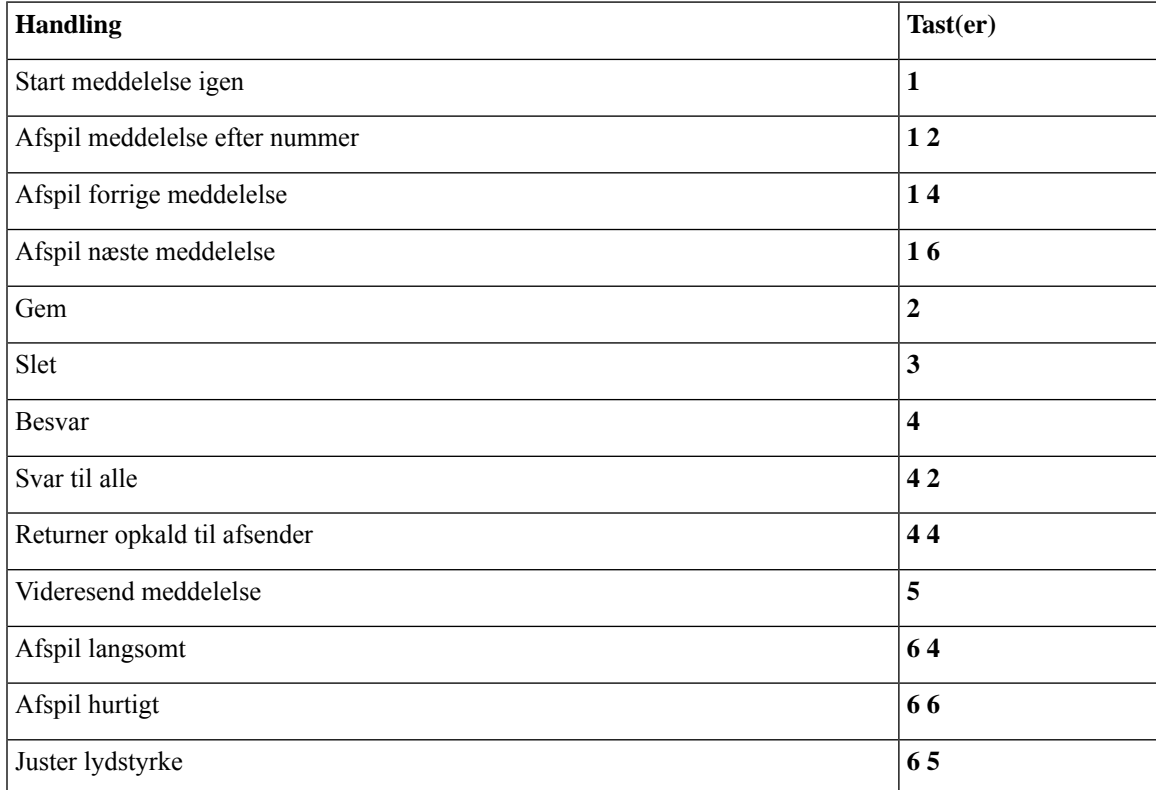

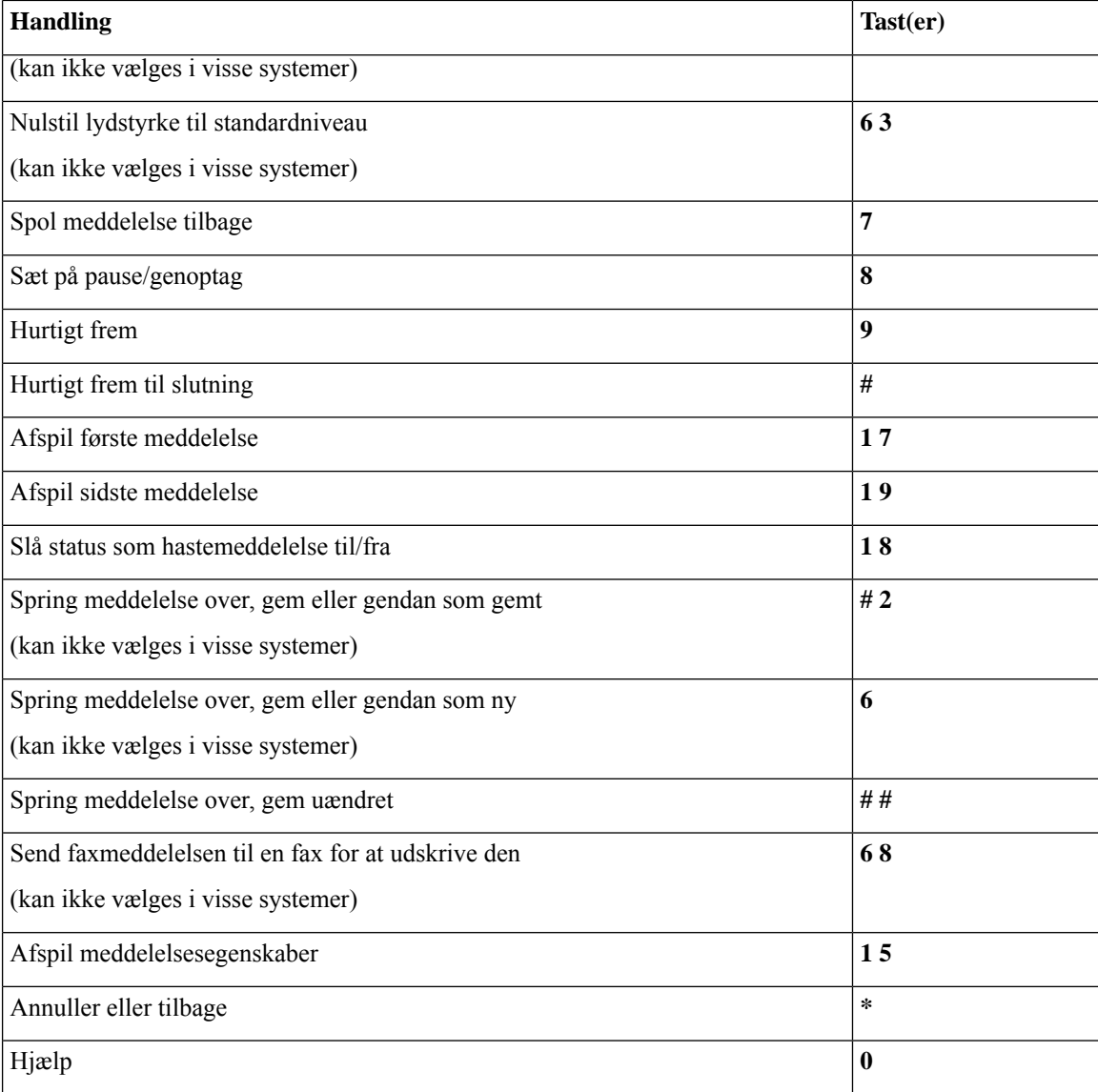

### <span id="page-99-0"></span>**Menuen Efter meddelelse og genveje (standardsamtale)**

Når du har lyttet til en meddelelse, skal du trykke på:

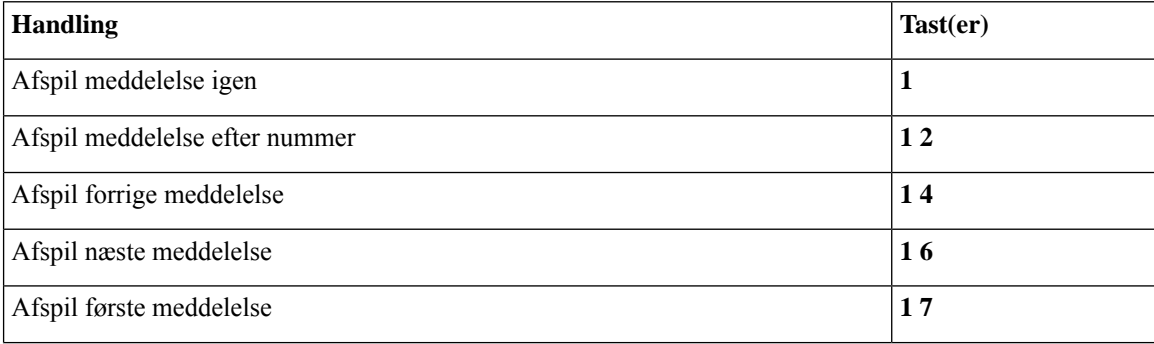

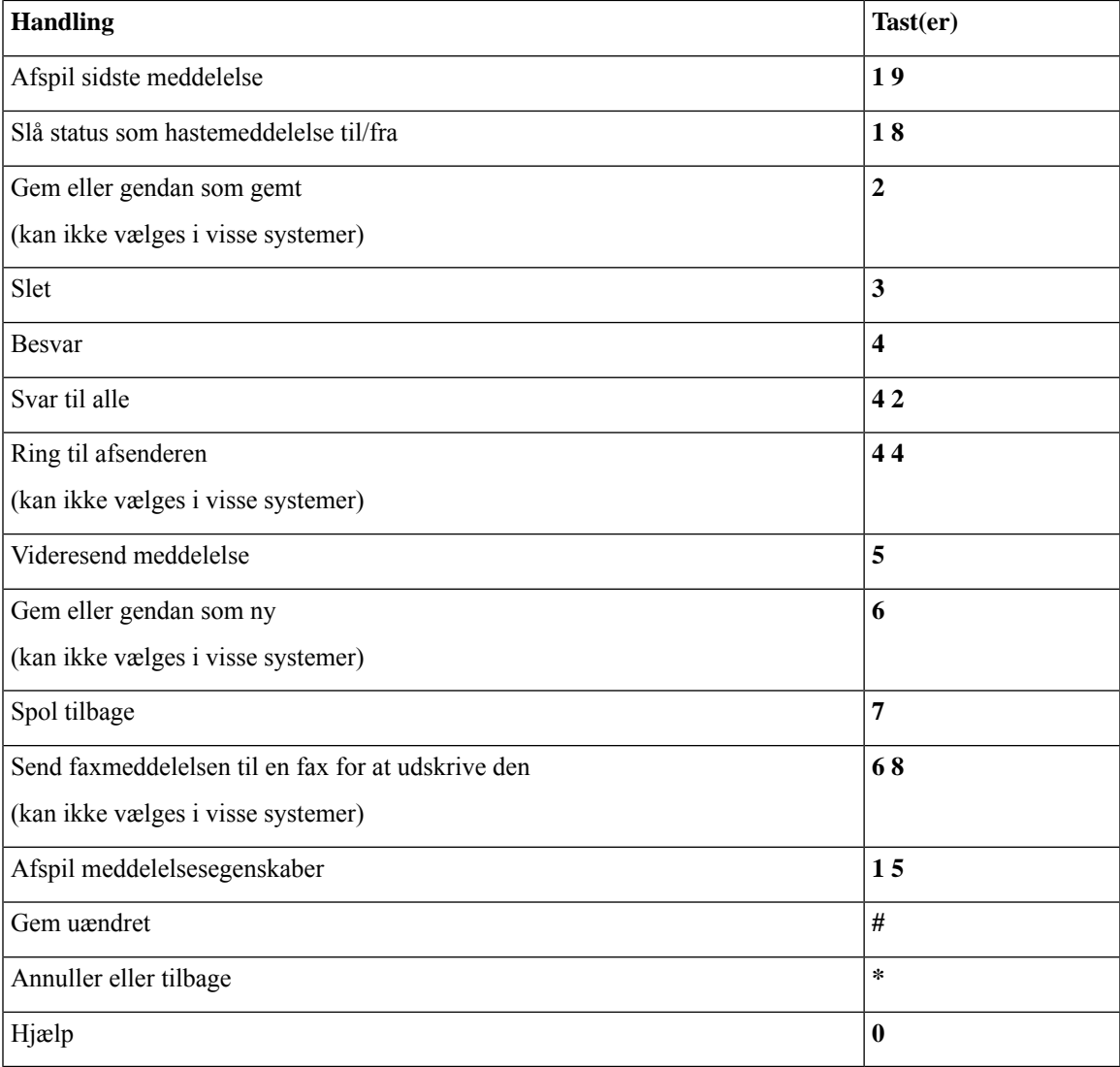

#### <span id="page-100-1"></span>**Menuen Optagelse (standardsamtale)**

Brug følgende taster, mens du indspiller meddelelser, navne eller hilsner:

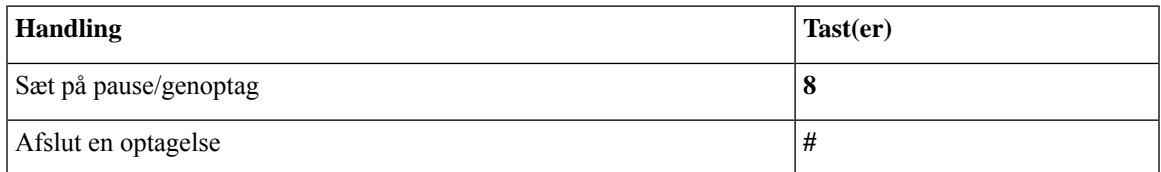

## <span id="page-100-0"></span>**Telefonmenuer til klassisk samtale**

- [Hovedmenuen](#page-101-0) og genveje (klassisk samtale), på side 92
- Menuen Send en [meddelelse](#page-102-0) og genveje (klassisk samtale), på side 93
- Menuen Under [meddelelse](#page-102-1) og genveje (klassisk samtale), på side 93
- Menuen Under [meddelelse](#page-104-0) og genveje (klassisk samtale), på side 95
- <span id="page-101-0"></span>• Menuen Optagelse [\(standardsamtale\),](#page-105-1) på side 96

### **Hovedmenuen og genveje (klassisk samtale)**

*Revideret 16. november 2010*

Mens du lytter til hovedmenuen, skal du trykke på:

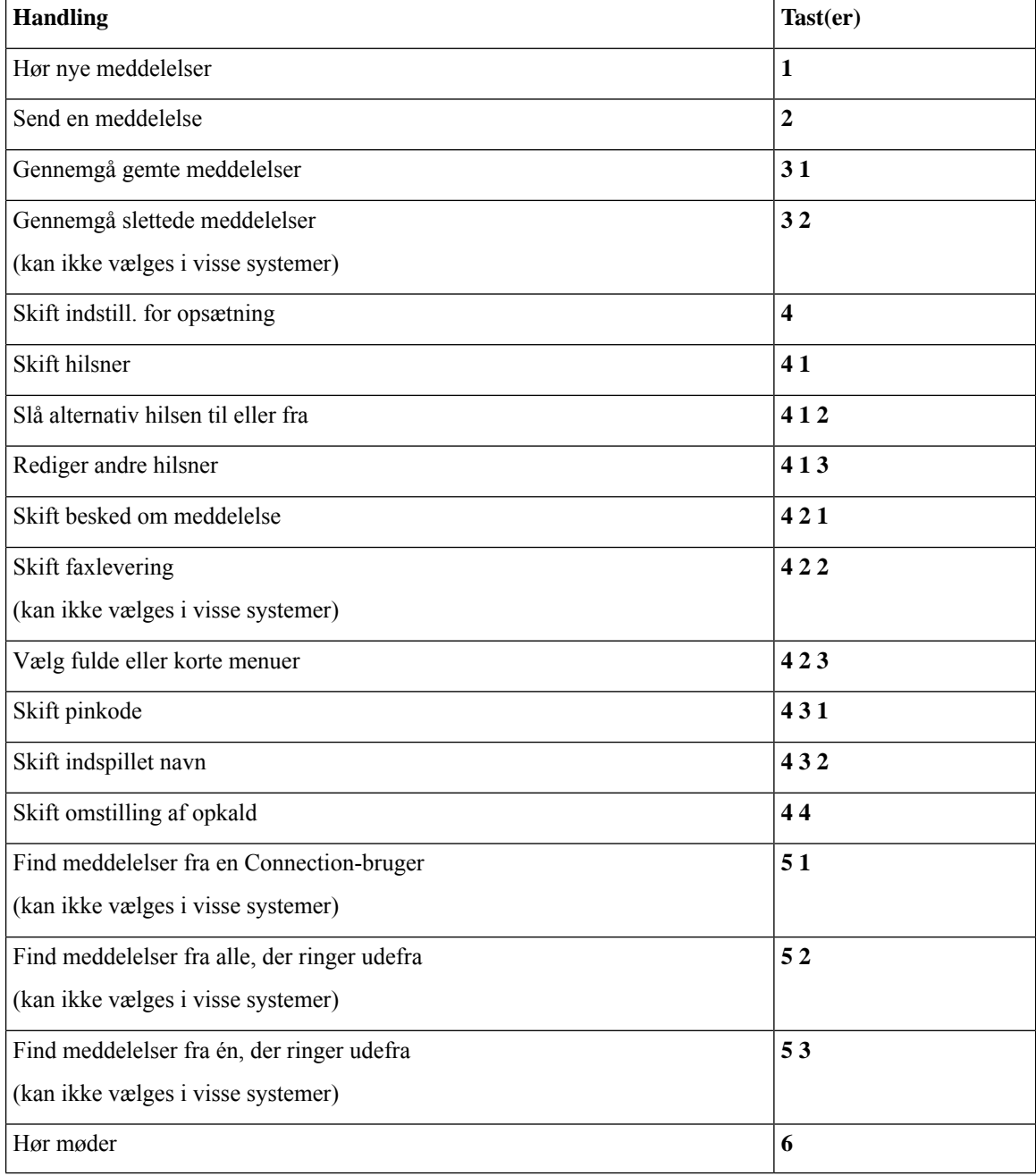

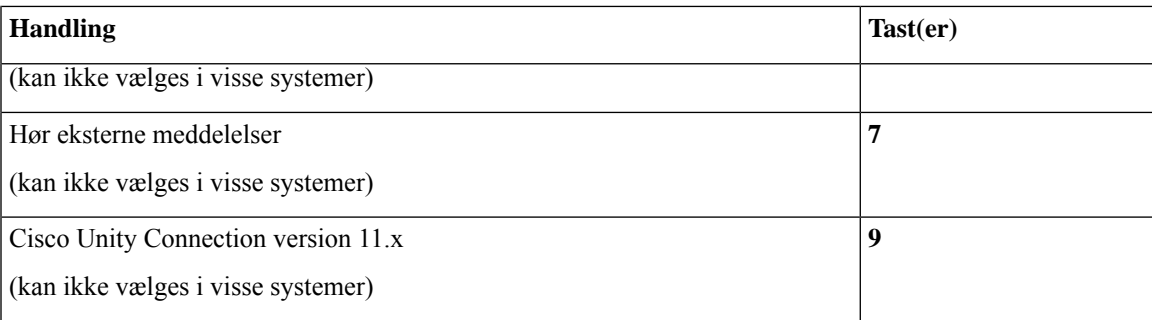

### <span id="page-102-0"></span>**Menuen Send en meddelelse og genveje (klassisk samtale)**

Når du har indspillet og adresseret en meddelelse, skal du trykke på:

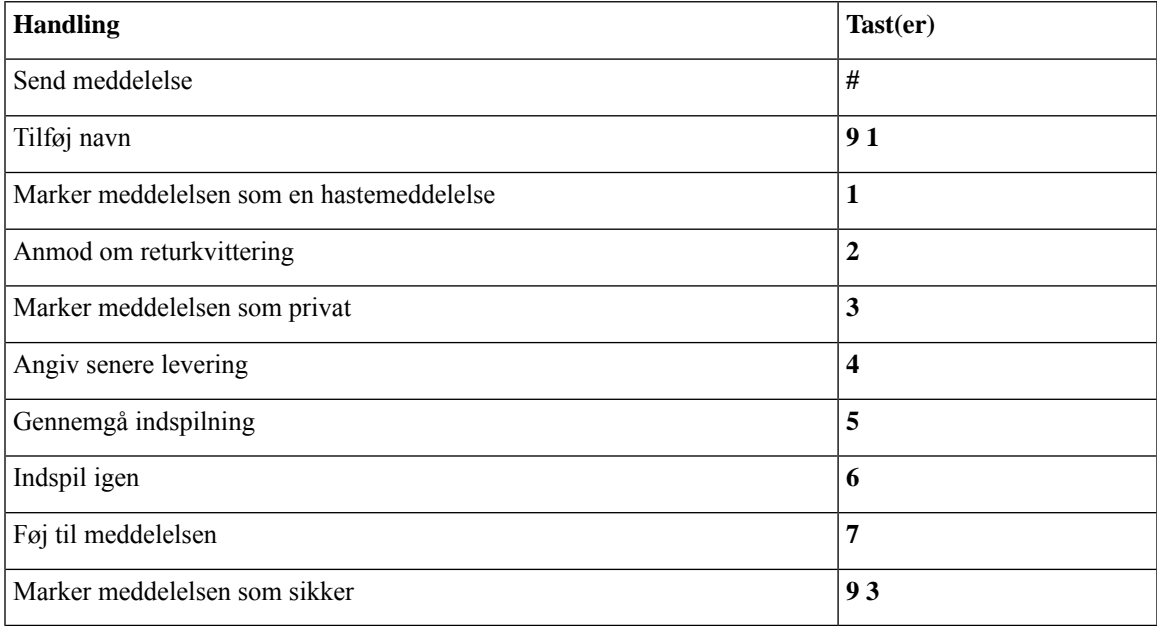

### <span id="page-102-1"></span>**Menuen Under meddelelse og genveje (klassisk samtale)**

Mens du lytter til en meddelelse, skal du trykke på:

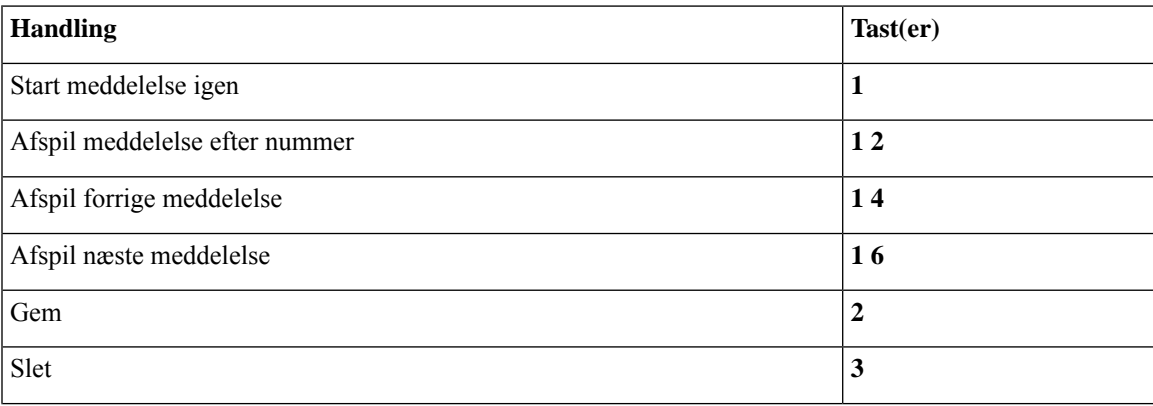

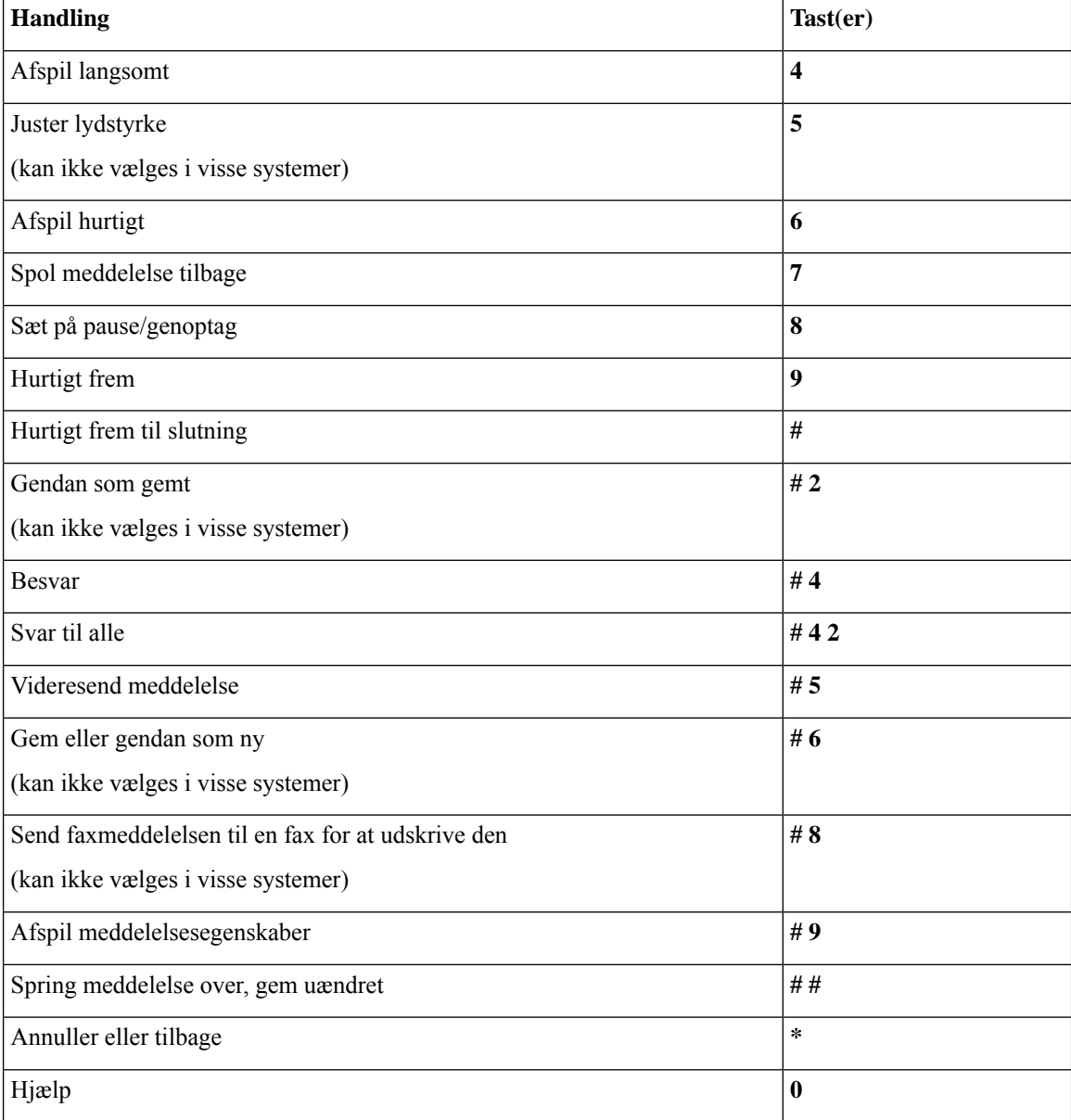

I tilfælde af videomeddelelser, efter anmodning

### **Menuen Under meddelelse og genveje (klassisk samtale)**

Mens du lytter til en meddelelse, skal du trykke på:

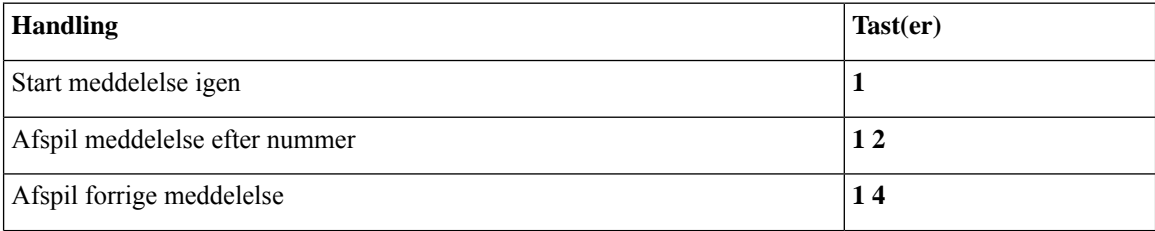

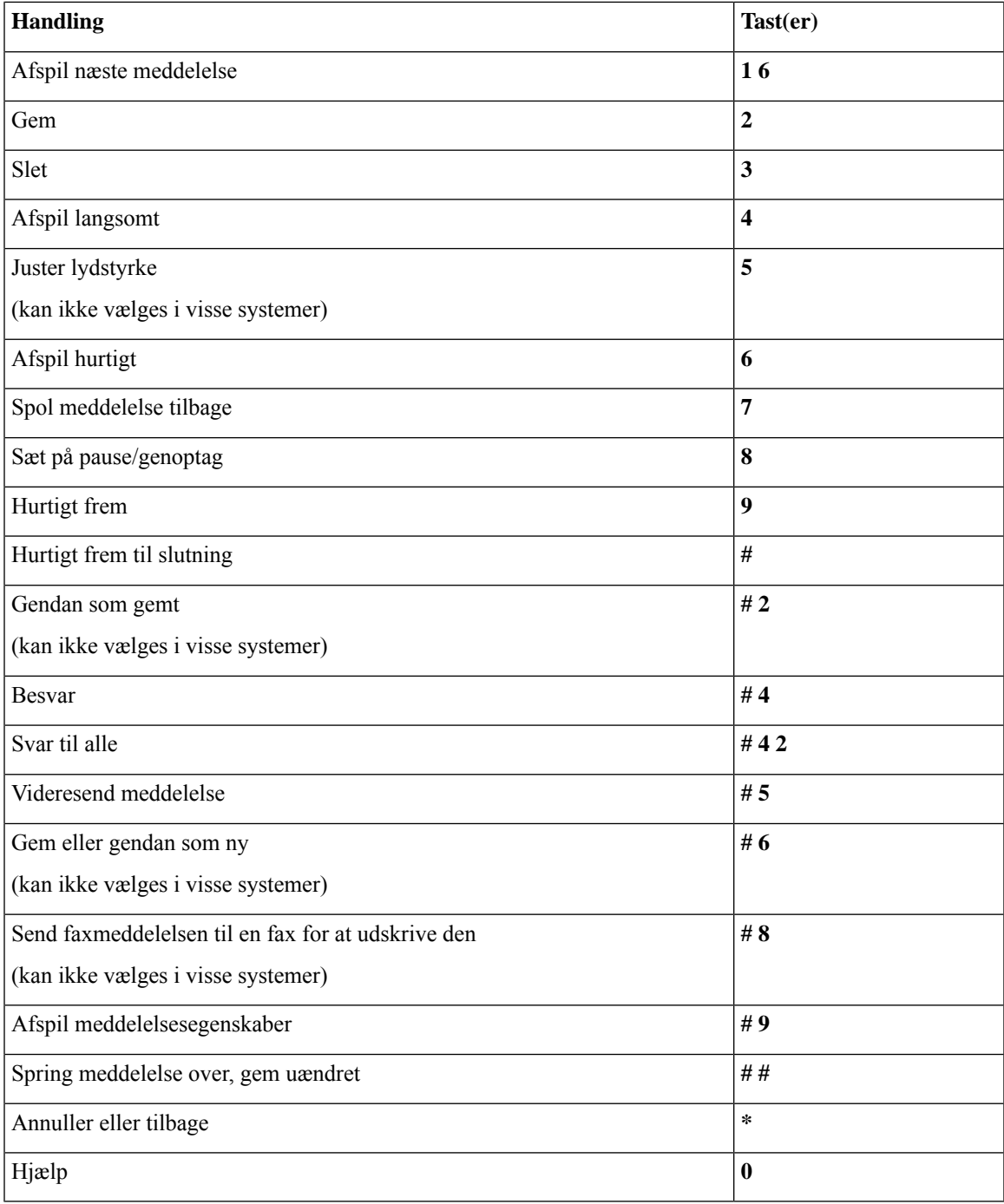

### <span id="page-104-0"></span>**Menuen Under meddelelse og genveje (klassisk samtale)**

Når du har lyttet til en meddelelse, skal du trykke på:

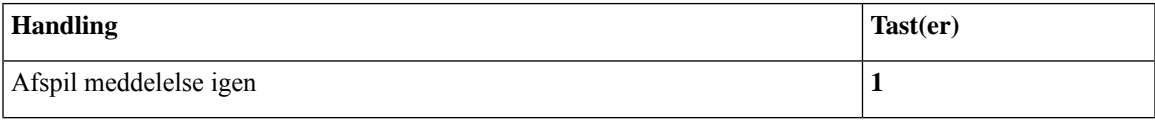

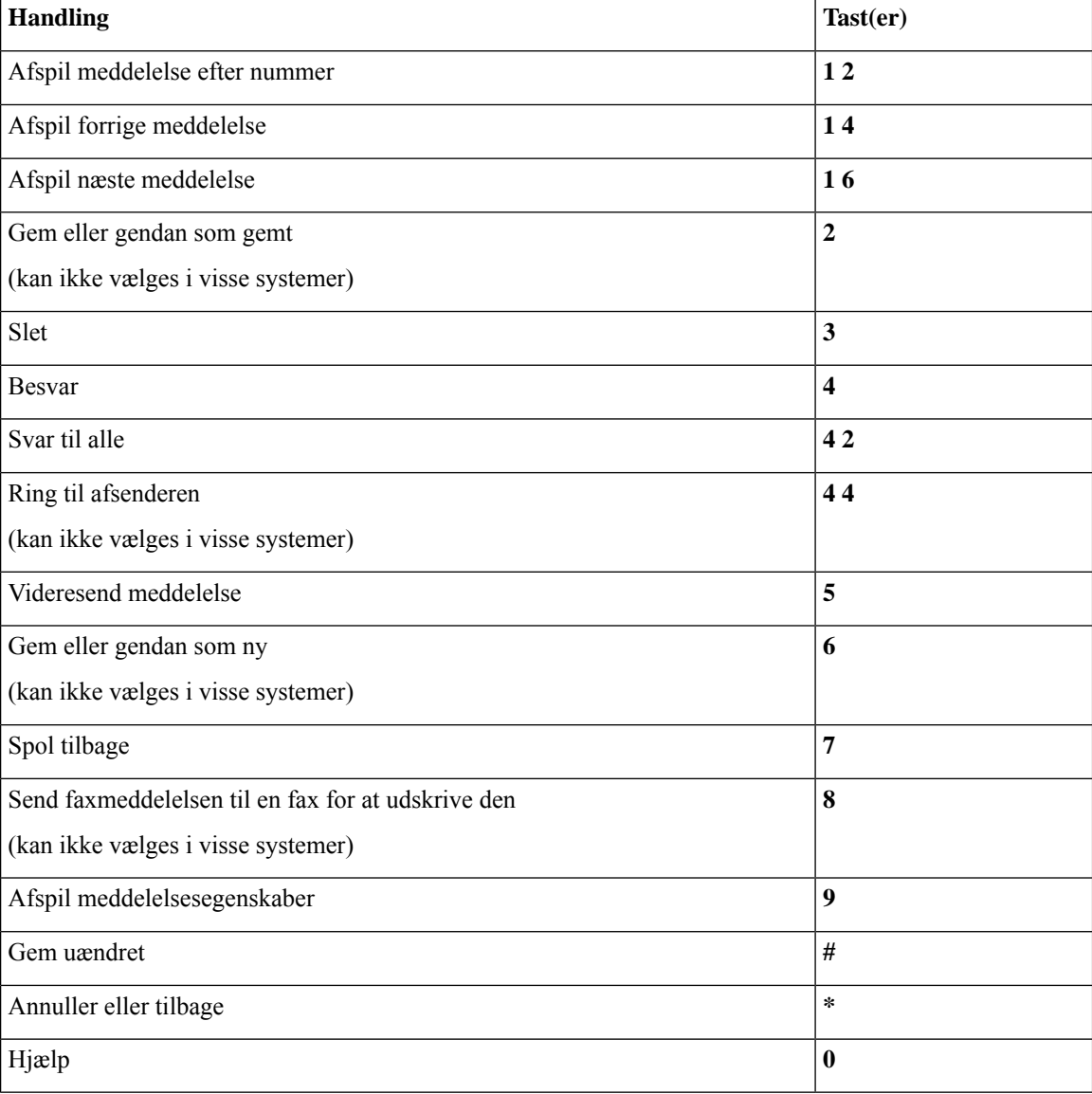

### <span id="page-105-1"></span>**Menuen Optagelse (standardsamtale)**

Brug følgende taster, mens du indspiller meddelelser, navne eller hilsner:

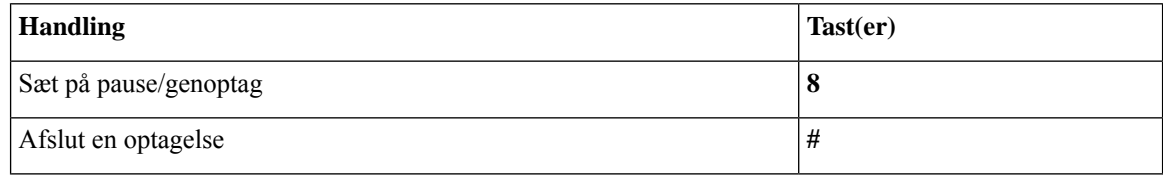

## <span id="page-105-0"></span>**Telefonmenuer til valgfri samtale 1**

• [Hovedmenuen](#page-106-0) og genveje (valgfri samtale 1), på side 97

- Menuen Send en [meddelelse](#page-107-0) og genveje (valgfri samtale 1), på side 98
- Menuen Under [meddelelse](#page-107-1) og genveje (valgfri samtale 1), på side 98
- Menuen Efter [meddelelse](#page-108-0) og genveje (valgfri samtale 1), på side 99
- <span id="page-106-0"></span>• Menuen [Optagelse](#page-109-1) (valgfri samtale 1), på side 100

### **Hovedmenuen og genveje (valgfri samtale 1)**

*Revideret 16. november 2010*

Mens du lytter til hovedmenuen, skal du trykke på:

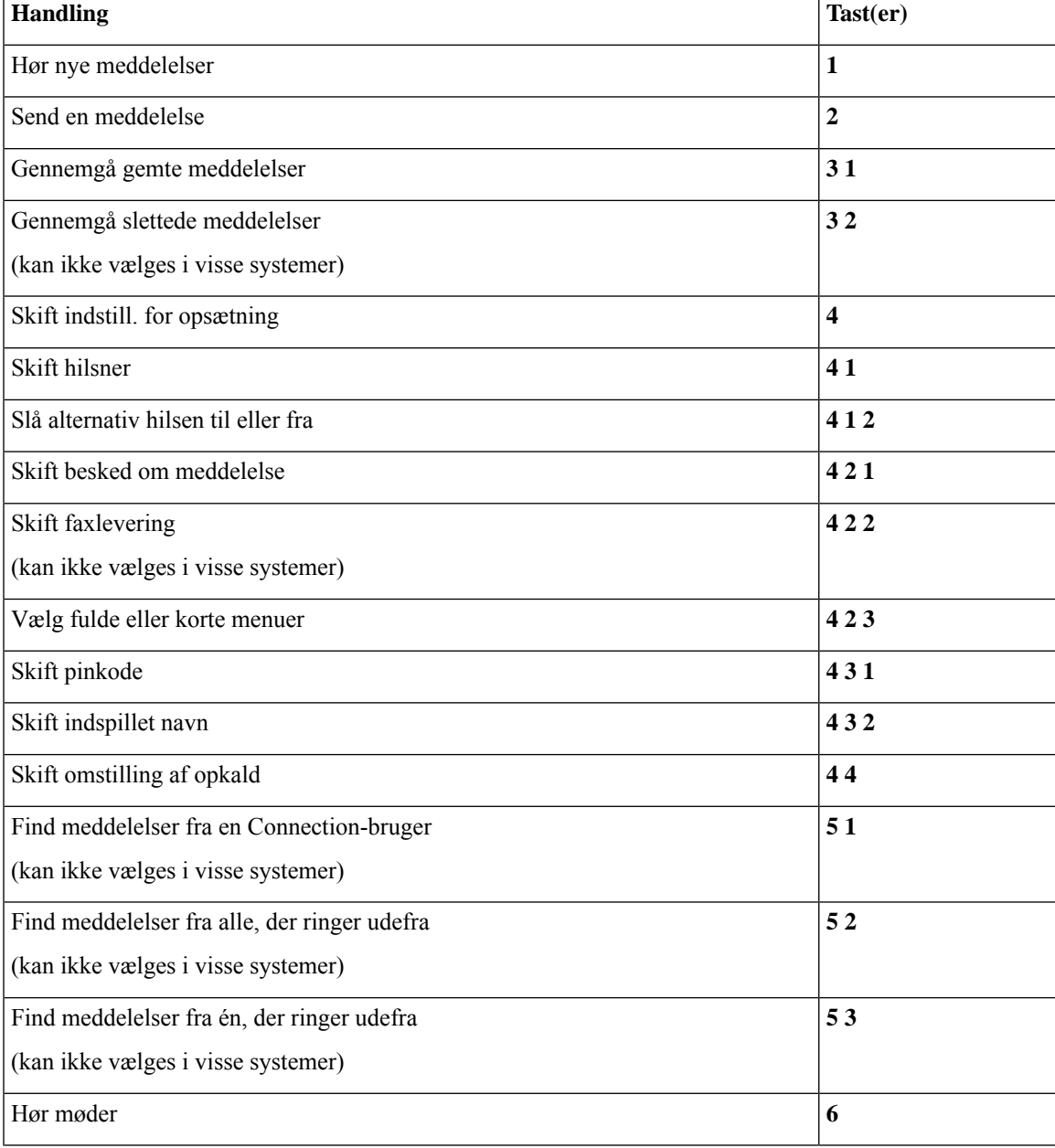

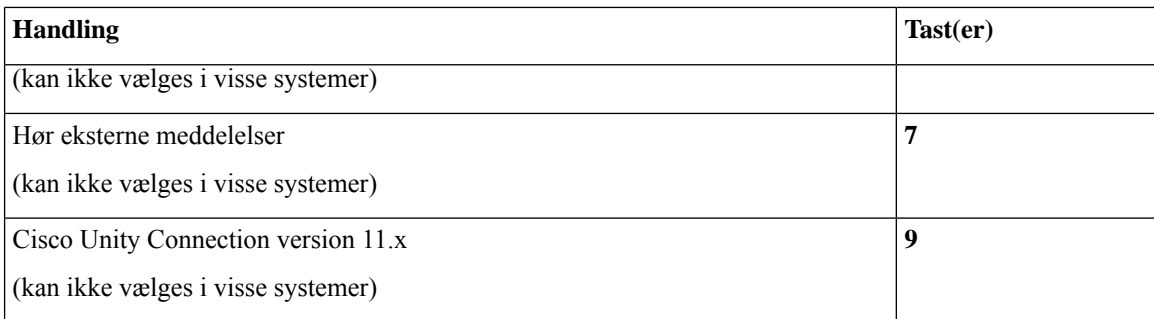

### <span id="page-107-0"></span>**Menuen Send en meddelelse og genveje (valgfri samtale 1)**

Når du har adresseret og indspillet en meddelelse, skal du trykke på:

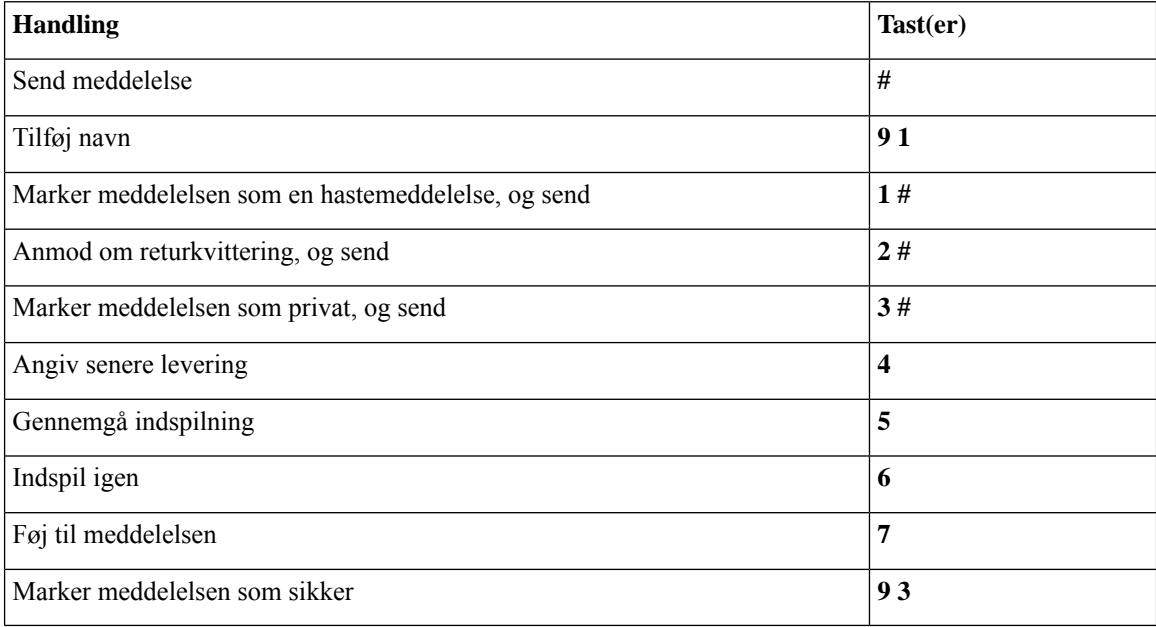

### <span id="page-107-1"></span>**Menuen Under meddelelse og genveje (valgfri samtale 1)**

Mens du lytter til en meddelelse, skal du trykke på:

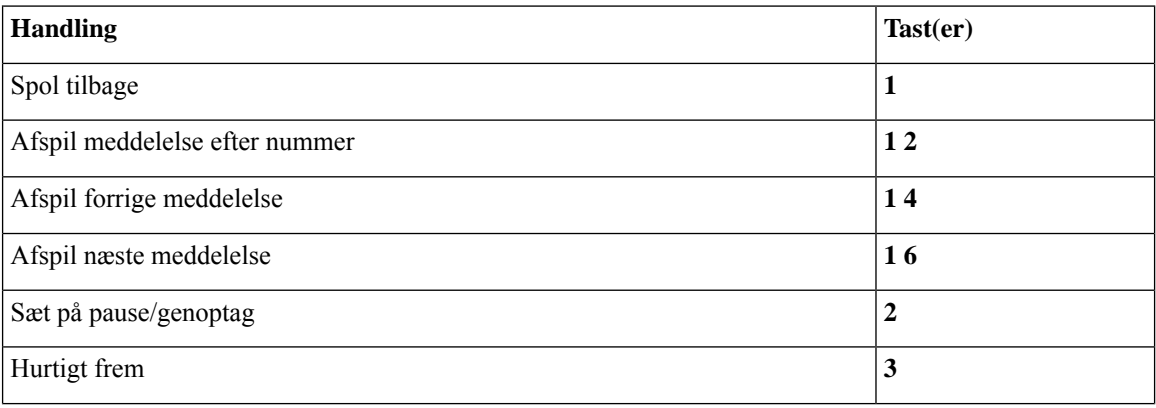
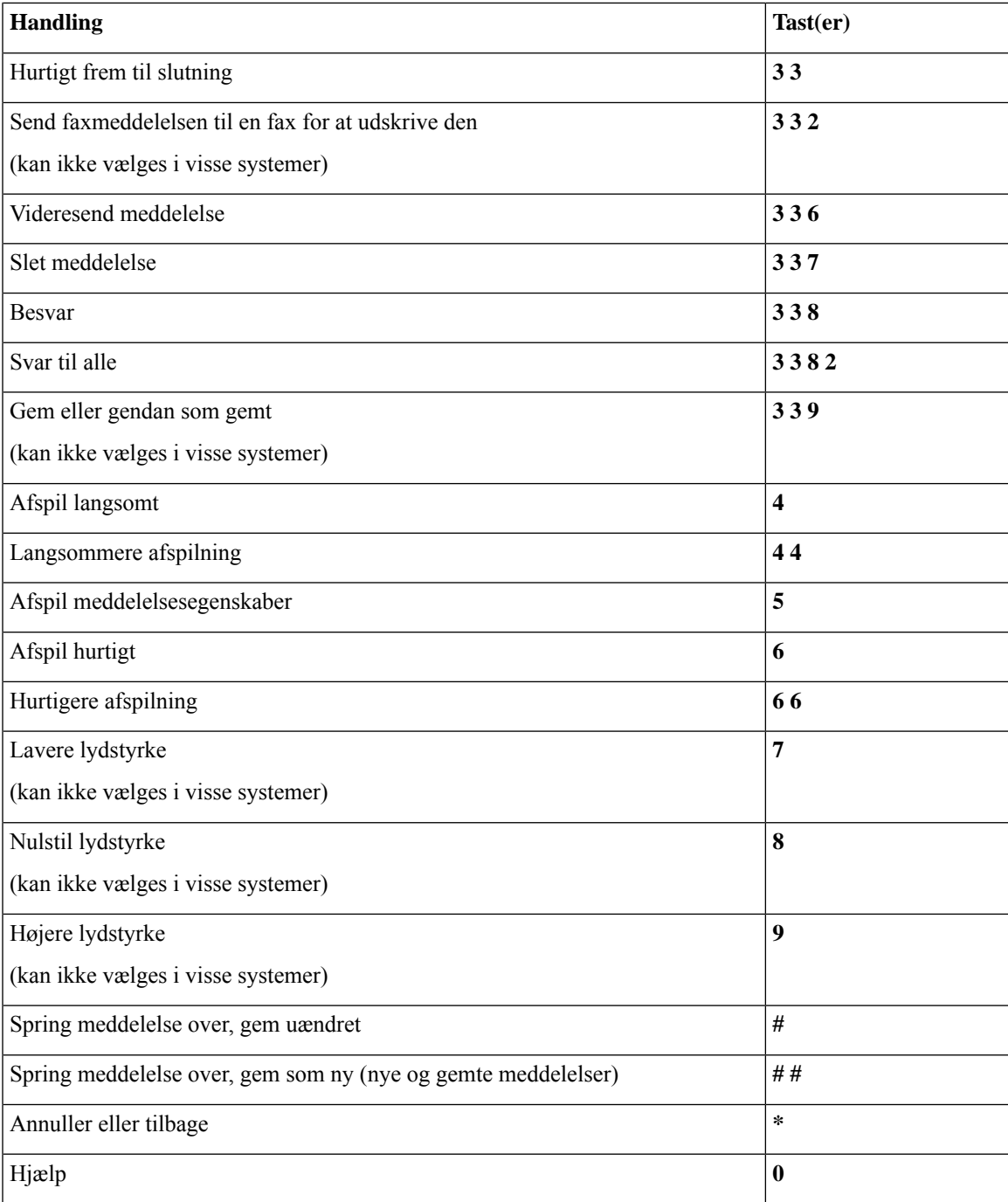

### **Menuen Efter meddelelse og genveje (valgfri samtale 1)**

Når du har lyttet til en meddelelse, skal du trykke på:

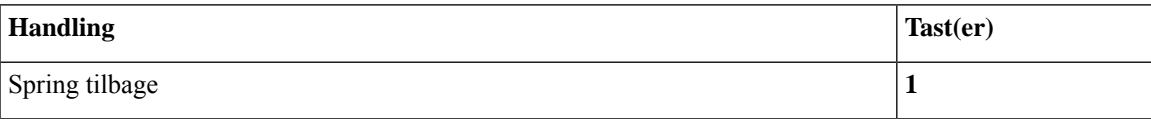

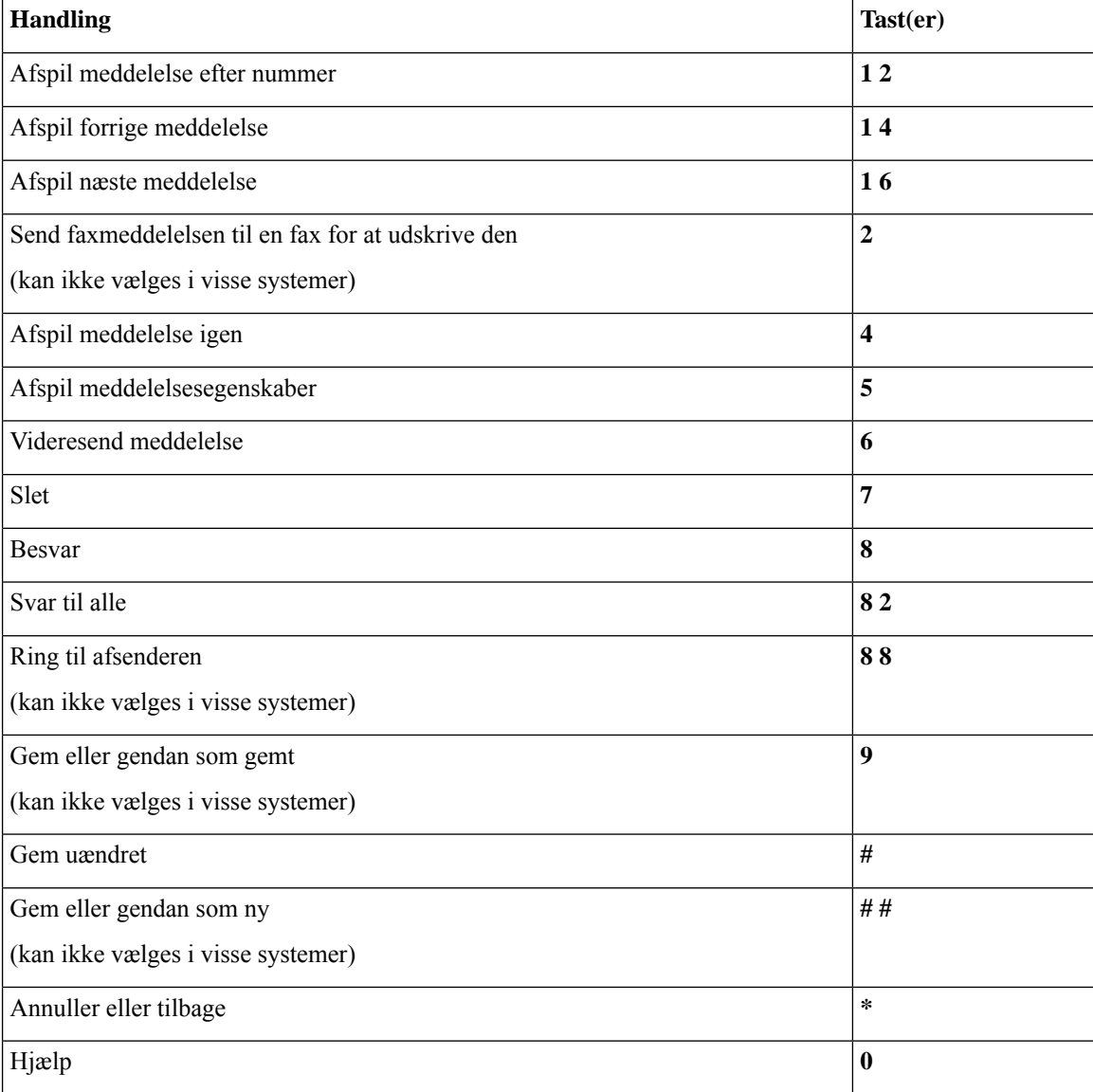

### **Menuen Optagelse (valgfri samtale 1)**

Brug følgende taster, mens du indspiller meddelelser, navne eller hilsner:

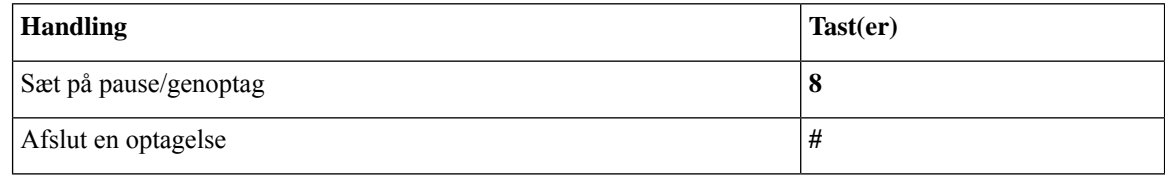

# <span id="page-109-0"></span>**Telefonmenuer til alternativt tastaturlayout N**

• [Hovedmenuen](#page-110-0) og genveje (alternativt tastaturlayout N), på side 101

- Menuen Under meddelelse og genveje (alternativt [tastaturlayout](#page-110-1) N), på side 101
- Menuen Efter meddelelse og genveje (alternativt [tastaturlayout](#page-111-0) N), på side 102
- Menuen Optagelse (alternativt [tastaturlayout](#page-111-1) N), på side 102

### <span id="page-110-0"></span>**Hovedmenuen og genveje (alternativt tastaturlayout N)**

*Revideret 16. november 2010*

Mens du lytter til hovedmenuen, skal du trykke på:

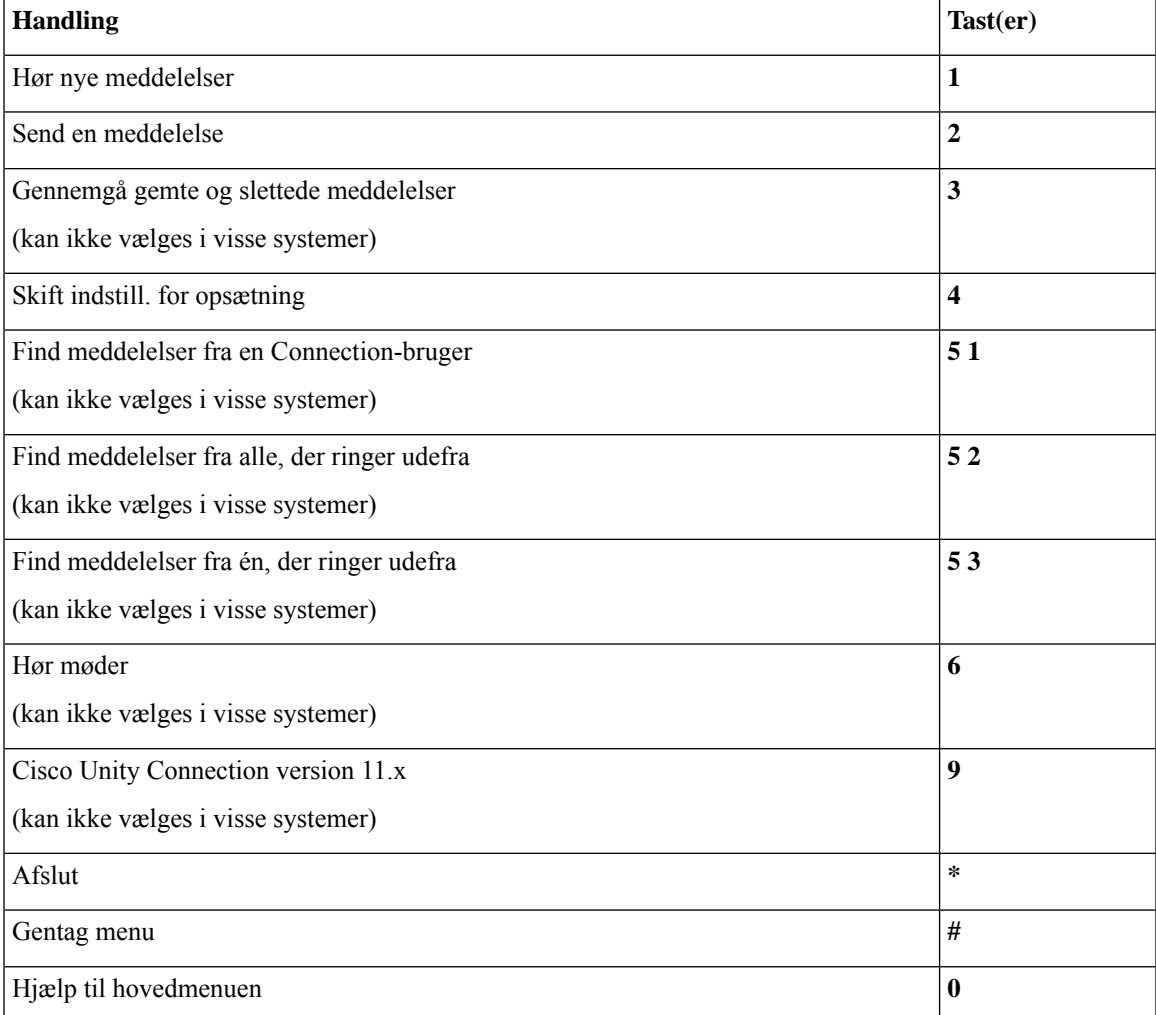

### <span id="page-110-1"></span>**Menuen Under meddelelse og genveje (alternativt tastaturlayout N)**

Mens du lytter til en meddelelse, skal du trykke på:

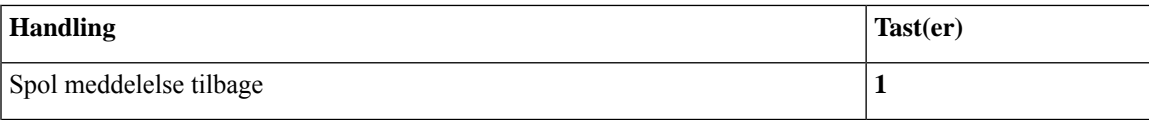

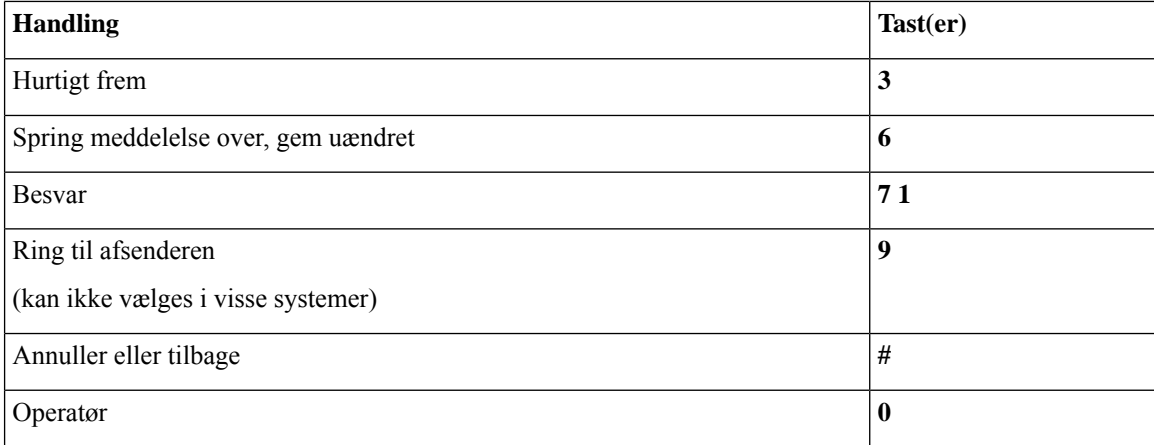

### <span id="page-111-0"></span>**Menuen Efter meddelelse og genveje (alternativt tastaturlayout N)**

Når du har lyttet til en meddelelse, skal du trykke på:

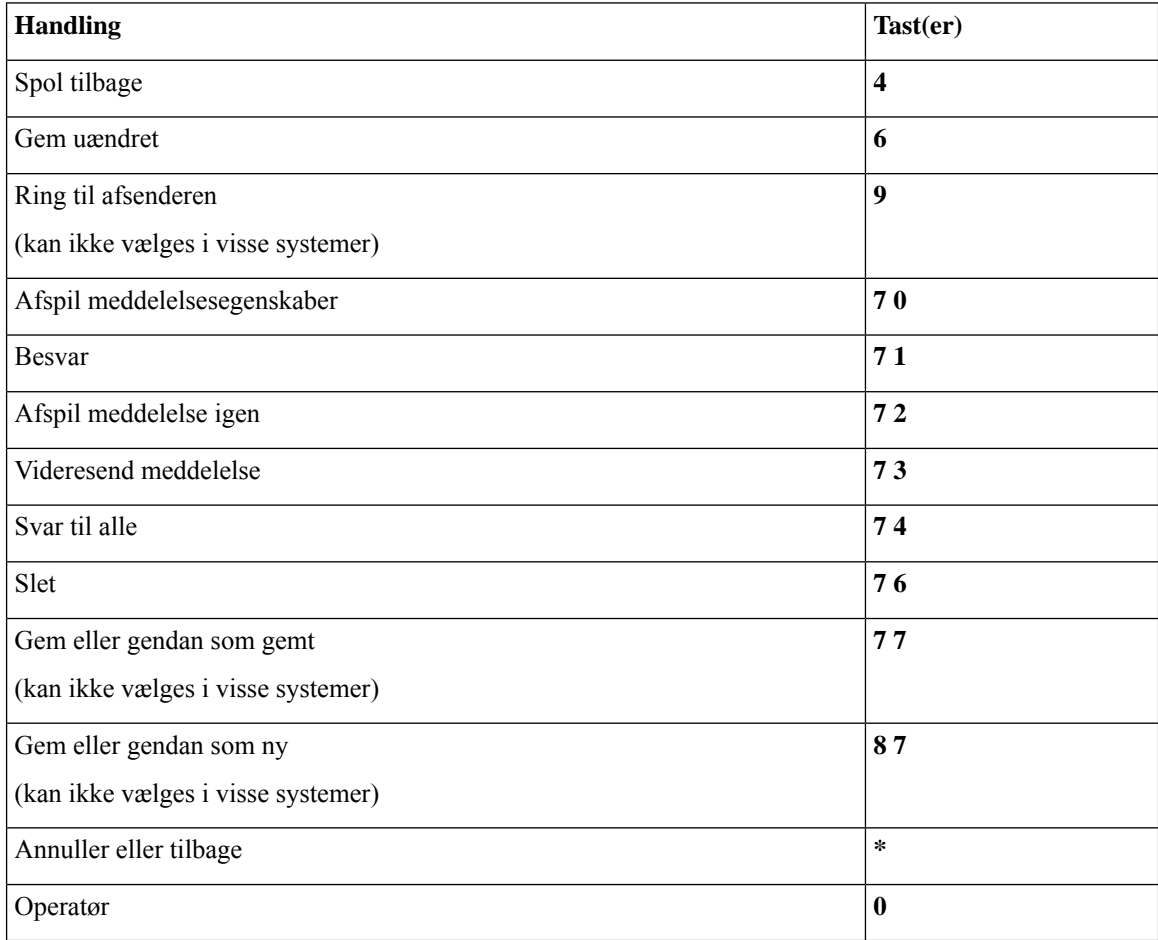

### <span id="page-111-1"></span>**Menuen Optagelse (alternativt tastaturlayout N)**

Brug følgende taster, mens du indspiller meddelelser, navne eller hilsner:

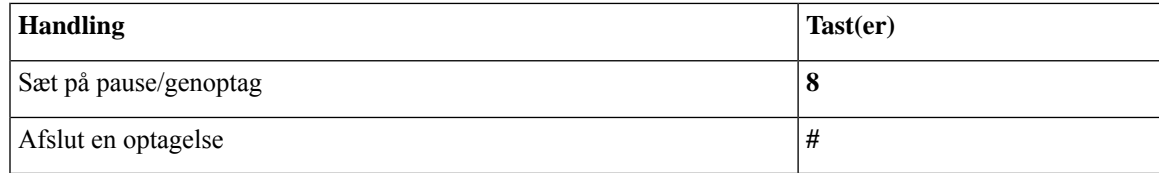

# <span id="page-112-1"></span>**Telefonmenuer til alternativt tastaturlayout X**

- [Hovedmenuen](#page-112-0) og genveje (alternativt tastaturlayout X), på side 103
- Menuen Under meddelelse og genveje (alternativt [tastaturlayout](#page-113-0) X), på side 104
- Menuen Efter meddelelse og genveje (alternativt [tastaturlayout](#page-113-1) X), på side 104
- <span id="page-112-0"></span>• Menuen Optagelse (alternativt [tastaturlayout](#page-114-0) X), på side 105

### **Hovedmenuen og genveje (alternativt tastaturlayout X)**

#### *Revideret 16. november 2010*

Mens du lytter til hovedmenuen, skal du trykke på:

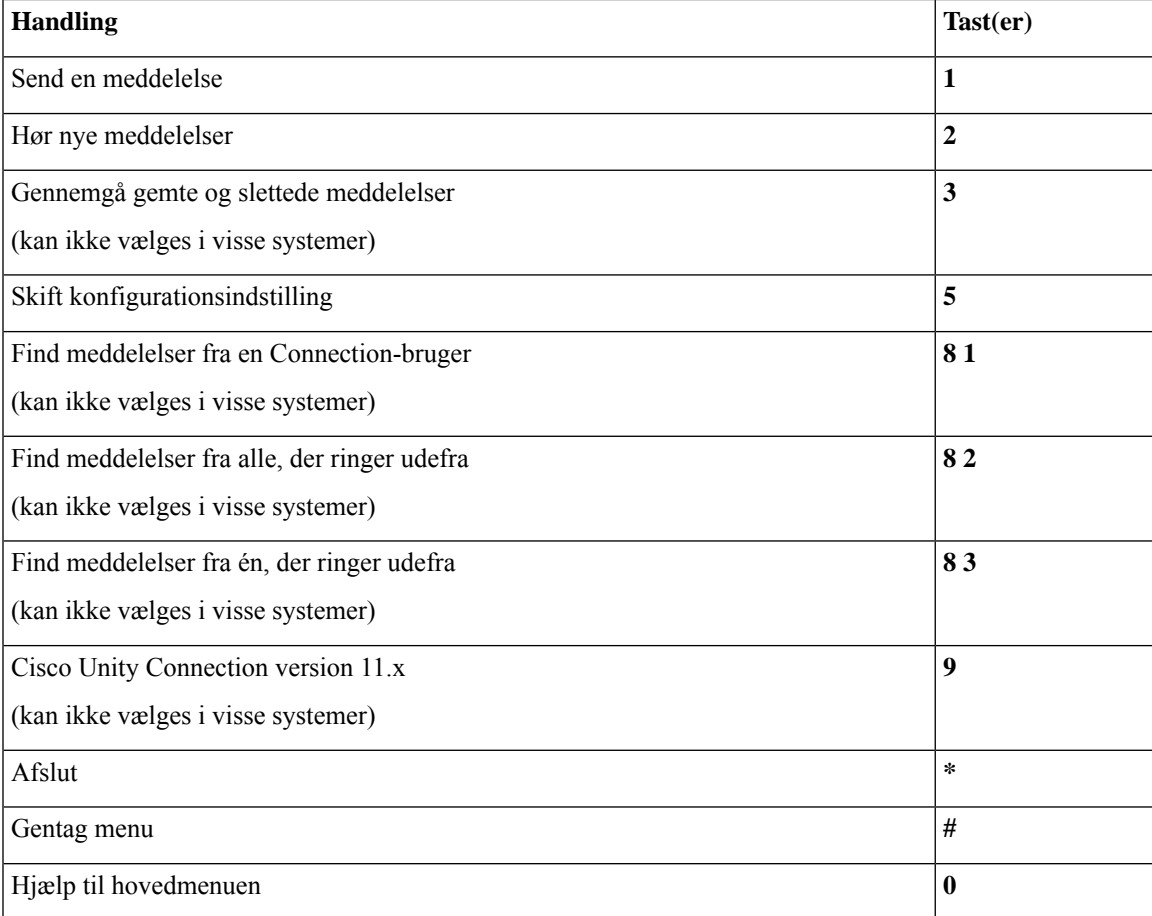

### <span id="page-113-0"></span>**Menuen Under meddelelse og genveje (alternativt tastaturlayout X)**

Mens du lytter til en meddelelse, skal du trykke på:

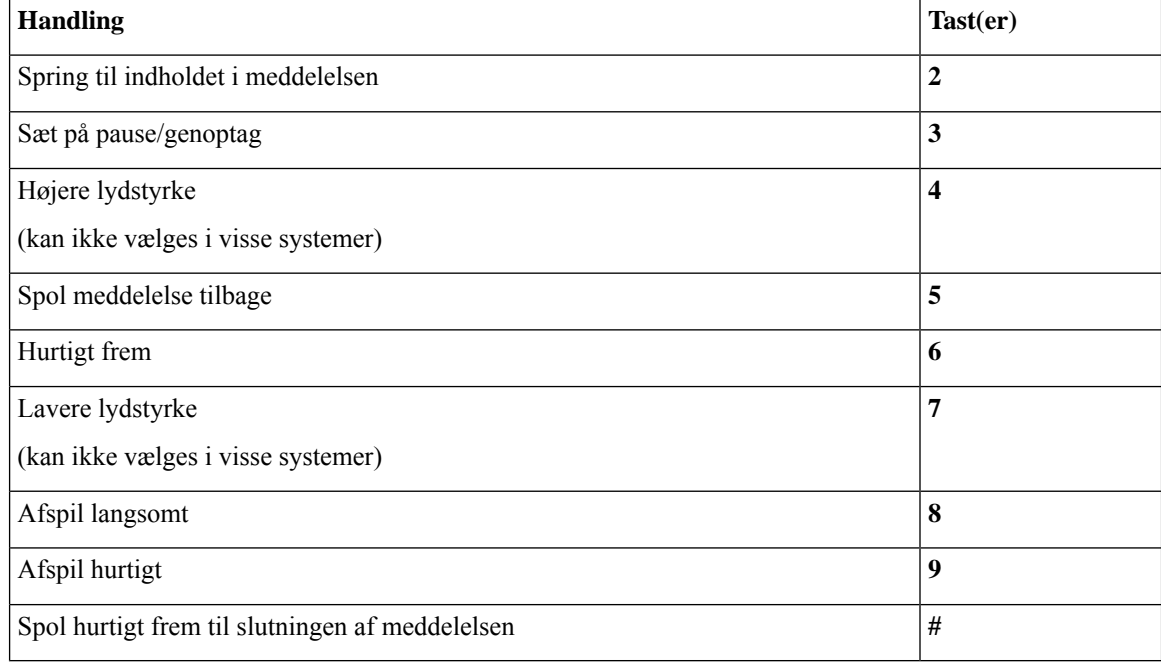

### <span id="page-113-1"></span>**Menuen Efter meddelelse og genveje (alternativt tastaturlayout X)**

Når du har lyttet til en meddelelse, skal du trykke på:

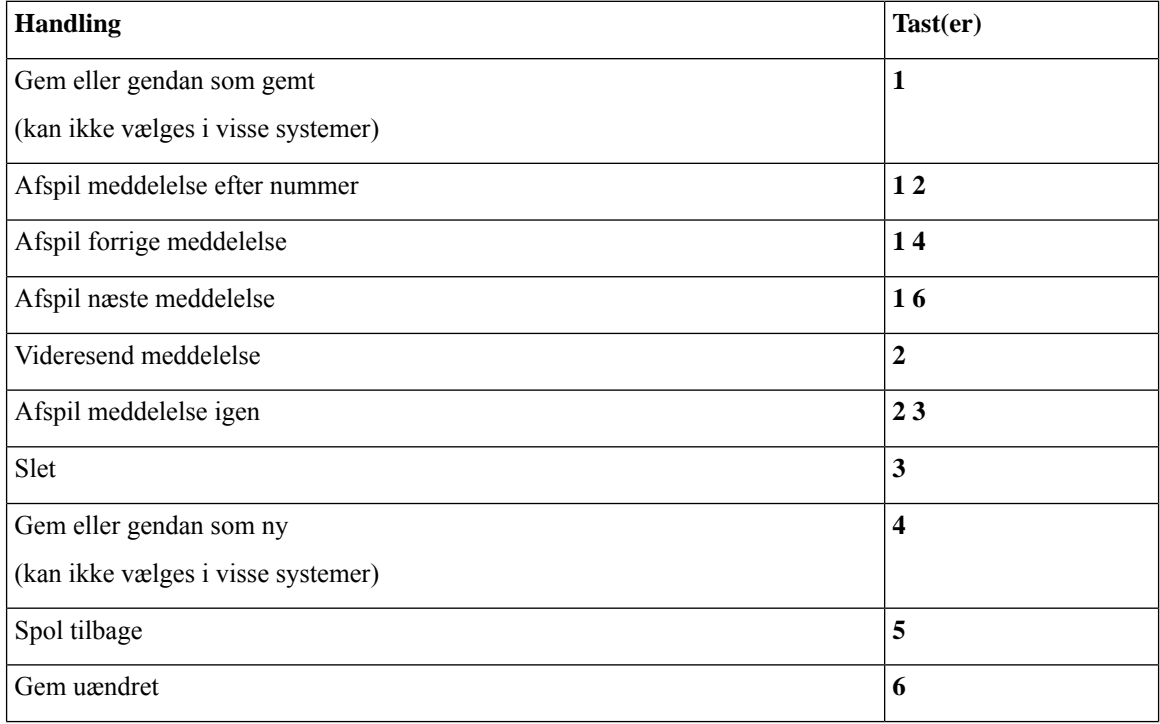

Ш

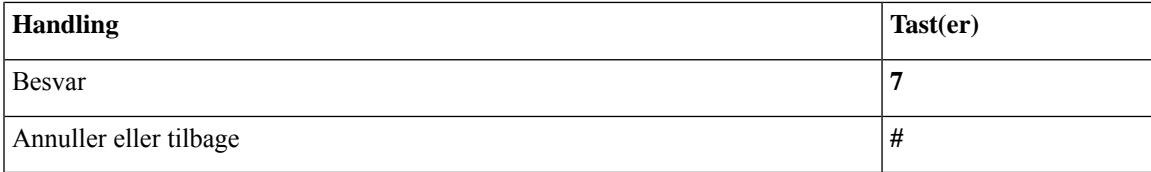

### <span id="page-114-0"></span>**Menuen Optagelse (alternativt tastaturlayout X)**

Brug følgende taster, mens du indspiller meddelelser, navne eller hilsner:

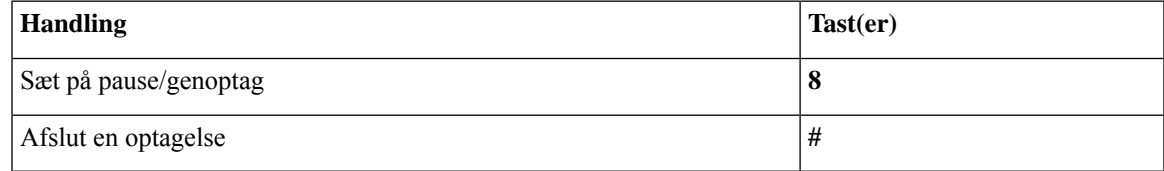

# <span id="page-114-2"></span>**Telefonmenuer til alternativt tastaturlayout S**

- [Hovedmenuen](#page-114-1) og genveje (alternativt tastaturlayout S), på side 105
- Menuen Under meddelelse og genveje (alternativt [tastaturlayout](#page-115-0) S), på side 106
- <span id="page-114-1"></span>• Menuen Efter meddelelse og genveje (alternativt [tastaturlayout](#page-115-1) S), på side 106
- Menuen Optagelse (alternativt [tastaturlayout](#page-116-0) S), på side 107

### **Hovedmenuen og genveje (alternativt tastaturlayout S)**

*Revideret 16. november 2010*

Mens du lytter til hovedmenuen, skal du trykke på:

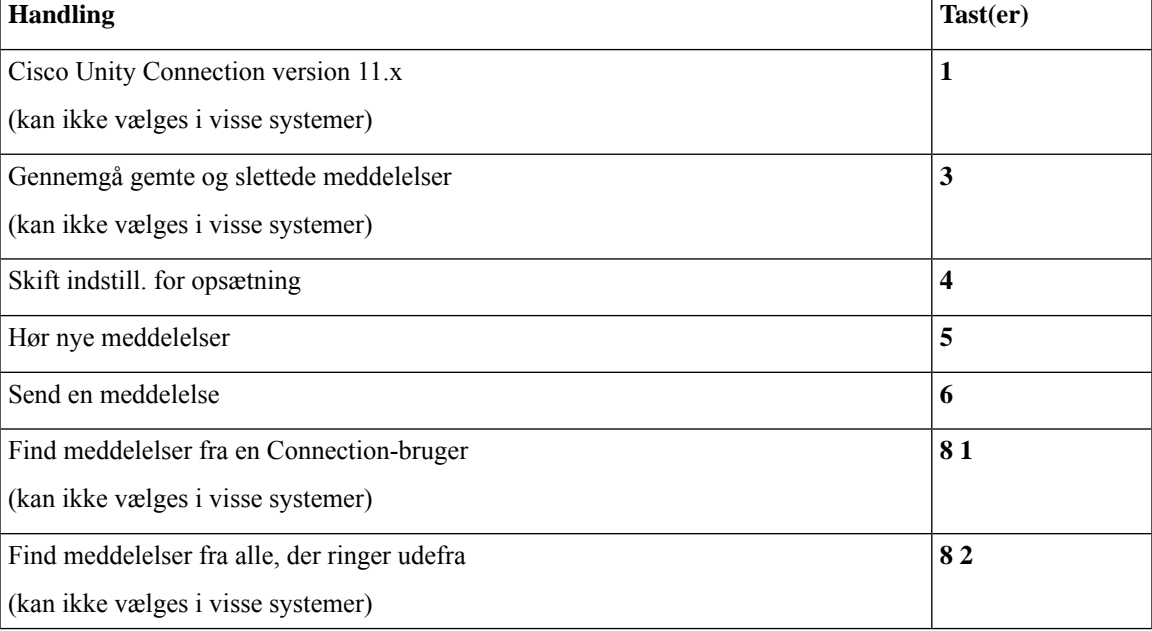

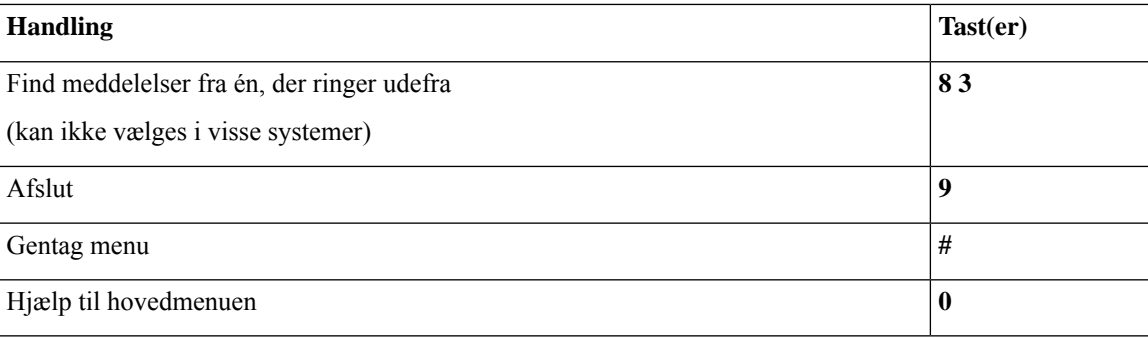

### <span id="page-115-0"></span>**Menuen Under meddelelse og genveje (alternativt tastaturlayout S)**

Mens du lytter til en meddelelse, skal du trykke på:

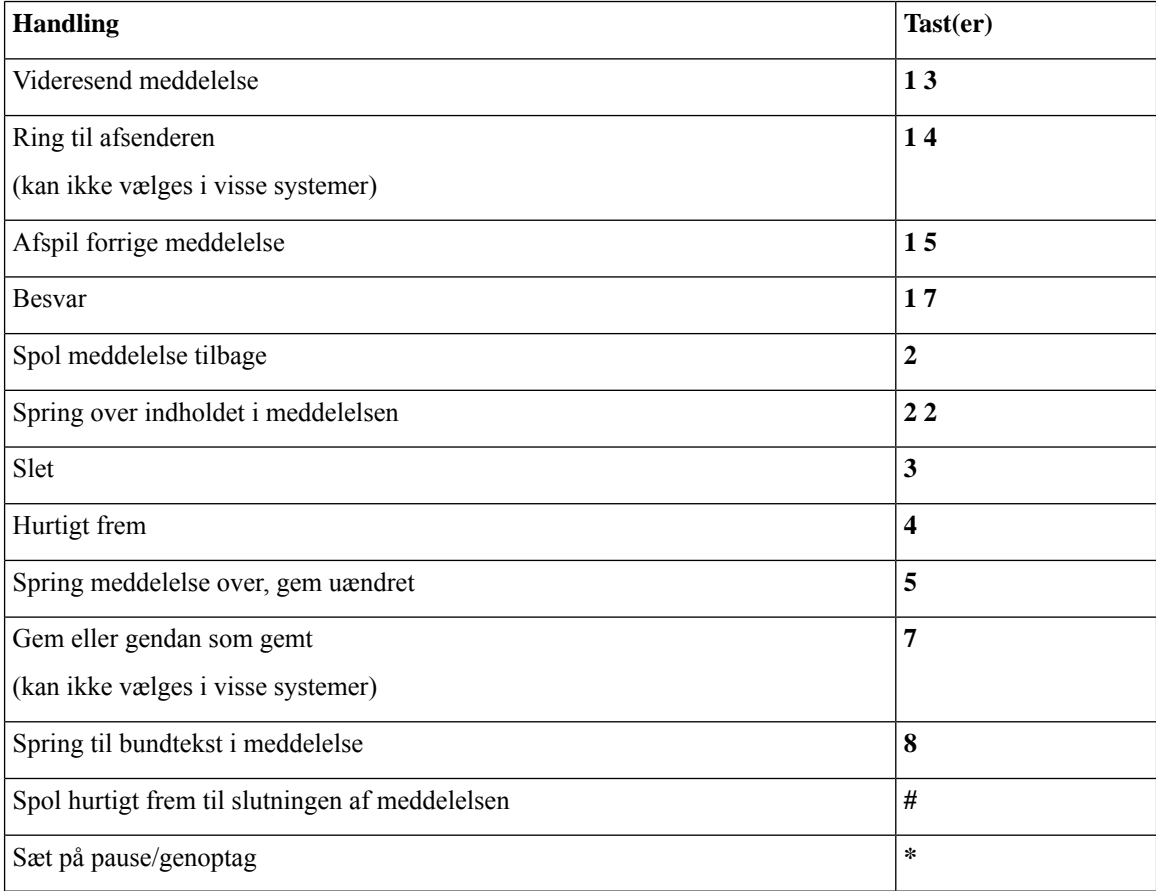

### <span id="page-115-1"></span>**Menuen Efter meddelelse og genveje (alternativt tastaturlayout S)**

Når du har lyttet til en meddelelse, skal du trykke på:

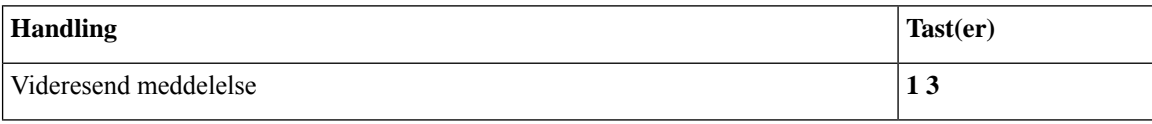

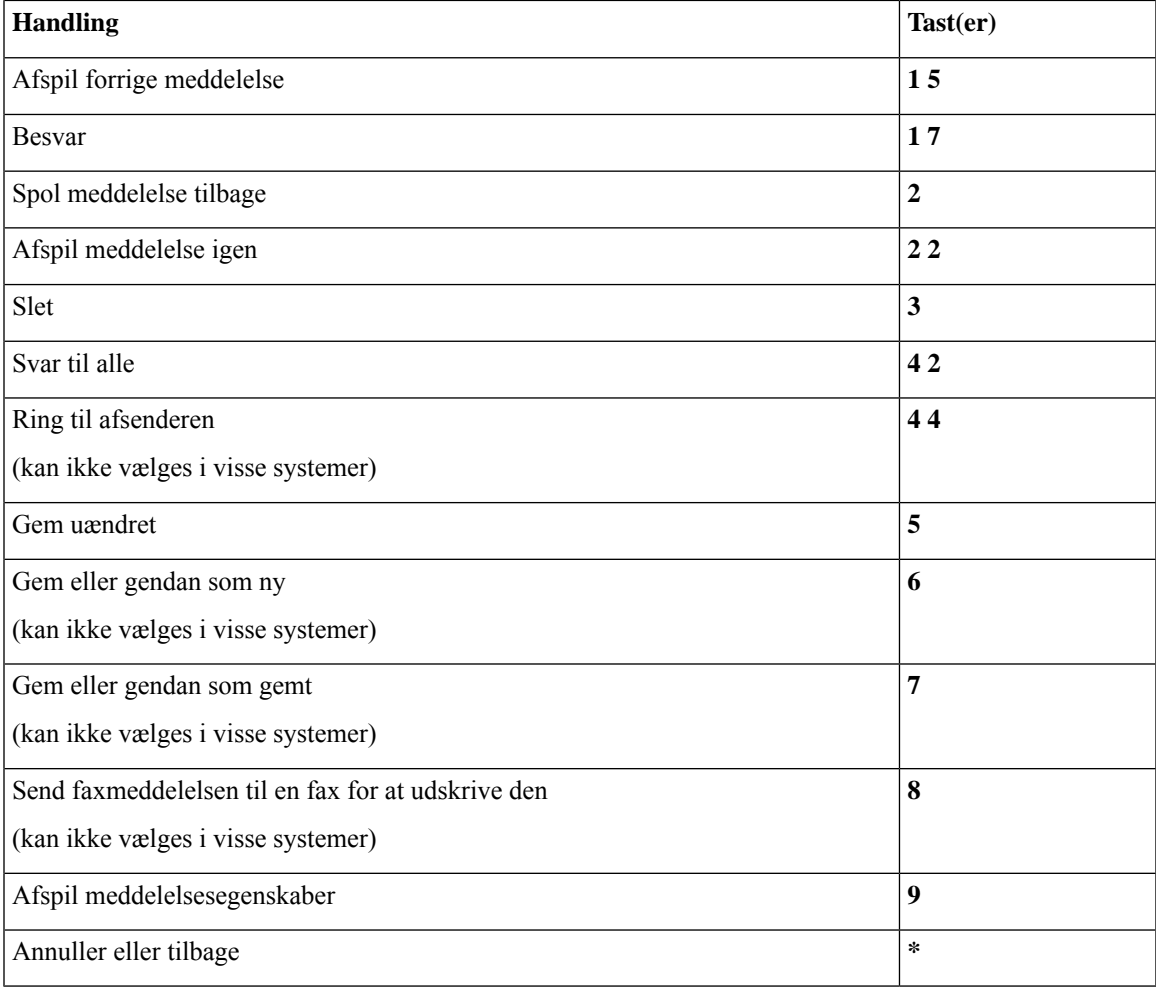

### <span id="page-116-0"></span>**Menuen Optagelse (alternativt tastaturlayout S)**

Brug følgende taster, mens du indspiller meddelelser, navne eller hilsner:

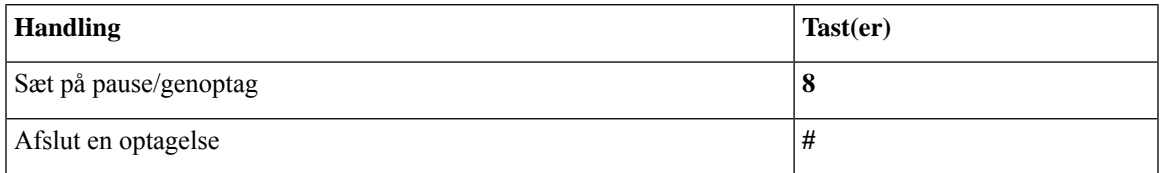

# <span id="page-116-1"></span>**Talekommandoer**

Tabellerne herunder viser talekommandoer og relevante taster til følgende menuer, når du bruger stemmegenkendelse:

- Hovedmenu [\(talekommandoer\),](#page-117-0) på side 108
- Menuen Send en meddelelse [\(talekommandoer\),](#page-118-0) på side 109
- Menuen Under meddelelse [\(talekommandoer\),](#page-119-0) på side 110
- Menuen Under mødepåmindelse [\(talekommandoer\),](#page-120-0) på side 111
- Menuen Efter meddelelse [\(talekommandoer\),](#page-121-0) på side 112
- <span id="page-117-0"></span>• Handlinger, der kan bruges overalt [\(talekommandoer\),](#page-122-0) på side 113

### **Hovedmenu (talekommandoer)**

Til vælg-kommandoer kan du trykke på en tilhørende tast uden at deaktivere talekommandoer. Din Connection-administrator kan fortælle dig om tilgængelige kommandoer og deres tilhørende taster, eller du kan sige "Touchtone command Help."

Mens du lytter til hovedmenuen, skal du trykke sige:

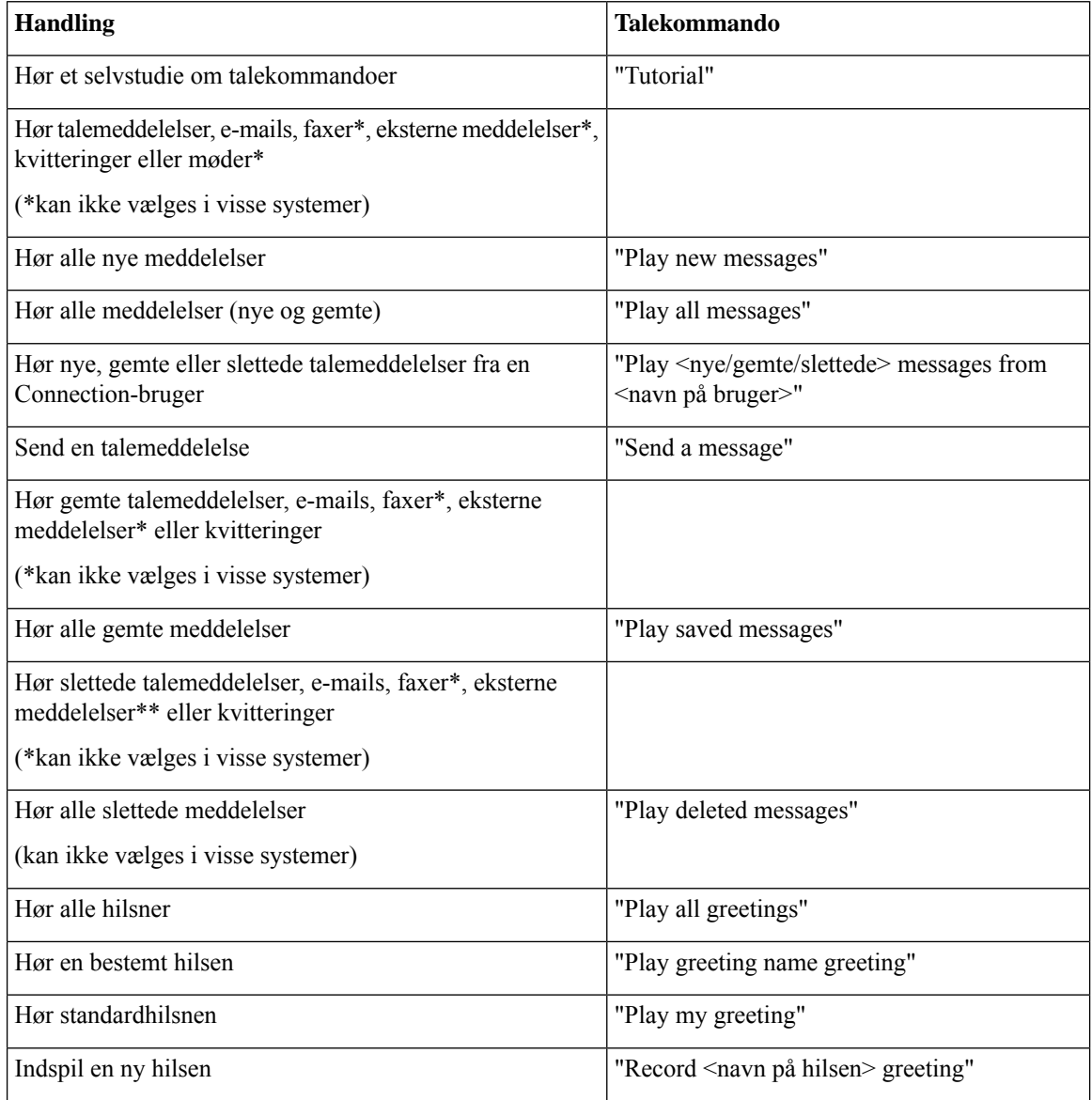

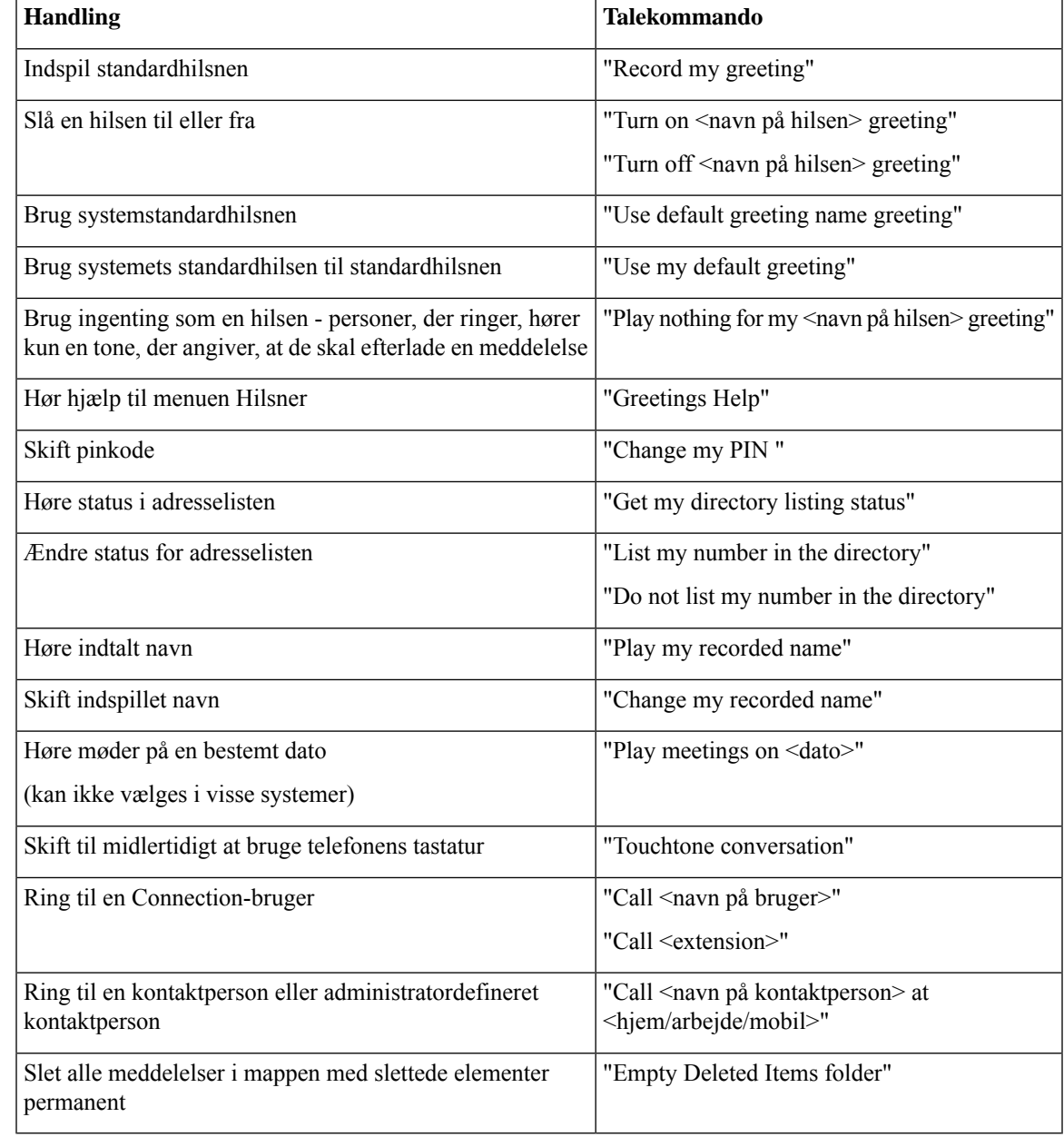

### <span id="page-118-0"></span>**Menuen Send en meddelelse (talekommandoer)**

Til vælg-kommandoer kan du trykke på en tilhørende tast uden at deaktivere talekommandoer. Din Connection-administrator kan fortælle dig om tilgængelige kommandoer og deres tilhørende taster, eller du kan sige "Touchtone command Help."

Når du har adresseret og indspillet en talemeddelelse, skal du sige:

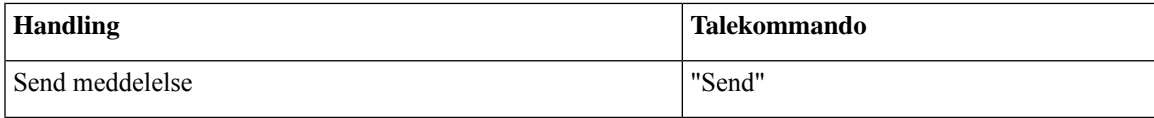

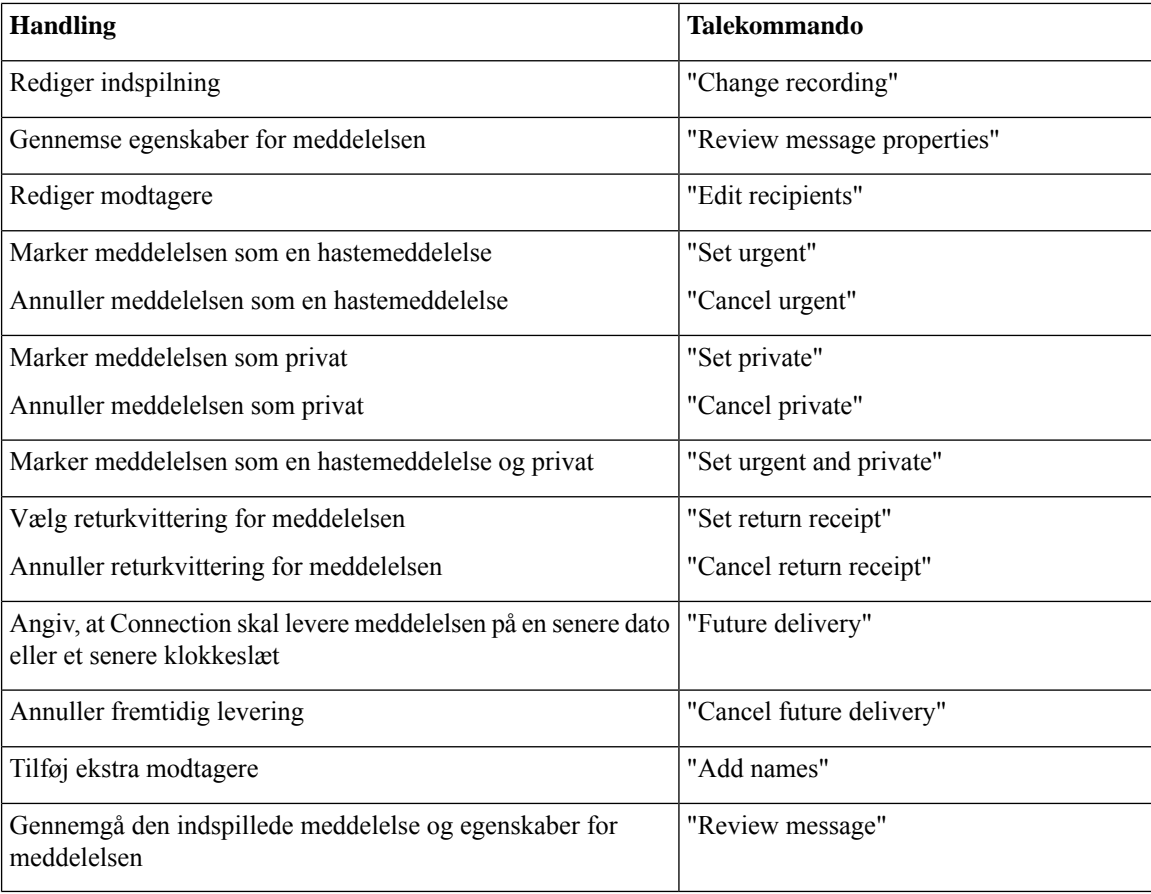

### <span id="page-119-0"></span>**Menuen Under meddelelse (talekommandoer)**

### *Revideret 16. november 2010*

Til vælg-kommandoer kan du trykke på en tilhørende tast uden at deaktivere talekommandoer. Din Connection-administrator kan fortælle dig om tilgængelige kommandoer og deres tilhørende taster, eller du kan sige "Touchtone command Help."

Mens du lytter til en meddelelse, skal du sige:

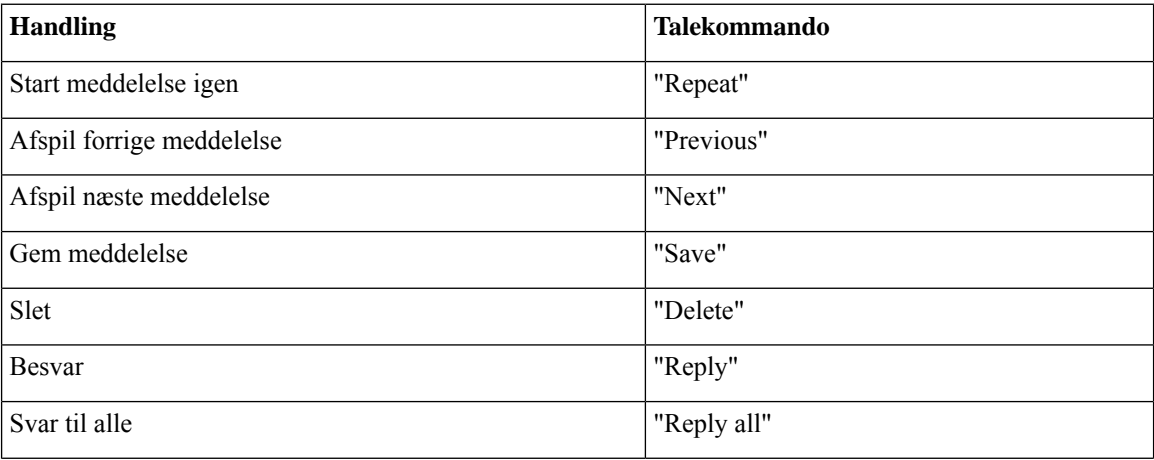

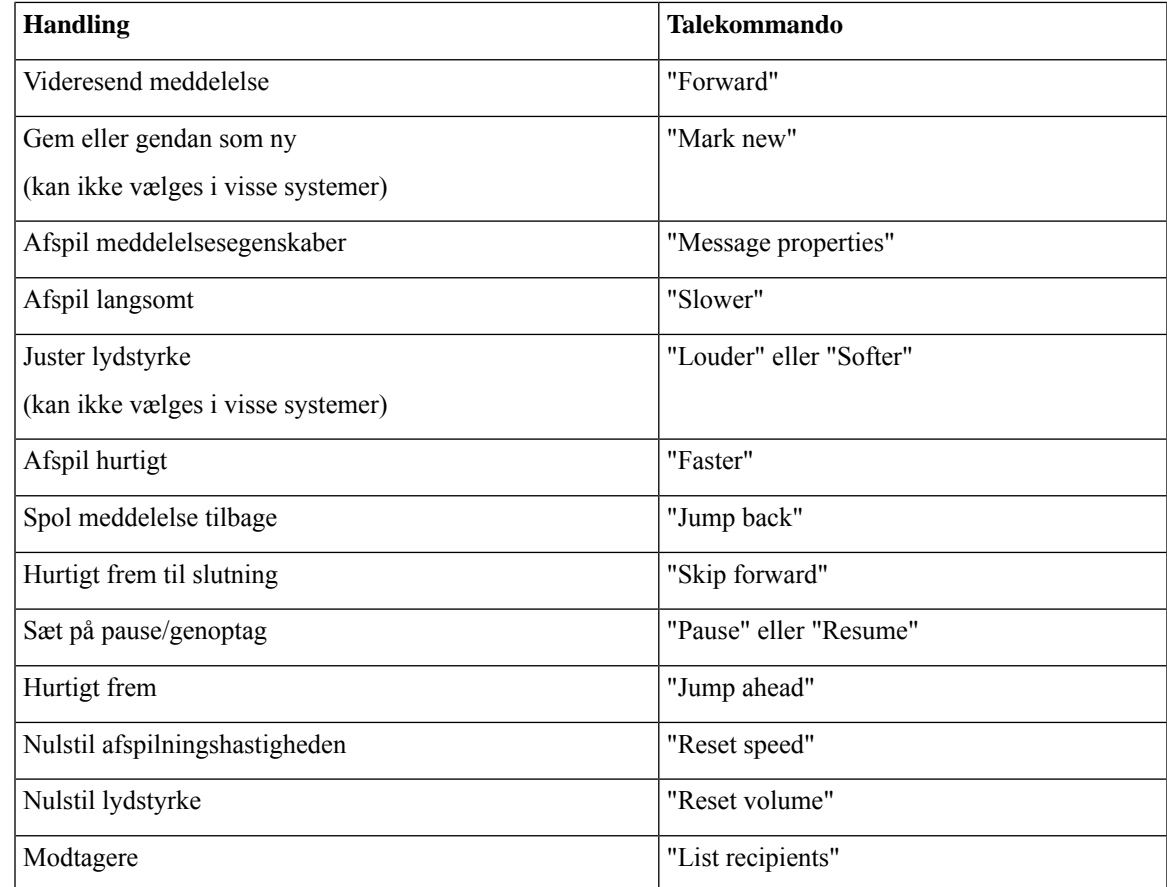

### <span id="page-120-0"></span>**Menuen Under mødepåmindelse (talekommandoer)**

Til vælg-kommandoer kan du trykke på en tilhørende tast uden at deaktivere talekommandoer. Din Connection-administrator kan fortælle dig om tilgængelige kommandoer og deres tilhørende taster, eller du kan sige "Touchtone command Help."

Mens du lytter til en mødepåmindelse, skal du sige:

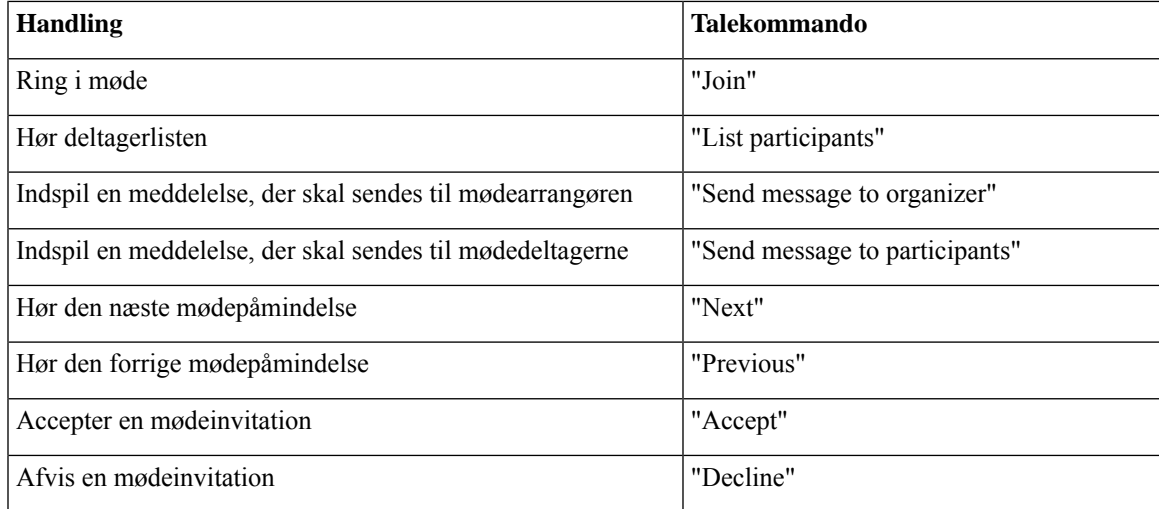

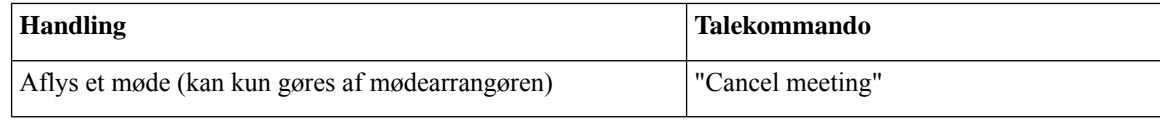

**Bemærk** Talekommandoer i denne menu fungerer kun, hvis du bruger integration med kalender.

### <span id="page-121-0"></span>**Menuen Efter meddelelse (talekommandoer)**

*Revideret 16. november 2010*

Til vælg-kommandoer kan du trykke på en tilhørende tast uden at deaktivere talekommandoer. Din Connection-administrator kan fortælle dig om tilgængelige kommandoer og deres tilhørende taster, eller du kan sige "Touchtone command Help."

Efter at du har lyttet til en meddelelse, skal du sige:

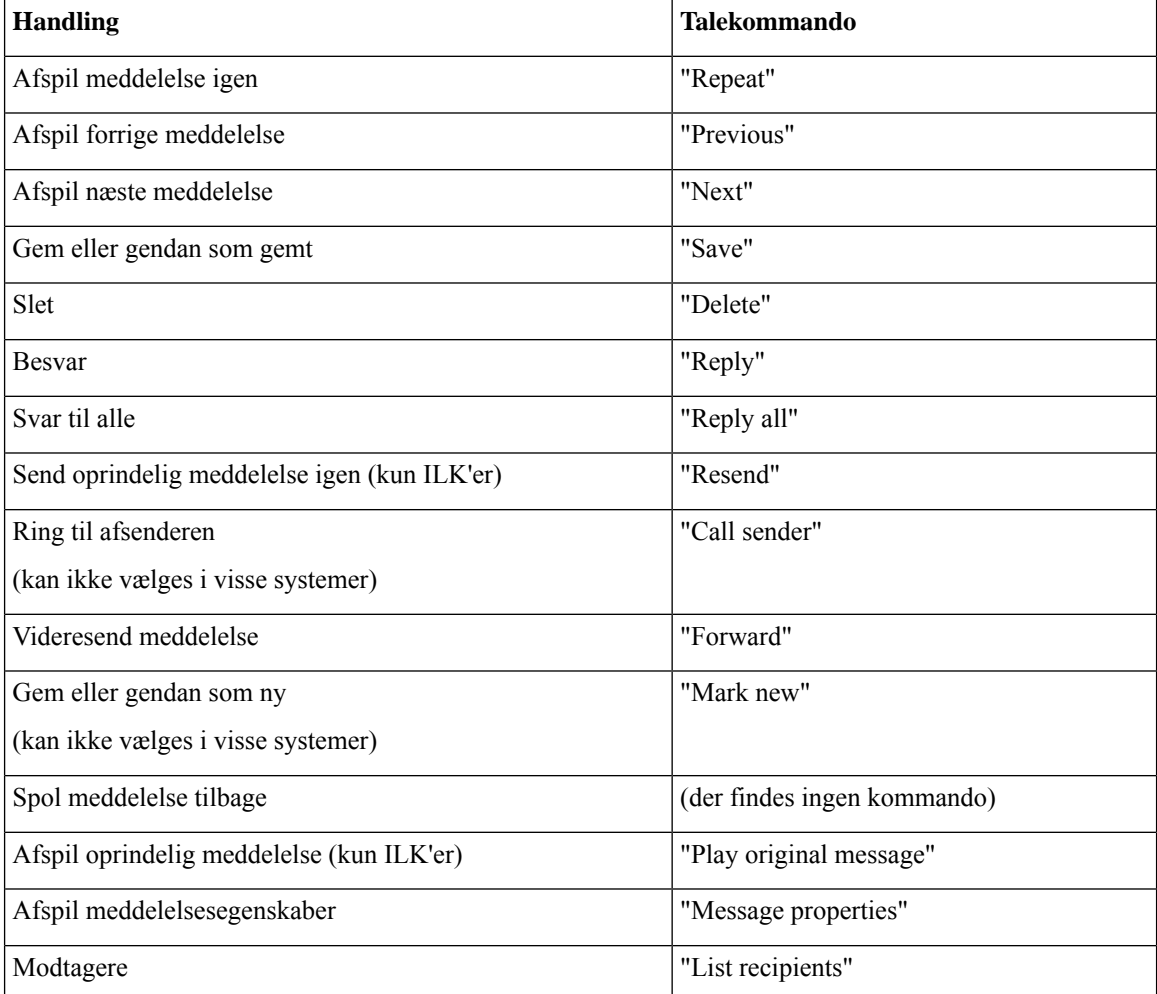

Ш

### <span id="page-122-0"></span>**Handlinger, der kan bruges overalt (talekommandoer)**

*Revideret 16. november 2010*

Til vælg-kommandoer kan du trykke på en tilhørende tast uden at deaktivere talekommandoer. Din Connection-administrator kan fortælle dig om tilgængelige kommandoer og deres tilhørende taster, eller du kan sige "Touchtone command Help."

Følgende kommandoer kan bruges i alle menuer:

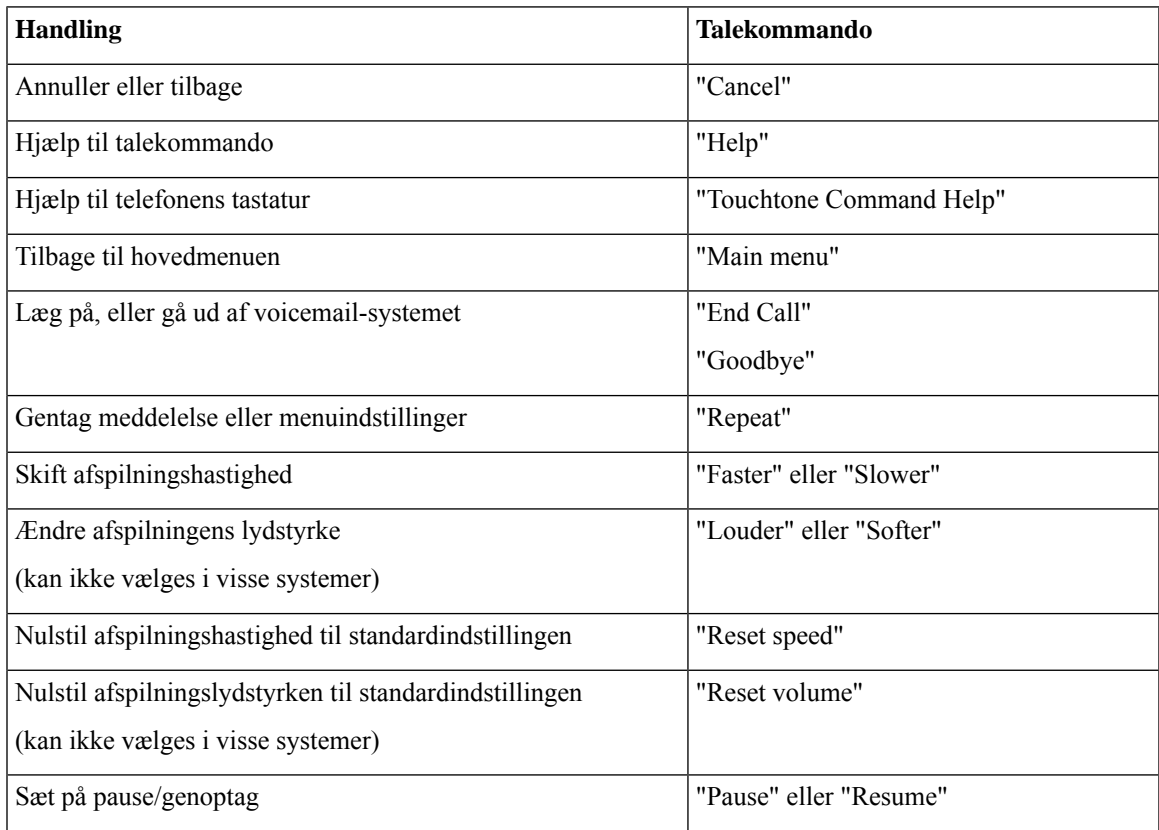

# **Videomeddelelser og telefonmenu**

Ud over lydmeddelelser kan du også bruge telefonmenuer til at afspille eller indspille videomeddelelser. Men funktionaliteten af videomeddelelser er forskellig for følgende menuer:

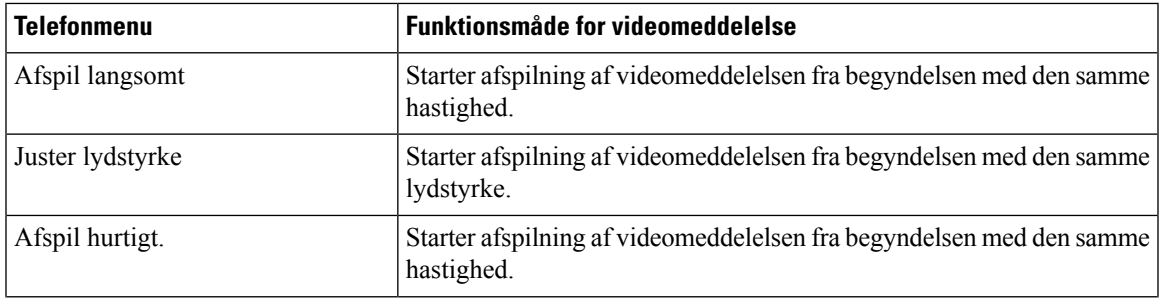

I

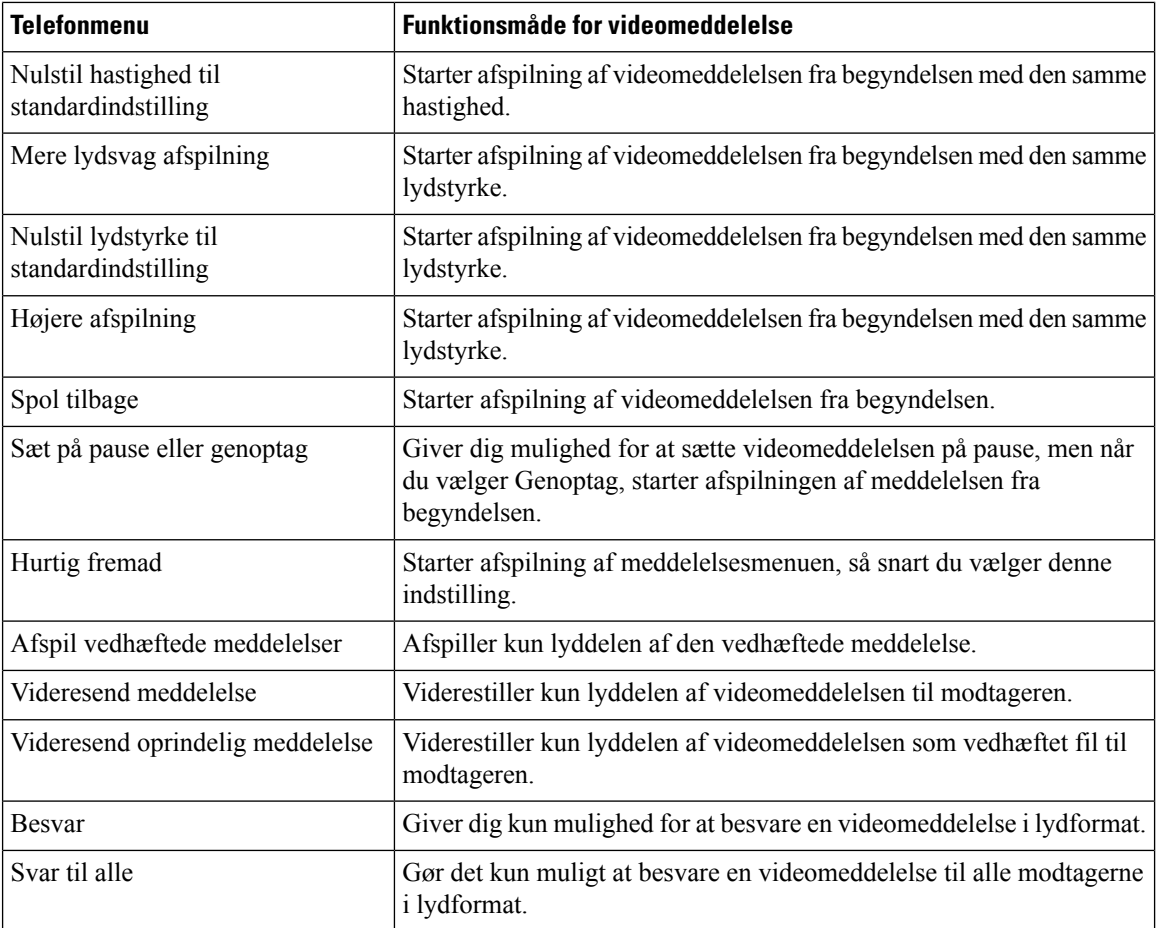

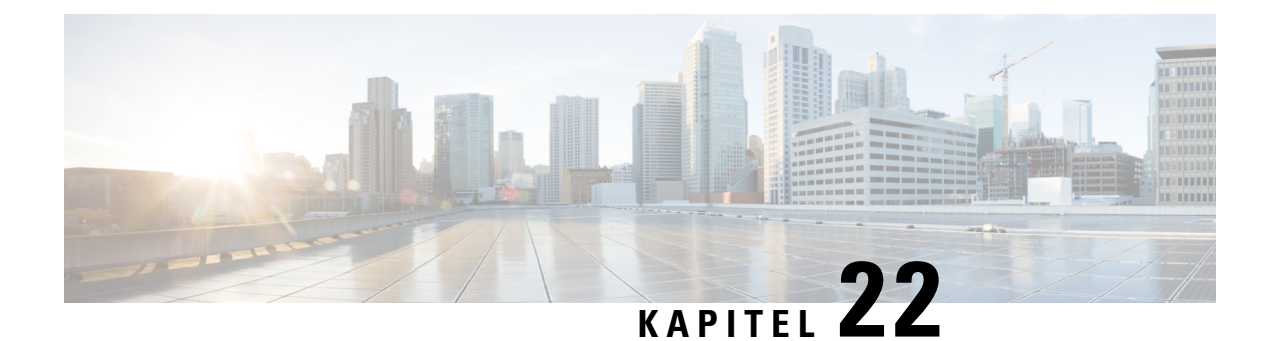

# **Styring af videomeddelelser (kun Unity Connection 11.5(1) og senere)**

Med Unity Connection 11.5(1) og senere kan du i lighed med talemeddelelser også sende eller modtage videomeddelelser til andre brugere i tilfælde af RNA.

Når du besvarer eller videresender en videomeddelelse, sendes meddelelsen kun som en lydmeddelelse. Hvis du ønsker yderligere oplysninger om, hvordan du besvarer eller videresender en lydmeddelelse og det grundlæggende om brug af meddelelser, kan du se afsnittet [Grundlæggende](#page-14-0) brug af voicemail

• Styring af [videomeddelelser](#page-124-0) (kun Unity Connection 11.5(1) og senere), på side 115

# <span id="page-124-0"></span>**Styring af videomeddelelser (kun Unity Connection 11.5(1) og senere)**

Med Unity Connection 11.5(1) og senere kan du i lighed med talemeddelelser også sende eller modtage videomeddelelser til andre brugere i tilfælde af RNA.

Når du besvarer eller videresender en videomeddelelse, sendes meddelelsen kun som en lydmeddelelse. Hvis du ønsker yderligere oplysninger om, hvordan du besvarer eller videresender en lydmeddelelse og det grundlæggende om brug af meddelelser, kan du se afsnittet [Grundlæggende](#page-14-0) brug af voicemail

# **Afsendelse af videomeddelelser**

Du kan også indspille en videomeddelelse for en identificeret eller uidentificeret bruger, hvisring ikke besvares (RNA – Ring Not Answered). Når en bruger, der er ringet op, er optaget, og opkald ikke besvares, modtager du en hilsen (standard eller video) fra den bruger, der er ringet op. Når hilsenen er afspillet, kan du indspille en videomeddelelse til den bruger, der er ringet op. I modsætning til talemeddelelser kan du ikke sende en videomeddelelse uden at ringe til en brugers lokalnummer. Videomeddelelser kan kun sendes i tilfælde af RNA.

Hvis videomeddelelsen ikke leverestil den bruger, der er ringet op, modtager du en meddelelse om manglende modtagelse (NDR) med en lyddel af den vedhæftede meddelelse. Du kan sende den ikke-leverede meddelelse i lydformat igen.

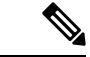

Når du optager en videomeddelelse, bliver opkaldet konverteret til lyd, hvis kommunikationen mellem Unity Connection og MediaSense går tabt. Hvis et videoopkald konverteres til lyd, fordi der ikke er noget svar fra MediaSense, kan det ikke gendannes igen som en video. **Bemærk**

## <span id="page-125-0"></span>**Afsendelse af en videomeddelelser ved hjælp af telefonens tastatur**

### **Fremgangsmåde**

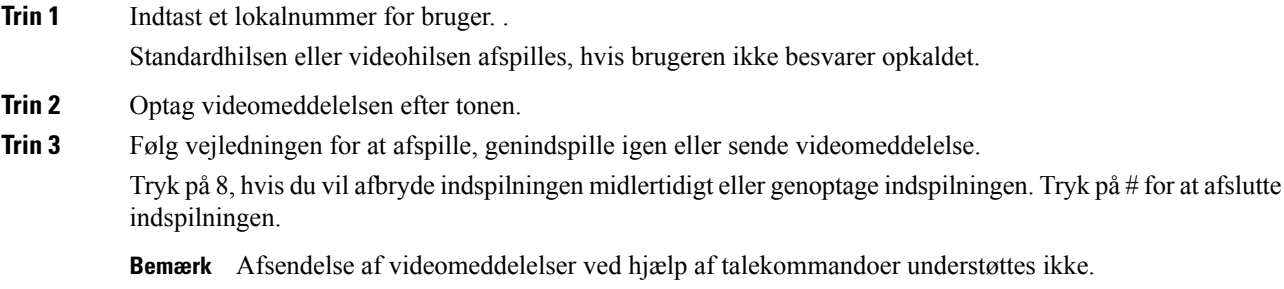

# **Kontrol af videomeddelelser**

Du kan markere/afspille nye og gemte videomeddelelser i din Cisco Unity Connection-postkasse sammen med lydmeddelelser ved hjælp af telefonen. Mens du afspiller en videomeddelelse, kan du midlertidigt afbryde indspilningen igen, men indspilningen genoptagesikke fra det tidspunkt, hvor den ersat på pause. Den afspilles fra starten. Du kan også gemme eller slette videomeddelelser, mens du afspiller meddelelser, eller efter du har lyttet til hele meddelelsen.

En videomeddelelse forbliver gemt i din postboks, hvis Unity Connection ikke håndhæver nogen udløbspolitik for meddelelsesindspilning. Men hvis politikken håndhæves, udløber videomeddelelser efter det angivne antal dage. Når videomeddelelsen er udløbet, bliver kun lyddelen af meddelelsen gemt i din postkasse som en talemeddelelse.

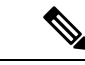

<span id="page-125-1"></span>Når du afspiller en videomeddelelse, kan du kun ændre afspilningslydstyrken eller afspilningshastigheden udelukkende ved brug af lydstyrketasten på telefonen. Hvis du ændrer afspilningslydstyrken eller -hastigheden ved hjælp af telefonens tilpassede tastatur, starter optagelsen fra starten uden at ændre lydstyrken eller hastigheden. **Bemærk**

# **Afsendelse af en videomeddelelser ved hjælp af telefonens tastatur**

#### **Fremgangsmåde**

**Trin 1** Indtast et lokalnummer for bruger.

Standardhilsen eller videohilsen afspilles, hvis brugeren ikke besvarer opkaldet.

- **Trin 2** Optag videomeddelelsen efter tonen.
- **Trin 3** Følg vejledningen for at afspille, genindspille igen eller sende videomeddelelse. Tryk på 8, hvis du vil afbryde indspilningen midlertidigt eller genoptage indspilningen. Tryk på # for at afslutte indspilningen.

**Bemærk** Afsendelse af videomeddelelser ved hjælp af talekommandoer understøttes ikke.

 $\mathbf I$ 

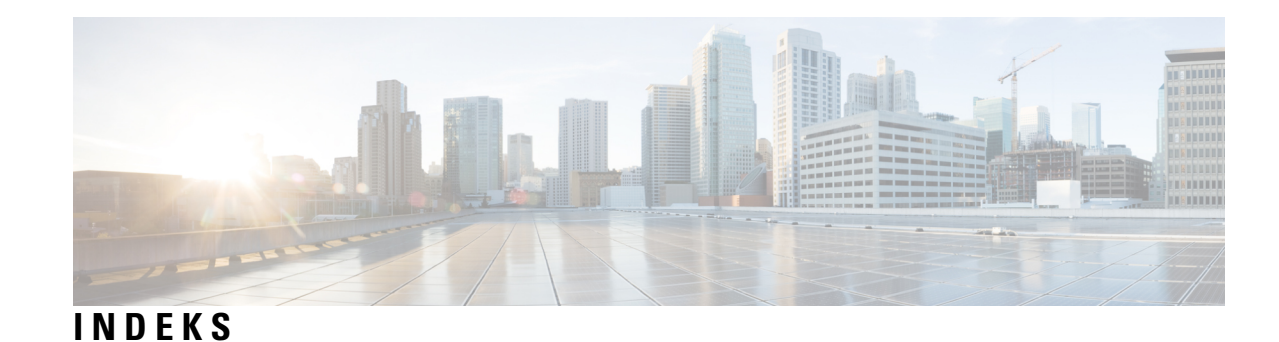

# **A**

adgang til Connection **[5](#page-14-1)** adresseliste, ændre status for **[57](#page-66-0)** aflytte **[31](#page-40-0)** kommende møder **[31](#page-40-0)** afsend-meddelelser **[27](#page-36-0)** om **[27](#page-36-1)** svare på **[27](#page-36-0)** afspille alle hilsner **[40](#page-49-0)** afspilningsindstillinger, om **[79](#page-88-0)** aftaler **[31](#page-40-0)** håndtering af, om **[31](#page-40-1)** liste over kommende **[31](#page-40-0)** aktivere **[37](#page-46-0), [38](#page-47-0), [43](#page-52-0), [69](#page-78-0), [70](#page-79-0), [71](#page-80-0), [73](#page-82-0)** alternativ hilsen **[37](#page-46-0)** besked til enheder **[43](#page-52-0)** brug af personlige regelsæt for omstilling af opkald **[70](#page-79-0)** brug af personlige regler for omstilling af opkald ved hjælp af grundlæggende omstillingsregler **[69](#page-78-0)** et enkelt regelsæt for omstilling af opkald **[71](#page-80-0)** hilsner **[38](#page-47-0)** regelsættet Omstil alle **[73](#page-82-0)** alternativ hilsen **[35](#page-44-0), [37](#page-46-0)** aktivere eller deaktivere **[37](#page-46-0)** om **[35](#page-44-0)** alternativ omstillingsregel, om **[63](#page-72-0)** alternative enheder, tilføje eller slette **[58](#page-67-0)** alternative kontaktnumre **[67](#page-76-0)** om **[67](#page-76-0)** ændre **[67](#page-76-1)** alternative tastaturlayout **[100](#page-109-0), [103](#page-112-1), [105](#page-114-2)** N-telefonmenuer og genveje **[100](#page-109-0)** S-telefonmenuer og genveje **[105](#page-114-2)** X-menuer og genveje **[103](#page-112-1)** annullere videresendelse af alle indgående opkald til Connection **[75](#page-84-0)** anvisninger, om **[3](#page-12-0)**

## **B**

besked **[43](#page-52-1), [44](#page-53-0), [83](#page-92-0)** aktivere eller deaktivere **[43](#page-52-0)** om **[43](#page-52-1)** om broadcast-meddelelser **[83](#page-92-0)** ændre telefonnumre **[44](#page-53-0)**

broadcast-meddelelser, om **[83](#page-92-0)** bruge **[3,](#page-12-1) [4](#page-13-0)** talekommandoer **[4](#page-13-0)** telefonens tastatur **[3](#page-12-1)** bruge talekommandoer til at foretage opkald, om **[29](#page-38-0)** bruger, tilmelde sig som **[1](#page-10-0)** brugerpræferencer **[55,](#page-64-0) [56,](#page-65-0) [57](#page-66-0)** adresselistestatus, ændre **[57](#page-66-0)** indspillet navn, ændre **[56](#page-65-0)** om **[55](#page-64-1)** PIN-kode, ændre **[55](#page-64-0)**

# **D**

deaktivere **[37,](#page-46-0) [38,](#page-47-0) [43,](#page-52-0) [69,](#page-78-0) [70,](#page-79-0) [71,](#page-80-0) [73](#page-82-0)** alternativ hilsen **[37](#page-46-0)** besked til enheder **[43](#page-52-0)** brug af personlige regelsæt for omstilling af opkald **[70](#page-79-0)** brug af personlige regelsæt for omstilling af opkald ved hjælp af grundlæggende omstillingsregler **[69](#page-78-0)** et enkelt regelsæt for omstilling af opkald **[71](#page-80-0)** hilsner **[38](#page-47-0)** regelsættet Omstil alle **[73](#page-82-0)** direkte opkald, om **[63](#page-72-1)** distributionslister, svare på afsend-meddelelser til **[27](#page-36-0)**

# **F**

feriehilsner, om **[36](#page-45-0)** fjernkontaktpersoner, føje til private lister **[49](#page-58-0)** foretage opkald til Connection **[5](#page-14-1)** foretage opkald ved hjælp af talekommandoer **[29,](#page-38-1) [116](#page-125-0)** fuld postkasse **[85](#page-94-0)** beskeder om **[85](#page-94-1)** årsager til **[85](#page-94-0)**

# **G**

genindspille nuværende hilsen **[36](#page-45-1)** gennemgå medlemmer på private lister **[48](#page-57-0)** Gå til meddelelse, indstilling **[21](#page-30-0)**

## **H**

hastighed **[80,](#page-89-0) [82](#page-91-0)** afspilning, ændre for enkelte meddelelser **[80](#page-89-0)** afspilning, ændre for samtalen **[82](#page-91-0)** hilsner **[35,](#page-44-1) [36,](#page-45-1) [37](#page-46-0), [38](#page-47-1), [39](#page-48-0), [40](#page-49-0), [41](#page-50-0)** afspille alle **[40](#page-49-0)** aktivere eller deaktivere **[38](#page-47-0)** alternativ **[35](#page-44-0)** alternativ, aktivere eller deaktivere **[37](#page-46-0)** ferie **[36](#page-45-0)** genindspille nuværende **[36](#page-45-1)** håndtere på flere sprog **[35](#page-44-2)** indspille **[38](#page-47-0)** indspille på andre sprog end standardsproget **[41](#page-50-0)** interne **[36](#page-45-2)** kilder til **[38](#page-47-1)** lukket **[35](#page-44-3)** om **[35](#page-44-4)** optaget **[36](#page-45-3)** standard **[35](#page-44-1)** system, om **[39](#page-48-0)** ændre kilde til **[38](#page-47-0)**

### **I**

ikke-leverede kvitteringer **[14](#page-23-0), [86](#page-95-0)** indvirkning på postkassens størrelse **[86](#page-95-0)** om **[14](#page-23-0)** indirekte opkald, om **[63](#page-72-1)** indspille **[38,](#page-47-0) [41](#page-50-0)** hilsner på andre sprog end standardsproget **[41](#page-50-0)** hilsner på standardsprog **[38](#page-47-0)** indspillet navn, ændre **[56](#page-65-0)** inputtype, om **[3](#page-12-2)** interne hilsen, om **[36](#page-45-2)**

# **K**

kalender **[31](#page-40-1)** håndtering af møder, om **[31](#page-40-1)** liste over kommende møder **[31](#page-40-0)** kilder til hilsner **[38](#page-47-1)** kontrollere **[8](#page-17-0), [24](#page-33-0)** meddelelser **[8](#page-17-0)** slettede meddelelser **[24](#page-33-0)** konversation **[3,](#page-12-1) [4](#page-13-0), [61](#page-70-0), [81](#page-90-0), [82](#page-91-0)** afspilningshastighed, ændre **[82](#page-91-0)** bruge talekommandoer **[4](#page-13-0)** bruge telefonens tastatur **[3](#page-12-1)** menutype, om **[61](#page-70-1)** menutype, ændre **[61](#page-70-0)** om **[3](#page-12-0)** ændre lydstyrke afspilningslydstyke for **[81](#page-90-0)** kvitteringer **[14](#page-23-0)** styre **[14](#page-23-0)** typer af **[14](#page-23-0)**

## **L**

leverede kvitteringer, om **[14](#page-23-0)** logge på Connection **[5](#page-14-1)** lukket hilsen, om **[35](#page-44-3)** lydstyrke **[79](#page-88-1), [81](#page-90-0)** afspilning, ændre for enkelte meddelelser **[79](#page-88-1)** afspilning, ændre for samtalen **[81](#page-90-0)** læste kvitteringer, om **[14](#page-23-0)**

### **M**

meddelelser **[8](#page-17-0), [11](#page-20-0), [12](#page-21-0), [17](#page-26-0), [18](#page-27-0), [21](#page-30-0), [23](#page-32-0), [24](#page-33-0), [27](#page-36-0), [79](#page-88-1), [80](#page-89-0), [83](#page-92-0)** besvare **[11](#page-20-0)** broadcast, om **[83](#page-92-0)** kontrollere **[8](#page-17-0)** kontrollere slettede **[24](#page-33-0)** om slettede **[23](#page-32-1)** slette permanent **[23](#page-32-0)** svare på afsend-meddelelser **[27](#page-36-0)** søg med indstillingen Gå til meddelelse **[21](#page-30-0)** søge med indstillingen Meddelelsessøgning **[17](#page-26-0)** søge med indstillingen Telefonvisning **[18](#page-27-0)** viderestilling **[12](#page-21-0)** ændre afspilningshastighed for en enkelt **[80](#page-89-0)** ændre lydstyrke for afspilning af en enkelt **[79](#page-88-1)** meddelelsesopbevaringspolitik, indvirkning på postkassens størrelse [85](#page-94-2) Meddelelsessøgning, indstilling **[17](#page-26-0)** menutype, ændre **[61](#page-70-0)** modtagerprioritering, liste til **[53](#page-62-0)** om **[53](#page-62-1)** ændre **[53](#page-62-0)** møder **[31,](#page-40-0) [33](#page-42-0)** håndtering af, om **[31](#page-40-1)** liste over kommende **[31](#page-40-0)** start med det samme i Cisco Unified MeetingPlace **[33](#page-42-0)**

# **N**

navn*, se* indspillet navn eller alternative navne NDR*, se* nondelivery receipts (ikke-leverede kvitteringer) nuværende hilsen, genindspille **[36](#page-45-1)**

# **O**

omstilling*, se* regler for [omstilling](#page-130-0) af opkald omstillingsregel ved lukket, om **[63](#page-72-2)** opkald **[29](#page-38-1), [63](#page-72-1), [75](#page-84-0), [116](#page-125-0)** annullere videresendelse af alle til Connection **[75](#page-84-0)** direkte, om **[63](#page-72-1)** foretage ved hjælp af talekommandoer **[29,](#page-38-1) [116](#page-125-0)**

opkald *(fortsat)* indirekte, om **[63](#page-72-1)** videresende alle til Connection **[75](#page-84-0)** oprette private lister **[47](#page-56-0)** optaget hilsen, om **[36](#page-45-3)**

# <span id="page-130-1"></span>**P**

personlige regelsæt for omstilling af opkald **[69](#page-78-0), [70](#page-79-0), [71](#page-80-0)** aktivere og deaktivere brugen af **[70](#page-79-0)** aktivere og deaktivere et enkelt **[71](#page-80-0)** aktivere og deaktivere ved hjælp af grundlæggende omstillingsregler **[69](#page-78-0)** om **[69](#page-78-1)** PIN-kode, ændre **[55](#page-64-0)** postkasse **[85](#page-94-0)** beskeder om fuld **[85](#page-94-1)** størrelse, om **[85](#page-94-1)** årsager til opfyldning **[85](#page-94-0)** private lister **[47,](#page-56-1) [48,](#page-57-0) [49](#page-58-0), [50](#page-59-0), [51](#page-60-0)** om **[47](#page-56-1)** oprette **[47](#page-56-0)** slette **[51](#page-60-0)** tilføje fjernkontakter **[49](#page-58-0)** ændre indspillede navne på **[50](#page-59-0)** ændre medlemmer **[48](#page-57-0)**

## **R**

<span id="page-130-0"></span>regelsæt*, se* [personlige](#page-130-1) regelsæt for omstilling af opkald regelsættet Omstil alle **[73](#page-82-0)** aktivere og deaktivere **[73](#page-82-0)** om **[73](#page-82-0)** regler for omstilling af opkald **[63,](#page-72-1) [64](#page-73-0)** om **[63](#page-72-1)** ændre indstillinger for **[64](#page-73-0)**

# **S**

```
selvstudier om talekommandoer 4
sende talemeddelelser 5
shortcuts 87, 91, 96, 100, 103, 105
    alternativt tastaturlayout N 100
    alternativt tastaturlayout S 105
    alternativt tastaturlayout X 103
    standardsamtale 87, 91
    valgfri samtale 1 96
slette 23, 48, 51, 58
    alternative enheder 58
    meddelelser permanent 23
    medlemmer fra private lister 48
    private lister 51
slettede meddelelser 23, 24
    kontrollere 24
    om 23
```
slettede meddelelser *(fortsat)* slette permanent **[23](#page-32-0)** sprog **[35](#page-44-2), [41](#page-50-0)** håndtere hilsner på flere **[35](#page-44-2)** indspille hilsner på flere **[41](#page-50-0)** standardhilsen, om **[35](#page-44-1)** standardomstillingsregel, om **[63](#page-72-3)** standardsamtale, telefonmenuer og genveje **[87,](#page-96-0) [91](#page-100-0)** start af møder med det samme i Cisco Unified MeetingPlace **[33](#page-42-0)** styre **[14,](#page-23-0) [27,](#page-36-0) [31](#page-40-1)** afsend-meddelelser **[27](#page-36-0)** kvitteringer **[14](#page-23-0)** møder, om **[31](#page-40-1)** svare på meddelelser **[11](#page-20-0)** systemhilsen, om **[39](#page-48-0)** søge efter meddelelser **[17](#page-26-1), [18](#page-27-0), [21](#page-30-0)** Gå til meddelelse, indstilling **[21](#page-30-0)** Meddelelsessøgning, indstilling **[17](#page-26-0)** om **[17](#page-26-1)** Telefonvisning, indstilling **[18](#page-27-0)**

## **T**

talekommandoer **[4,](#page-13-0) [29,](#page-38-1) [107,](#page-116-1) [116](#page-125-1)** bruge **[4](#page-13-0)** foretage opkald ved hjælp af **[29](#page-38-1), [116](#page-125-0)** liste over **[107](#page-116-1)** selvstudier **[4](#page-13-1)** telefonens tastatur, bruge **[3](#page-12-1)** telefonmenuer **[87](#page-96-0), [91](#page-100-0), [100](#page-109-0), [103](#page-112-1), [105](#page-114-2)** alternativt tastaturlayout N **[100](#page-109-0)** alternativt tastaturlayout S **[105](#page-114-2)** alternativt tastaturlayout X **[103](#page-112-1)** standardsamtale **[87](#page-96-0), [91](#page-100-0)** telefonmenuer: **[96](#page-105-0)** valgfri samtale 1 **[96](#page-105-0)** telefonnumre, ændre beskedtelefonnumre **[44](#page-53-0)** Telefonvisning, indstilling **[18](#page-27-0)** tilføje **[48,](#page-57-0) [49,](#page-58-0) [53,](#page-62-0) [58](#page-67-0)** alternative enheder **[58](#page-67-0)** fjernkontakter til private lister **[49](#page-58-0)** medlemmer til private lister **[48](#page-57-0)** navne til listen til modtagerprioritering **[53](#page-62-0)** tilmelde sig som bruger **[1](#page-10-0)** tilmelding første gang, om **[1](#page-10-1)** tilmelding, om **[1](#page-10-1)** typer kvitteringer **[14](#page-23-0)**

### **V**

valgfri samtale 1, telefonmenuer og genveje **[96](#page-105-0)** vedhæftede filer, indvirkning på postkassens størrelse **[86](#page-95-1)** videresendte meddelelser, indvirkning på størrelse på postboks **[86](#page-95-2)** viderestilling **[12,](#page-21-0) [75](#page-84-0)** alle opkald til Connection **[75](#page-84-0)**

viderestilling *(fortsat)* meddelelser **[12](#page-21-0)** voicemails **[5](#page-14-2)** sende **[5](#page-14-2)**

# **Æ**

### ændre [38,](#page-47-0) [44,](#page-53-0) [48,](#page-57-0) [50,](#page-59-0) [53,](#page-62-0) [55,](#page-64-0) [56,](#page-65-0) [57,](#page-66-0) [58,](#page-67-0) [61,](#page-70-0) [64,](#page-73-0) [67,](#page-76-1) [80,](#page-89-0) [81,](#page-90-0) [82](#page-91-0)

afspilningshastighed for en enkelt meddelelse **[80](#page-89-0)** afspilningshastighed til samtale **[82](#page-91-0)** afspilningslydstyrke for samtale **[81](#page-90-0)** alternative enheder **[58](#page-67-0)** alternative kontaktnumre **[67](#page-76-1)**

ændre *(fortsat)* beskedtelefonnumre **[44](#page-53-0)** indspillede hilsner **[38](#page-47-0)** indspillede navne på private lister **[50](#page-59-0)** indspillet navn **[56](#page-65-0)** indstillinger for regler for omstilling af opkald **[64](#page-73-0)** kilde til hilsner **[38](#page-47-0)** modtagerprioritering, liste til **[53](#page-62-0)** PIN-kode **[55](#page-64-0)** privat liste, medlemmer **[48](#page-57-0)** samtalemenutype **[61](#page-70-0)** status for adresseliste **[57](#page-66-0)** ændre:afspilningslydstyrke for en enkelt meddelelse **[79](#page-88-1)**